### Вінницький національний технічний університет

Факультет інформаційних технологій та комп'ютерної інженерії

Кафедра програмного забезпечення

# МАГІСТЕРСЬКА КВАЛІФІКАЦІЙНА РОБОТА

на тему:

### «Методи та програмні засоби для діагностування генетичних захворювань людей»

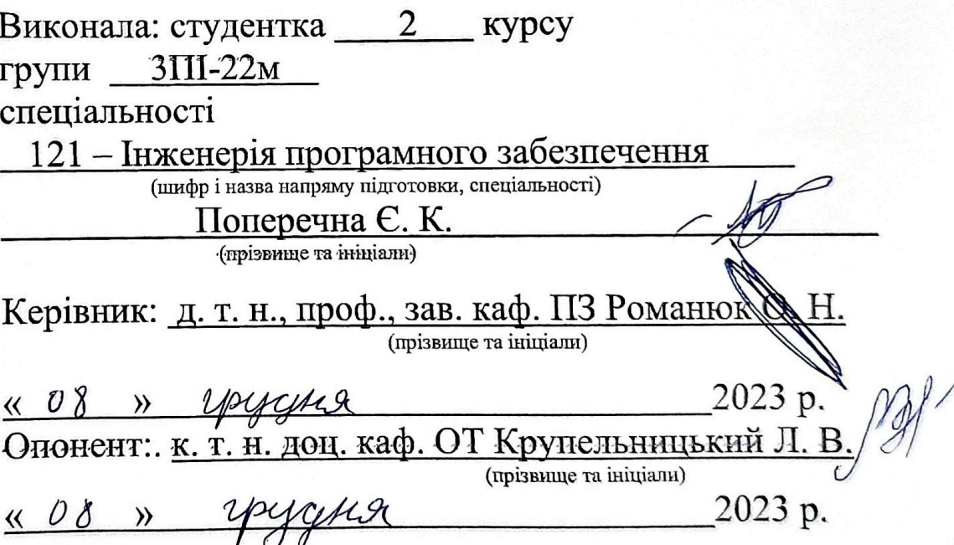

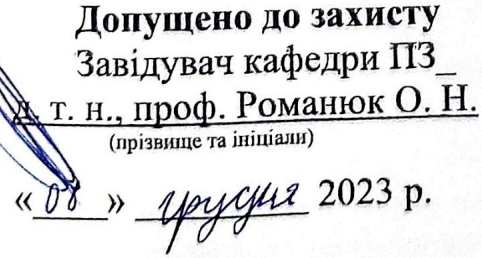

**BHTY-2023** 

Scanned By CkaHepa APP

Вінницький національний технічний університет Факультет інформаційних технологій та комп'ютерної інженерії Кафедра програмного забезпечення Рівень вищої освіти II-й (магістерський) Галузь знань 12 - Інформаційні технології Спеціальність 121 - Інженерія програмного забезпечення Освітньо-професійна програма - Інженерія програмного забезпечення

> ЗАТВЕРДЖУЮ Завідувач кафедри ПЗ **Команюк О. Н.** \$19» вересня 2023р.

### ЗАВДАННЯ

# НА МАГІСТЕРСЬКУ КВАЛІФІКАЦІЙНУ РОБОТУ СТУДЕНТЦІ

Поперечній Єлизаветі Костянтинівні

1. Тема роботи - «Методи та програмні засоби для діагностування генетичних захворювань людей»

Керівник роботи: Романюк Олександр Никифорович, д.т.н., завідувач кафедри ПЗ, затверджені наказом вищого навчального закладу від «18» вересня 2023p. No 247.

2. Строк подання студентом роботи - 5 грудня 2023р.

3. Вихідні дані до роботи: розмір координатного простору - 4000 на 4000 пікселів; режим кольору - TrueColor; тип використовуваних моделей полігональні; середовище розробки - IntelliJ IDEA Community Edition версії 2023.1; мова програмування - Java; операційна система розробки - Windows 10.

4. Зміст текстової частини: вступ; особливості діагностики захворювань по зображенню облич; розробка геометричної моделі взаємопов'язаних елементів обличчя; побудова полігональних моделей для різних генетичних та психогенетичних захворювань; алгоритм для діагностування генетичних захворювань шкіри; розробка програмного додатку для аналізу зображення обличчя людини; нкіри, розроока програмны в дедатну долження джерел; додатки; графічна частина.

на.<br>5. Перелік графічного матеріалу: показ роботи аналогічних програмних 5. Перелік графічного материалу пома рессии маментами продуктів, основні точки вимірювання та аналізу, полігональні моделі, схема продуктів, основні точки вимірювання та аналоу, неше спалян модели, елема.<br>функціонування програмного продукту, ER-діаграма та структурна блок-схема додатку

# 6. Консультанти розділів роботи

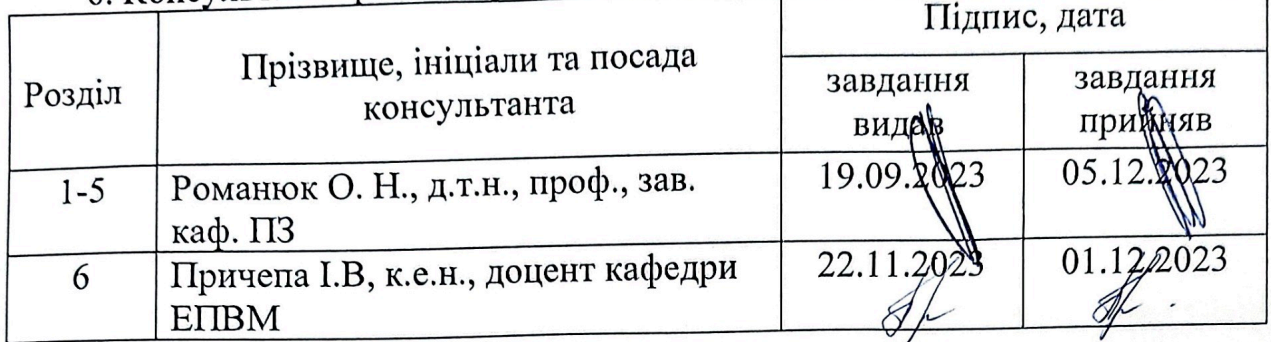

7. Дата видачі завдання \_\_\_\_\_\_\_\_\_\_\_\_ 19 вересня 2023р.

# КАЛЕНДАРНИЙ ПЛАН

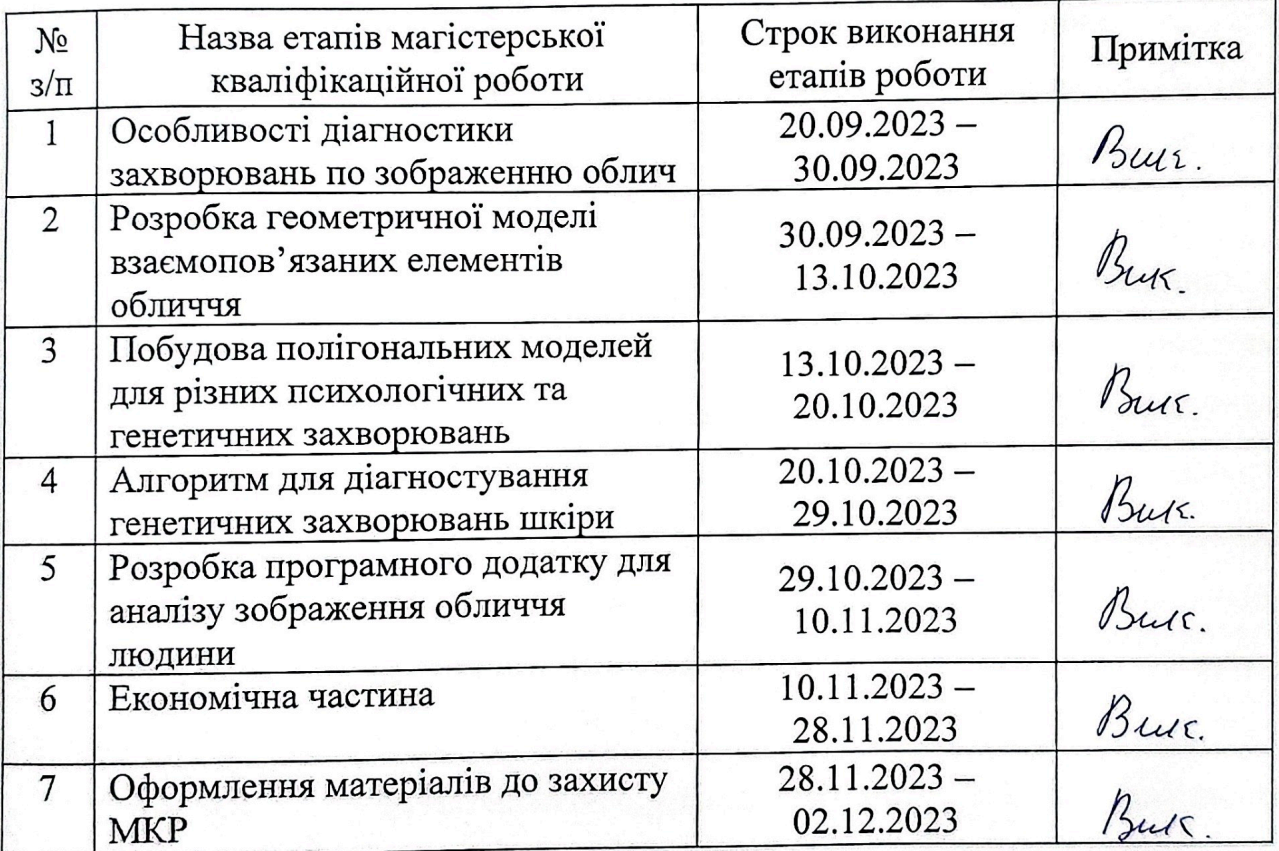

Студентка

Керівник магістерської кваліфікаційної роботи

 $\sqrt{\text{nil}}$ 

(підпис)

 $\frac{\prod$ OПеречна  $\in$ . K.<br>
(прізвище та ініціали)

Романюк О. Н.

(прізвище та ініціали)

Scanned By CkaHepa APP

#### **АНОТАЦІЯ**

УДК 004.912.032.26

Поперечна Є. К. Методи та програмні засоби для діагностування генетичних захворювань. Магістерська кваліфікаційна робота зі спеціальності 121 – інженерія програмного забезпечення, освітня програма – інженерія програмного забезпечення. Вінниця: ВНТУ, 2023. 107 с.

На укр. мові. Бібліогр.: 42 назв; рис.: 52; табл. 12.

У магістерській кваліфікаційній роботі проведено детальний особливостей та методів діагностики захворювань по зображенню обличчя людини. Сформульовано мету і завдання якими є розробка та розширення методів діагностики генетичних захворювань на основі аналізу зображень обличчя людини використовуючи можливості комп'ютерної графіки.

Запропоновано метод аналізу для первинної діагностики генетичних та психо-генетичних захворювань завдяки розробленим полігональним моделям. Розроблено рекомендації для встановлення ключових точок на фотографії для аналізу зображення обличчя людини.

Створено програмний засіб для вивчення фотографії обличчя особи, включаючи можливість здійснення математичних вимірювань та розрахунків відстаней між заданими точками, із подальшим представленням результатів у табличному вигляді.

Отримані у магістерській кваліфікаційній роботі результати використовуються для аналізу морфологічних даних обличчя людини на фотографіях. Сформовано ключові точки вимірювання, необхідні для створення полігональних моделей, які використовуються для діагностики генетичних та психологічних захворювань. Такий автоматизований процес спрощує виявлення аномалій і, відповідно, підвищує якість медичного аналізу та розробки лікування.

Ключові слова: точки вимірювання, аналіз зображення, полігональні моделі , діагностика по обличчю, генетичні та психо-генетичні захворювання.

#### ABSTRACT

UDC: 004.912.032.26

Poperechna, Ye. Methods and Software Tools for Diagnosing Genetic Diseases. Master's Qualification Thesis in the field of 121 – Software Engineering, Educational Program – Software Engineering. Vinnytsia: Vinnytsia National Technical University, 2023. 107 p.

In Ukrainian. Bibliography: 42 titles; figures: 52; tables: 12.

The master's qualification thesis delves into the details and methods of diagnosing diseases through facial image analysis. The aim and objectives involve the development and expansion of diagnostic methods for genetic diseases based on the analysis of facial images using computer graphics capabilities.

A method of analysis for the primary diagnosis of genetic and psychological disorders is proposed, utilizing developed geometric grids. Recommendations are provided for establishing key points on photographs for the analysis of human facial images.

A software tool has been created for studying facial photographs, including the ability to conduct mathematical measurements and distance calculations between specified points, with subsequent presentation of results in tabular form

The results obtained in the master's qualification thesis are utilized for analyzing morphological data of the human face in photographs. Rules for establishing key measurement points necessary for creating geometric grids used in the diagnosis of genetic and psychological disorders are outlined. This automated process simplifies anomaly detection, consequently enhancing the quality of medical analysis and treatment development.

Keywords: key measurement points, image analysis, geometric grids, facial diagnostics, genetic and psychological disorders.

### ЗМІСТ

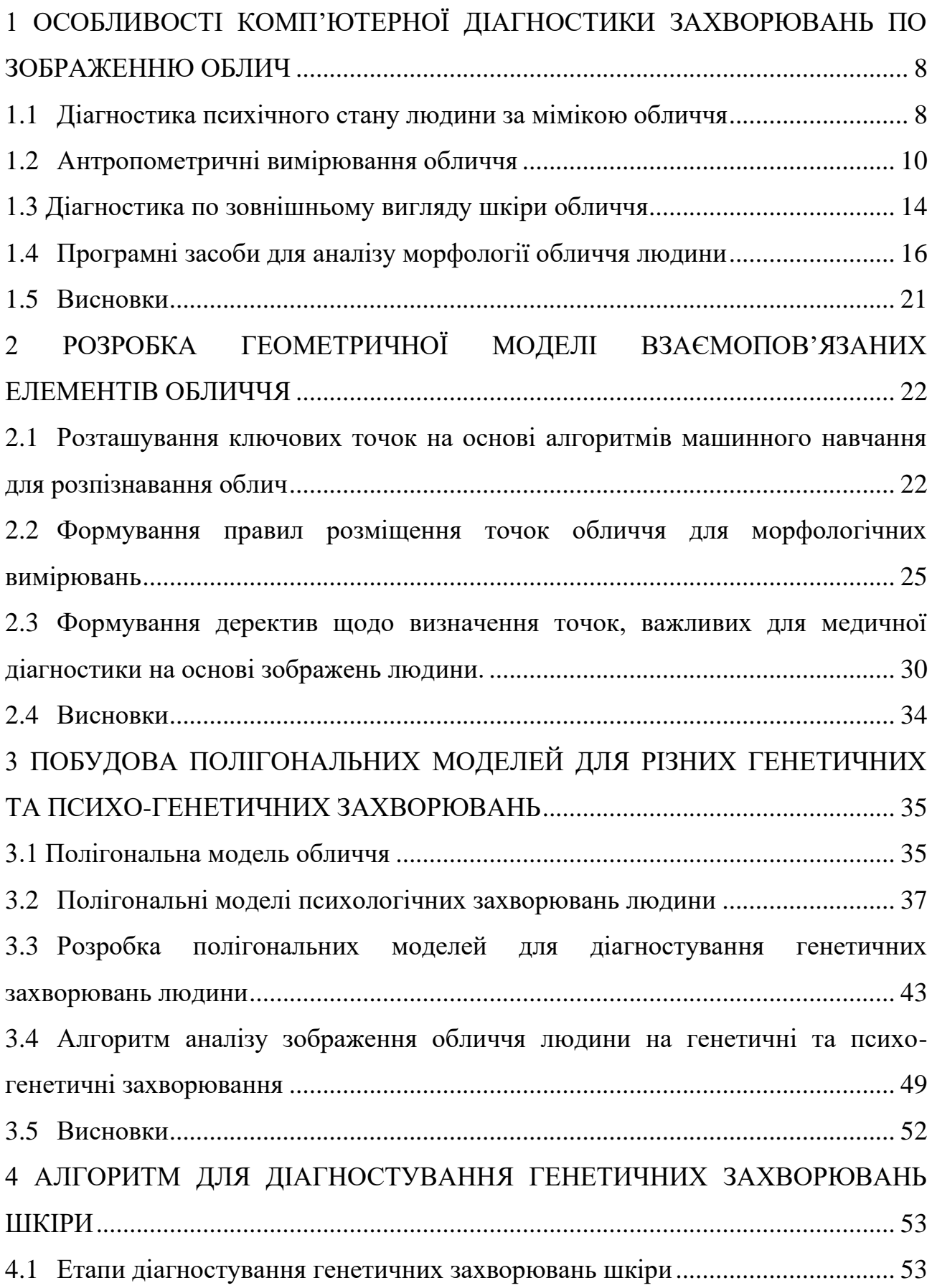

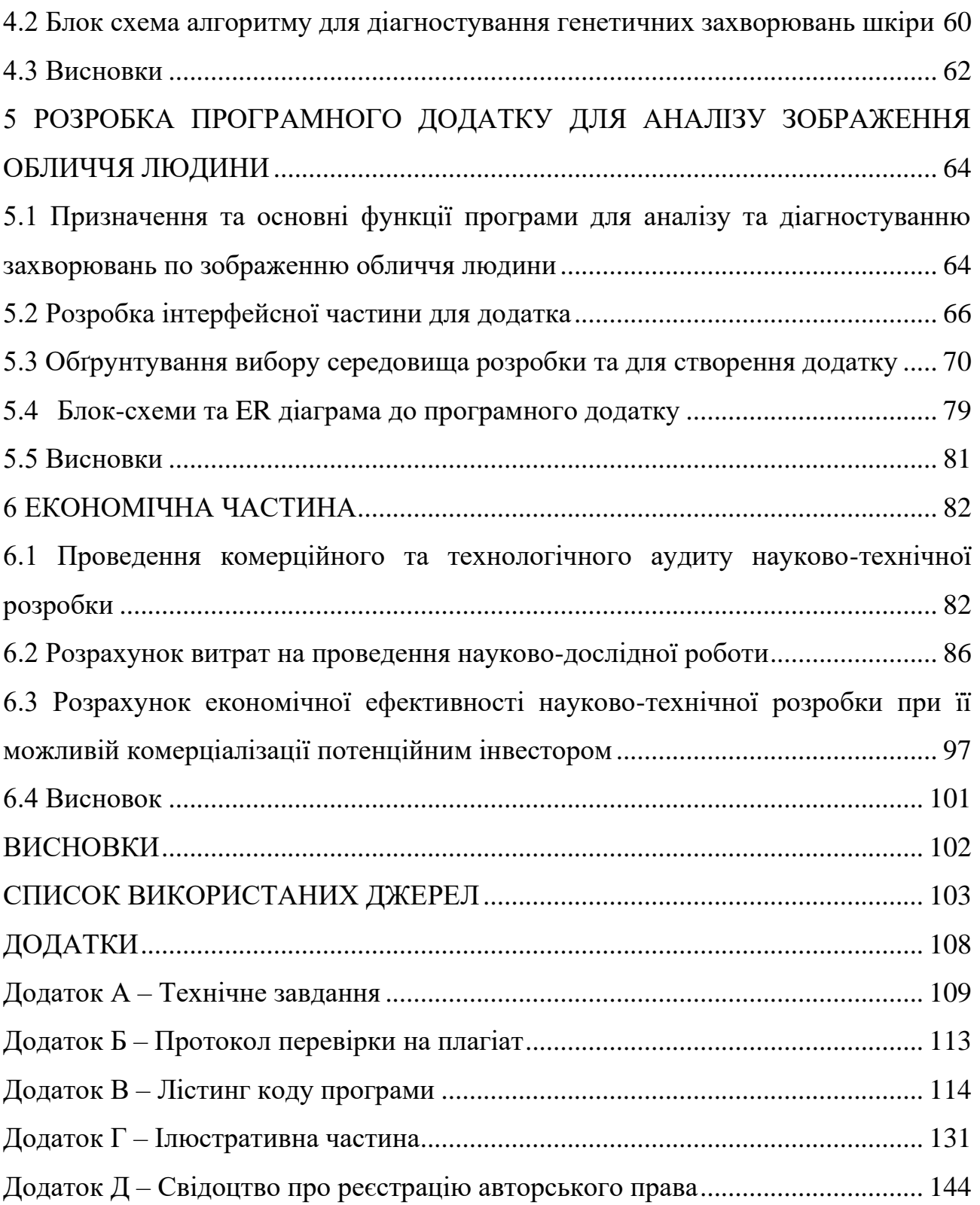

.

#### **ВСТУП**

#### **Обґрунтування вибору теми дослідження.**

На сучасному етапі розвитку медичної науки виявлення і лікування генетичних захворювань є актуальним завданням, що стоїть перед Всесвітньою організацією охорони здоров'я (ВОЗ). Збільшення кількості осіб із генетичними аномаліями підкреслює необхідність оперативної діагностики, яка є ключовою для своєчасного початку лікування чи подальшого втручання для підтримки [1].

Тема магістерської кваліфікаційної роботи – "Методи та програмні засоби для діагностики генетичних захворювань", обумовлена стрімким розвитком медичних технологій. Ця ініціатива пов'язана не лише з зростанням інформації у галузі генетики, а й необхідністю розробки нових, ефективних інструментів для попереднього виявлення генетичних аномалій, адаптованих до сучасної медицини.

Здобутки в галузі аналізу морфології обличчя, антропометричних вимірювань та програмних засобів для діагностики психічного стану за мімікою обличчя свідчать про потенційні можливості їхнього використання у діагностиці генетичних захворювань. Особливий інтерес викликає можливість розробки алгоритмів і програмних продуктів, що базуються на полігональних моделях обличчя для виявлення ознак генетичних та психологічних відхилень.

Однією з ключових переваг обраної теми є потенційний внесок у розвиток сфери медицини та підвищення якості діагностики генетичних і психологічних захворювань людини. Розробка правил розташування ключових точок для аналізу обличчя, створення полігональних моделей і програмних додатків для можливостей попередньої діагностики відкриває нові перспективи у виявленні генетичних аномалій, що є вкрай важливим для розробки індивідуалізованих підходів до лікування та попередження виникнення захворювань.

Актуальність розроблення програмних засобів для аналізу зображень обличчя людини також обумовлений зростаючою важливістю цифрових технологій у медичному дослідженні та практиці. Розробка програмного додатку для аналізу зображень обличчя не лише спростить процес діагностики, але й створить можливість для ширшого впровадження подібних технологій у клінічні умови.

Таким чином, актуальність теми МКР обумовлена необхідністю поєднання сучасних досягнень в галузі медицини та інформаційних технологій для створення ефективних інструментів діагностики генетичних та психологічних захворювань, що має величезний потенціал поліпшити якість життя пацієнтів та вплинути на розвиток медичної науки.

Отже розробка методів і програмних засобів для діагностики генетичних захворювань по зображенню обличчя людини є актуальним.

**Зв'язок роботи з науковими програмами, планами, темами**. Робота виконувалася відповідно до плану реалізації наукових досліджень на кафедрі програмного забезпечення.

**Мета і завдання дослідження**. Метою магістрерської кваліфікаційної роботи є зменшення часу діагностування генетичних захворювань за рахунок комп'ютерної обробки ключових елементів обличчя.

#### **Головними задачами дослідження є:**

- аналіз особливостей діагностики захворювань по зображенню обличчя людини;
- розробка правил розташування ключових точок для аналізу обличчя по зображенню;
- формування правил розміщення точок обличчя для морфологічних вимірювань;
- побудова полігональних моделей на основі встановлених точок для різних генетичних та психо-генетичних захворювань (захворювання Олігофренія, Прогресивний параліч, Синдром Ангельмана, Синдром Віл'ямса, Іхтіоз, Синдром Ді Джорджі );

- розробка програмного додатку для аналізу зображення обличчя людини. **Об'єкт дослідження** – процес діагностування генетичних захворювань по

зображенню обличччя людини.

**Предмет дослідження** – методи та засоби діагностування на основі морфологічного аналізу зображення обличчя людини.

**Методи дослідження.** У процесі виконання магістерської кваліфікаційної роботи було використано: теорія чисел для встановлення ключових точок вимірювання; аналітико-геометричний метод для формування полігональних моделей; теорія алгоритмів для розробки програм; використання комп'ютерних моделей для перевірки достовірності отриманих результатів.

#### **Наукова новизна:**

1. Вперше розроблено полігональні моделі взаємоповязаних елементів обличчя, особливість яких полягає у можливості комп'ютерного аналізу видозміни форми та стану лицьових параметрів. Моделі можна використовувати для первинного діагностування генетичних захворювань таких як: захворювання Олігофренія, Прогресивний параліч, Синдром Ангельмана, Синдром Віл'ямса, Іхтіоз і Синдром Ді Джорджі.

2. Вперше запропоновано використання формули Евкліда для вимірювання та порівняння зображення обличчя людини з еталоном та використання косинусової схожості для розрахунку подібності між аналізованим обличчям і полігональною моделлю захворювання, що дозволяє комп'ютеризувати первинну діагностику захворювань та збільшити оперативність діагностики

3. Вперше запропоновано використання формул кольорових характеристик для зображень представлених в кольоровому просторі HSV для діагностики генетичних захворювань шкіри, що дозволяє пришвидшити та покращити первинну діагностику шкіри, завдяки можливостям комп'ютерної графіки.

**Практичне значення одержаних результатів** полягає в тому, що, на основі проведених теоретичних досліджень розроблено алгоритми та програми для діагностування генетичних і психо-генетичних захворювань.

**Достовірність отриманих результатів** підтверджена збігом результатів комп'ютерного моделювання та теоретичних досліджень.

**Особистий внесок здобувача** усі наукові результати отримано самостійно. У працях, опублікованих у співавторстві належать: комп'ютерне діагностування по стану шкіри – [2], правила розташування ключових точок та робота алгоритмів аналізу – [3], правила розташування точок вимірювання по ділянкам дослідження для можливостей – [4], галузі використання розпізнавання зображень облич – [40]; архівні сховища зображень облич – [41]; аналіз програм для створення 3D моделей з фотографій – [42].

**Апробація результатів магістерської кваліфікаційної роботи.** Основні положення доповідалися та обговорювалися на:

- Міжнародній науково-практичній конференції. Одеса, 19-20 жовтня 2023 р. - Одеса, Видавництво ОНТУ, 2023 р.;
- VI Всеукраїнській науково-практичній інтернет-конференції молодих вчених та студентів. Херсон 30 листопада 2023 р. - Херсон, Видавництво ХНТУ, 2023 р.;
- Міжнародній науково-практичній Інтернет-конференції. Вінниця 20- 21 листопада 2023 року . Вінниця, Видавництво КЗВО, 2023 р;
- Всеукраїнській науково-технічній конференції молодих вчених, аспірантів та студентів. Одеса, 21-22 квітня 2022 р.;
- Всеукраїнській науково-технічній конференції молодих вчених, аспірантів та студентів. Одеса, 21-22 квітня 2022 р.;
- LI Науково-технічній конференції підрозділів Вінницького національного технічного університету. НТКП ВНТУ (2022). Вінниця 31 травня 2022 р.

**Публікації.** За результатами виконаних досліджень опубліковано 6 наукових праць у збірниках матеріалів Міжнародних і Всеукраїнських конференцій, 1 – свідоцтво про реєстрацію авторського права на твір № 115781.

## <span id="page-11-0"></span>**1 ОСОБЛИВОСТІ КОМП'ЮТЕРНОЇ ДІАГНОСТИКИ ЗАХВОРЮВАНЬ ПО ЗОБРАЖЕННЮ ОБЛИЧ**

#### <span id="page-11-1"></span>**1.1 Діагностика психічного стану людини за мімікою обличчя**

Діагностика психічного стану людини за мімікою обличчя є одним із аспектів невербальної комунікації і може надати цінну інформацію про її емоційний і психологічний стан. Вивчаючи цю галузь було виявлено такі методи і аспекти для діагностики психологічного стану використовуючи міміку на фотографії людини завдяки можливостям комп'ютерної графіки та алгоритмам [5]:

1. Виразність очей:

- Зіниці: Розмір і стан зіниць можуть вказувати на емоційний стан. Збільшені зіниці (міоз) можуть свідчити про збудження або інтерес, в той час як розширені (мідріаз) - про страх або захоплення (рис. 1.1).
- Миттєве моргання: Частота моргання може змінюватися в залежності від стресу або тривожності. Збільшене моргання може свідчити про нервозність.

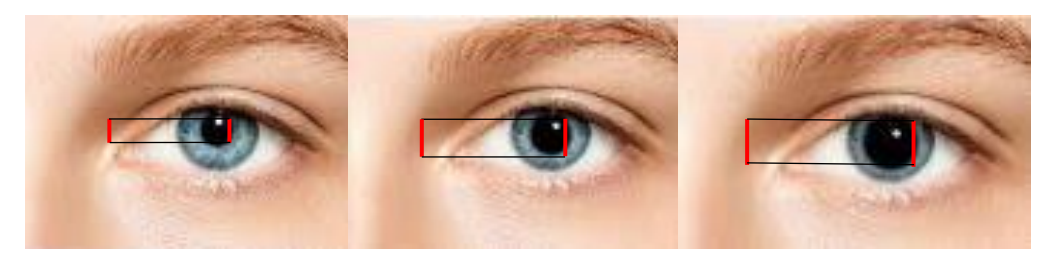

#### Рисунок 1.1 – Зміна розміру зіниці в залежності від стану людини

- 2. Мімічні м'язові рухи (рис. 1.2) [6]:
	- Кути губ: Висота кутів губ може вказувати на характер емоції. Підняті кути можуть свідчити про радість або задоволення, в той час як опущені - про сум або розчарування.
	- Зморшки на лобі: їх наявність і інтенсивність може відображати

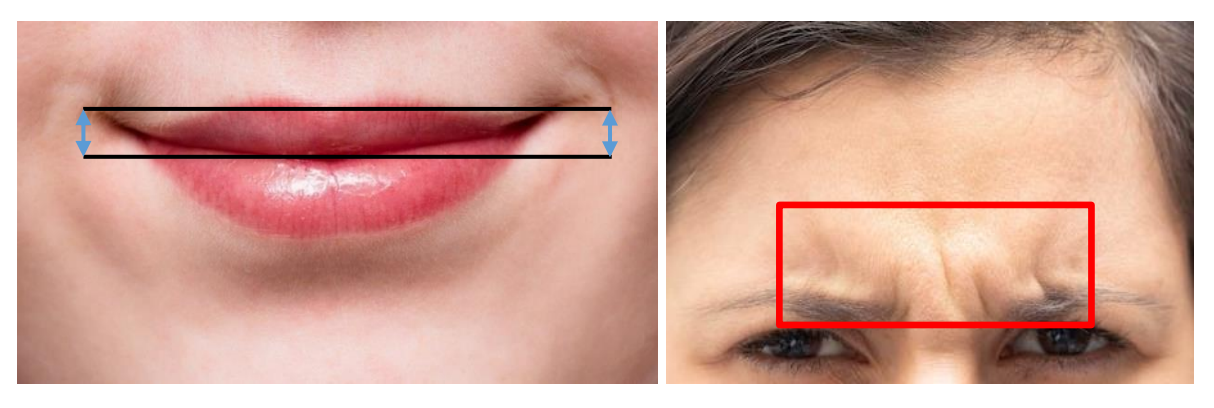

Рисунок 1.2 – Мімічні м'язові рухи

- 3. Вивчення зон обличчя (рис. 1.3) [7]:
	- Верхня, середня і нижня зони обличчя можуть мати різні виразні характеристики. Наприклад, верхня зона, включаючи лоб і брови, може відображати інтелектуальні і мислительні процеси, а нижня зона з губами і підборідком - емоційні і внутрішні стани.

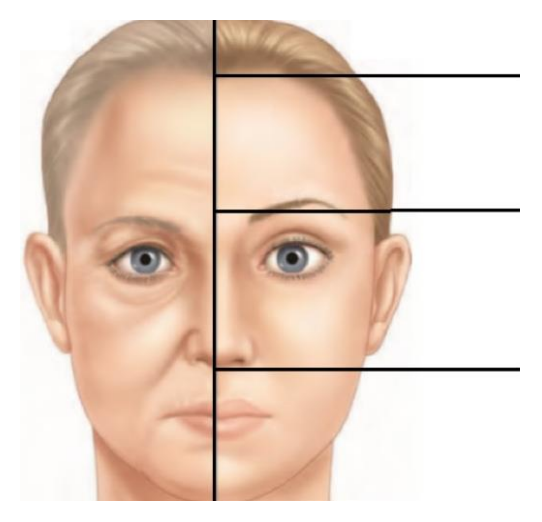

Рисунок 1.3 – Зони обличчя

- 4. Порівняння з нормою:
	- Діагностика міміки обличчя включає порівняння виразу обличчя з типовими стереотипами міміки для різних емоцій. Це допомагає зрозуміти, наскільки вираз обличчя відповідає поточному емоційному

стану та може свідчити про психічні розлади у разі відмінностей від типового зразку. Як у випадку посмішки здорової людини та хворої синдромом Ангельмана (рис. 1.4)

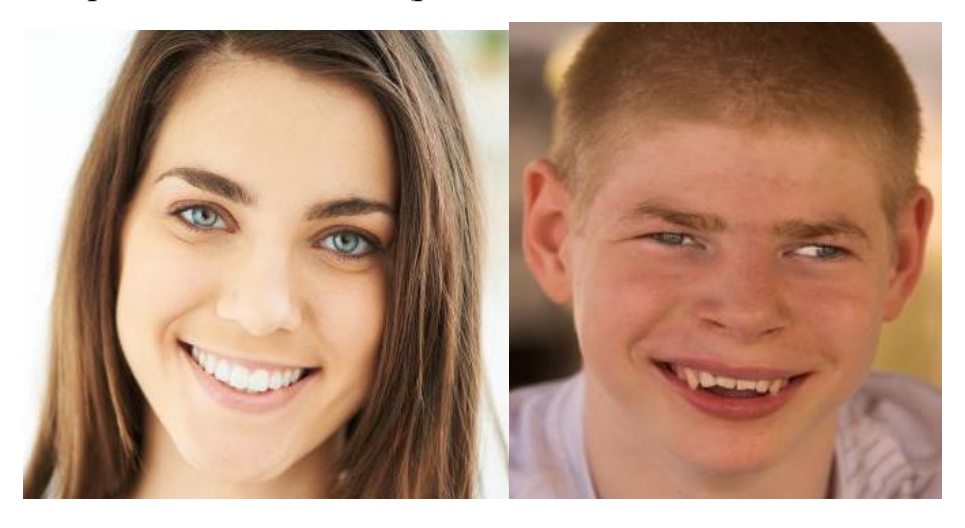

Рисунок 1.4 – Посмішки здорової людини та хворої синдромом Ангельмана

- 5. Динаміка міміки [8]:
	- Емоції можуть змінюватися з часом, і спостереження за динамікою міміки обличчя може бути корисним для розуміння розвитку психічного стану людини.

Клінічне використання: Лікарі і психологи можуть використовувати аналіз міміки обличчя в клінічній діагностиці і оцінці пацієнтів з психічними розладами, включаючи депресію, тривожність, біполярний розлад і шизофренію, завдяки можливостям комп'ютерної графіки та розроблених під специфіку захворювань алгоритмів.

#### <span id="page-13-0"></span>**1.2 Антропометричні вимірювання обличчя**

Антропометричні вимірювання обличчя мають важливе значення в різних галузях медицини та наукових досліджень. Вони можуть надати інформацію про фізичні характеристики обличчя, які можуть бути пов'язані з генетичними аномаліями, спадковістю або медичними станами. Завдяки можливостям комп'ютерної графіки можна попередньо діагностувати різні види захворювань враховуючи лише зображення обличчя людини та вимірів.

1. Дісморфологія : Дісморфологічні вимірювання (рис. 1.5) допомагають виявити фізичні аномалії і невідповідності в розвитку обличчя. Вони можуть бути корисними при діагностиці генетичних синдромів, таких як синдром Дауна. Наприклад, антропометричні вимірювання можуть включати довжину очних щілин, ширину носового горбинки та відстань між очима [9].

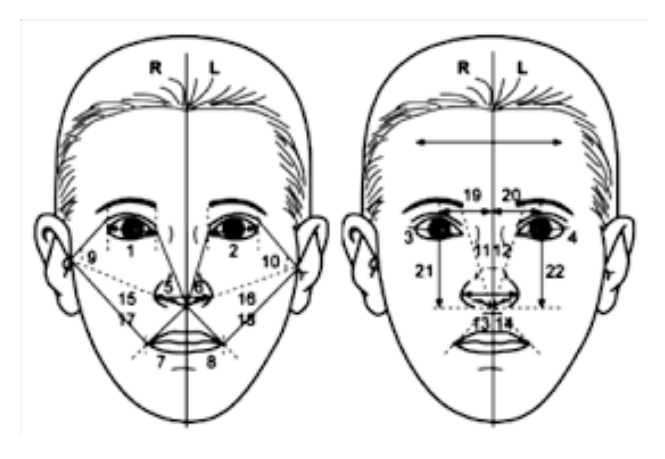

Рисунок 1.5 – Дісморфологічні вимірювання

2. Аналіз кутів і ліній (рис. 1.6): Кути і лінії між різними точками на обличчі можуть використовуватися для визначення ортодонтичних аномалій і асиметрії обличчя. Це важливо в стоматології і ортодонтії для планування лікування і корекції прикусу [10].

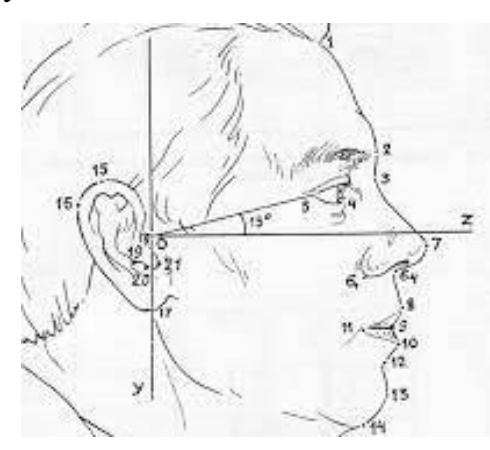

Рисунок 1.6 – Аналіз кутів і ліній

3. Пропорції обличчя (рис. 1.7): Вимірювання пропорцій різних частин обличчя можуть дати уявлення про фізичні характеристики пацієнта. Наприклад, співвідношення довжини носа до довжини верхньої губи або ширини носа до ширини обличчя можуть бути виміряні і порівняні з нормальними значеннями [11].

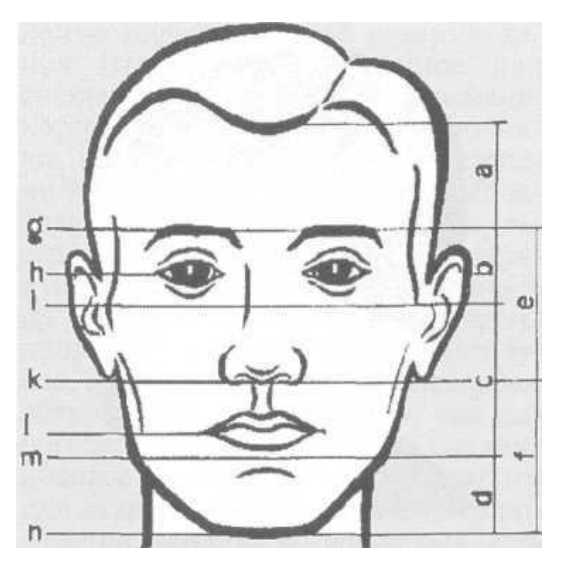

Рисунок 1.7 – Пропорції обличчя

4. Очі і повіки: Антропометричні вимірювання розмірів і форми очей (рис. 1.8) можуть допомогти виявити аномалії, такі як мікрофтальмія або макрофтальмія, що є важливими в офтальмології і генетиці [12].

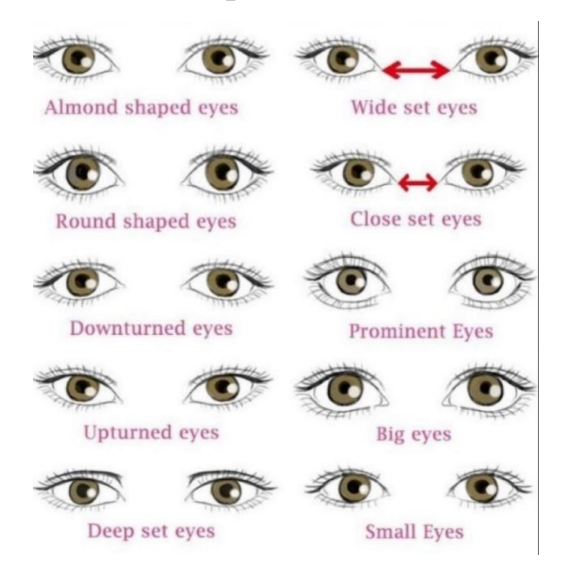

Рисунок 1.8 – Форми очей

5. Оцінка симетрії: Вимірювання симетрії (рис. 1.9) обличчя можуть бути корисними при діагностиці асиметричних аномалій і медичних станів, оскільки деякі асиметрії можуть бути ознаками проблем [13].

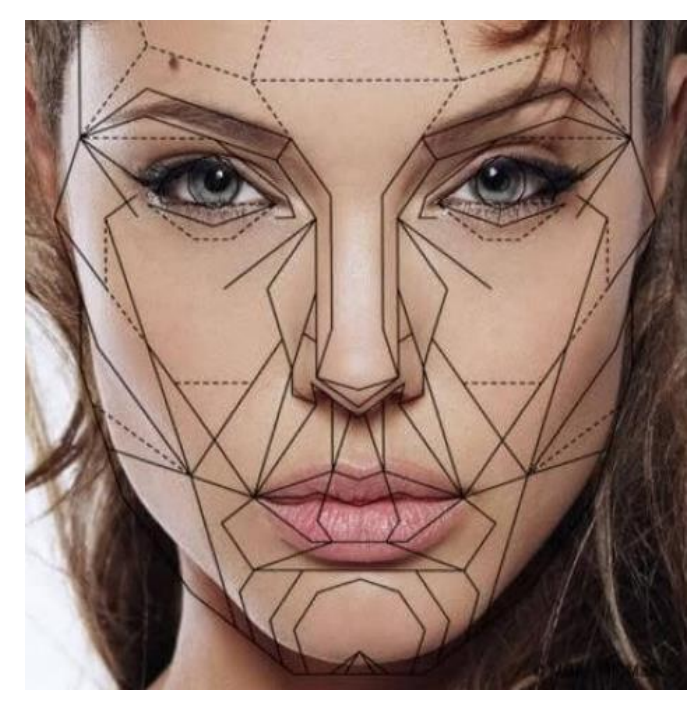

Рисунок 1.9 – Симетрія обличчя

6. Рот і губи: Вимірювання розмірів рота, губ (рис. 1.10) і їх пропорцій можуть бути важливими при діагностиці аномалій губ, губних розщіль, а також інших проблем у галузі стоматології і хірургії обличчя.

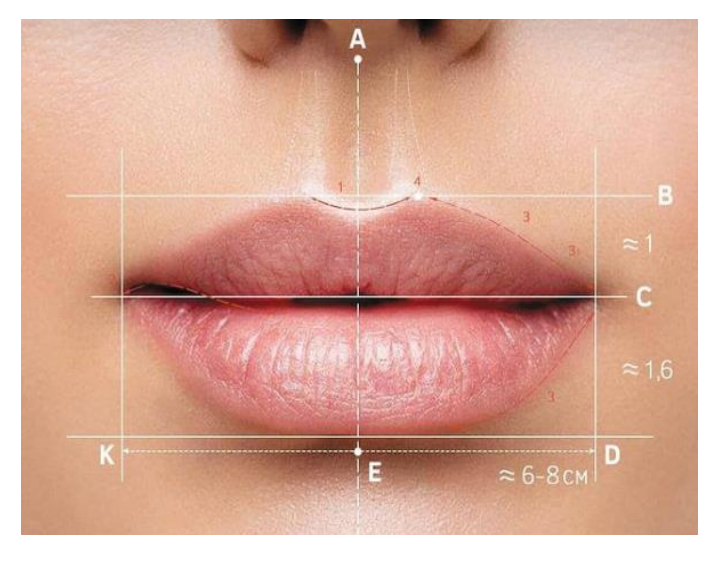

Рисунок 1.10 – Вимірювання розмірів губ

7. Вуха: Вимірювання вух (рис. 1.11) можуть бути корисними при виявленні аномалій вух, таких як аномалії форми або розміру.

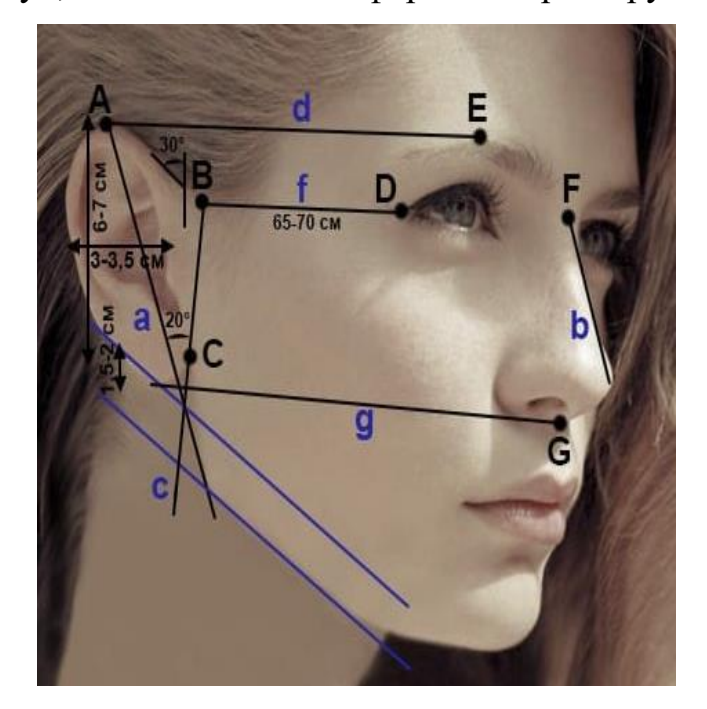

Рисунок 1.11 – Вимірювання вух

Антропометричні вимірювання обличчя також можуть використовуватися в наукових дослідженнях для вивчення фізичних особливостей обличчя в популяції. Вони можуть допомогти визначити поширення певних характеристик і їх зв'язок з різними медичними або генетичними станами. Таким чином можливості комп'ютерної графіки є корисними для задач по антропометричним вимірюванням.

#### <span id="page-17-0"></span>**1.3 Діагностика по зовнішньому вигляду шкіри обличчя**

Візуальні методи діагностики за захворюваннями, виходячи з зовнішнього вигляду шкіри на обличчі, є важливим інструментом для лікарів та дерматологів (рис. 1.12). Зовнішній вигляд шкіри може надати багато інформації про здоров'я людини, і фахівці можуть використовувати різні ознаки для визначення можливих захворювань і станів. Нижче подано більш докладну інформацію про деякі з цих методів:

1. Дослідження кольору шкіри: Лікарі можуть оцінювати колір шкіри пацієнта, щоб виявити аномалії. Палітра кольорів шкіри може вказувати на різні стани. Наприклад, блідість може свідчити про низький рівень гемоглобіну в крові, що може бути ознакою анемії. Почервоніння може вказувати на запалення або алергічну реакцію.

2. Оцінка висипань і висипів: Лікарі можуть аналізувати характер, форму і розподіл висипань і висипів на шкірі обличчя. Наприклад, висипи у вигляді почервонілих плям можуть бути ознакою алергії або екземи, а наявність пузирів може свідчити про вірусну інфекцію, таку як вітряна віспа.

3. Вивчення текстури шкіри: Гладка і рівна текстура шкіри може бути нормою, але зміни, такі як лущення, сухість або грубість, можуть вказувати на проблеми, включаючи дерматити або інфекції шкіри.

4. Оцінка змін кольору та форми родимок і малих утворень: Лікарі можуть стежити за змінами в родимках або новоутвореннях на шкірі. Зміна кольору, розміру або форми родимки може бути попередженням можливого розвитку раку шкіри.

5. Увага до ознак старіння: Деякі зміни в зовнішньому вигляді шкіри можуть бути пов'язані з процесом старіння або довгостроковим впливом сонячного випромінювання. Однак вони також можуть бути ознаками проблем, таких як сонячні опіки або меланома.

6. Вивчення судинних змін: Розширені капіляри, судинні сітки та судинні зірочки на шкірі можуть свідчити про проблеми з кровообігом або дерматологічні захворювання, такі як розацеа.

7. Перевірка симетрії та асиметрії: Лікарі можуть аналізувати симетрію обличчя і виявляти асиметричні ознаки, такі як набряк однієї сторони обличчя або асиметричні зміни кольору шкіри. Це може допомогти виявити проблеми з нервовою системою або запальні процеси;

8. Аналіз волосся та шкіри голови: Поширені проблеми зі шкірою голови, такі як сухість, лупа, залізання або випадіння волосся, можуть вказувати на різні медичні стани, включаючи дерматити або проблеми з волосяним фолікулом [14].

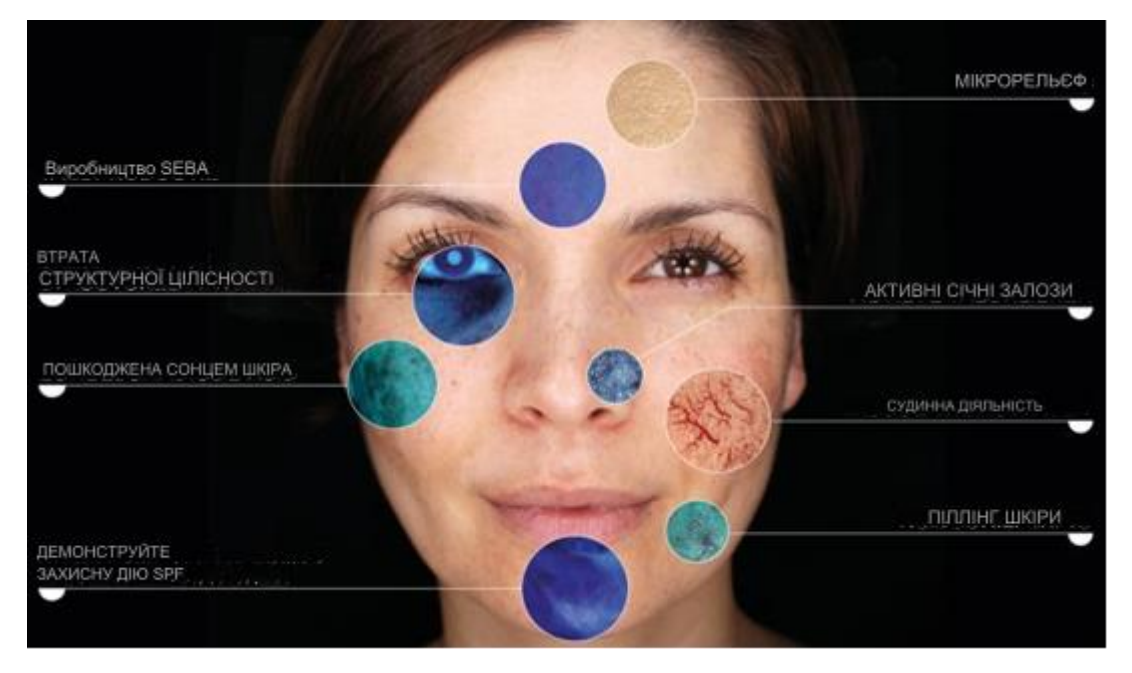

Рисунок 1.12 – Діагностика шкіри

Завдяки можливостям комп'ютерної графіки візуальна діагностика стану шкіри стає набагато простішою і точнішою. Сучасні програми та інструменти обробки зображень дозволяють медичним фахівцям докладніше аналізувати стан шкіри на обличчі пацієнта. Вони роблять можливим підвищення ефективності та точності діагностики.

#### <span id="page-19-0"></span>**1.4Програмні засоби для аналізу морфології обличчя людини**

Програми для морфологічного аналізу обличчя грають важливу роль у сучасному світі, надаючи різноманітні інструменти для виявлення, ідентифікації та аналізу рис і виразів обличчя. Вони використовуються в різних галузях та мають широкий спектр застосувань таких як:

> 1. Біометрична ідентифікація: Програми для морфологічного аналізу обличчя можуть бути використані для біометричної ідентифікації

осіб. Це корисно в системах контролю доступу, аутентифікації на мобільних пристроях та інших сферах, де потрібен високий рівень безпеки.

- 2. Відеоспостереження та безпека: У системах відеоспостереження програми для аналізу обличчя можуть автоматично виявляти та ідентифікувати обличчя на відеозаписах, що допомагає у розслідуванні злочинів і забезпеченні безпеки на громадських місцях.
- 3. Психологічні дослідження: У психології та маркетингу програми для аналізу обличчя використовуються для вивчення емоцій та реакцій осіб на різні стимули. Це допомагає в проведенні більш точних і об'єктивних досліджень.
- 4. Медична діагностика: Деякі програми можуть аналізувати обличчя з метою виявлення ознак медичних станів, таких як синдром Дауна або інші генетичні захворювання.
- 5. Анімація та ігрова індустрія: Програми для морфологічного аналізу обличчя використовуються для створення реалістичних персонажів в анімації та відеоіграх. Це допомагає передати емоції та вирази обличчя персонажів.

Такі програми сприяють автоматизації процесів, підвищенню безпеки, покращенню якості досліджень і розвитку розважальних технологій. Вони знаходять застосування в різних галузях, надаючи зручні та потужні інструменти для аналізу та розпізнавання облич.

Приклади програмних продуктів використовуючих морфологічний аналіз обличчя наведено нижче:

- 1. FaceSentry (рис. 1.13):
	- FaceSentry це програма для виявлення та аналізу обличчя, яка використовується в системах безпеки та контролю доступу. Вона дозволяє визначити особу на основі її обличчя [15].
	- Основні функції програмного додатку включають виявлення облич,

порівняння їх з базою даних для ідентифікації, а також відстеження та аналіз дій особи.

• FaceSentry може використовуватися в різних галузях, таких як вхід у будівлі, системи відеоспостереження та безпеки, а також в системах контролю доступу.

### **FaceSentry**

FaceSentry U402 เกรื่องคมกบใบหน้าหละบัตร FS-U402-IC

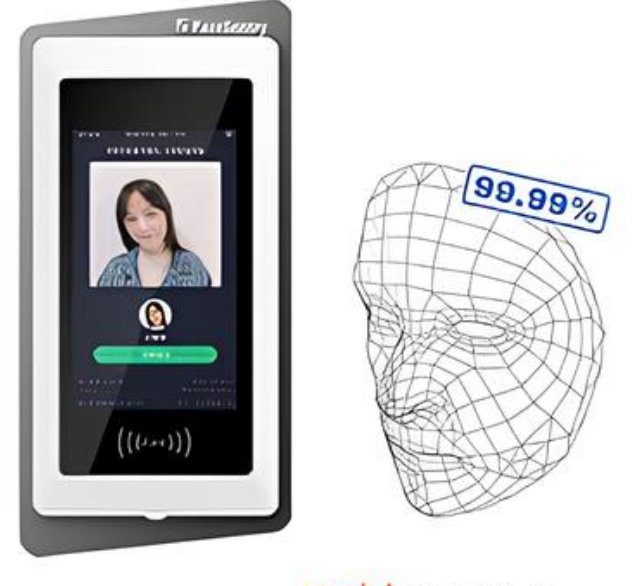

Model FS-U402-IC by brefooting.com / bnctooligathop.com

Рисунок 1.13 – Програмне забезпечення FaceSentry

- 2. VeriLook SDK (рис. 1.14):
	- VeriLook SDK від Neurotechnology це потужне програмне забезпечення для розпізнавання облич, яке надає розробникам інструменти для аналізу облич у реальному часі. Цей SDK вирізняється своєю ефективністю та гнучкістю і може бути легко інтегрований у різноманітні додатки та системи [16].
	- VeriLook SDK підтримує різні операційні системи, включаючи Windows, Linux та Android. Це робить його універсальним і

придатним для застосування в різних середовищах розробки.

- Цей SDK дозволяє розробникам інтегрувати функції розпізнавання облич у свої додатки та системи. Воно підтримує різні операційні системи, включаючи Windows, Linux та Android.
- VeriLook SDK надає можливості для ідентифікації, верифікації та виявлення облич, а також працює з базами даних облич.

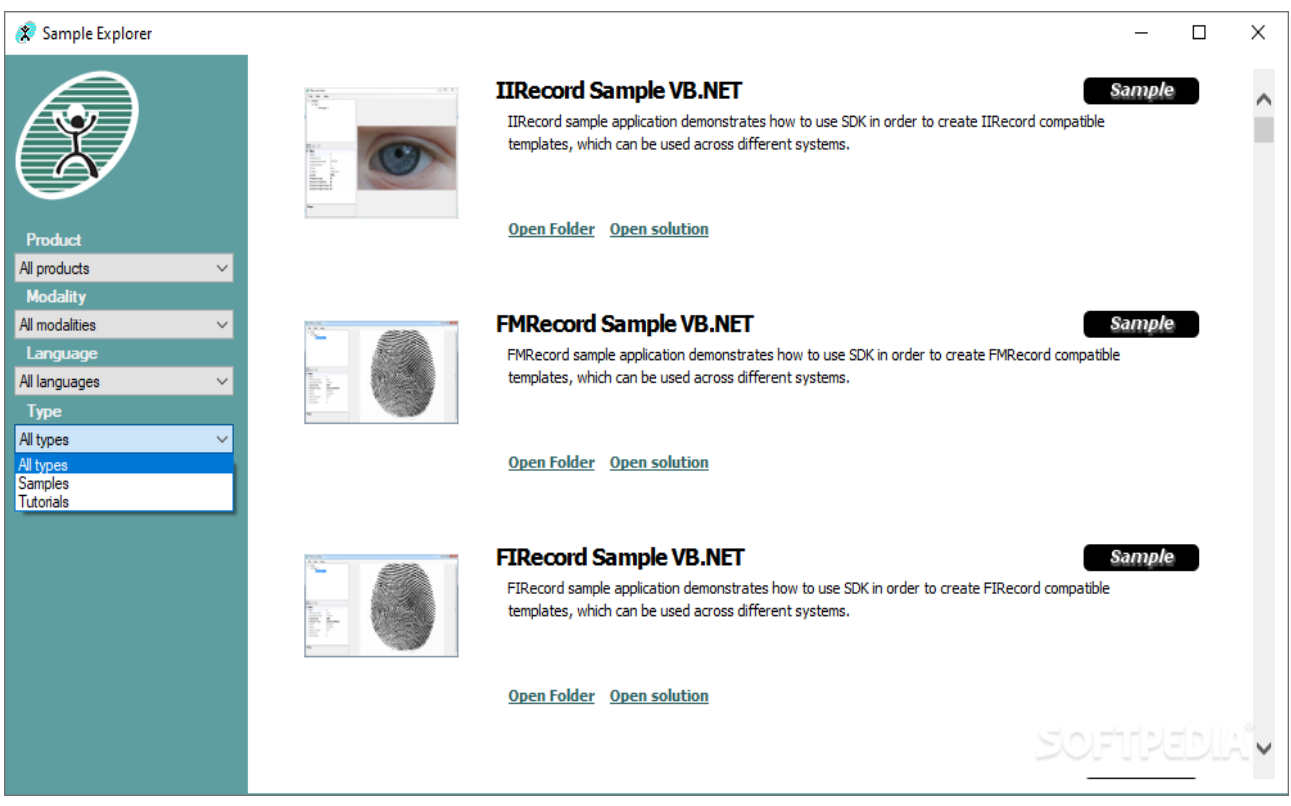

Рисунок 1.14 – Програмне забезпечення VeriLook SDK

- 3. Noldus FaceReader (рис. 1.15):
	- Noldus FaceReader це програмне забезпечення, яке відіграє важливу роль у сфері психологічних та нейромаркетингових досліджень, де аналіз виразів облич є ключовим елементом для розуміння емоцій та реакцій людей на різноманітні стимули [17].
	- FaceReader дозволяє автоматично розпізнавати різні емоції та вирази облич, такі як радість, сум, страх та інші. Це дозволяє дослідникам отримувати об'єктивні дані про емоційний стан досліджуваних осіб.
- Програма здатна проводити аналіз міміки обличчя, що робить її важливим інструментом для розуміння невербального спілкування та вираження емоцій через обличчя.
- У нейромаркетингових дослідженнях, де важливо вивчати реакції на рекламні стимули, Noldus FaceReader стає корисним інструментом для аналізу впливу рекламних матеріалів на емоції споживачів.
- Інтегрована автоматична розпізнавання емоцій дозволяє отримувати швидкі та точні результати, роблячи FaceReader ефективним інструментом для великих обсягів досліджень. Інтегрована автоматична розпізнавання емоцій дозволяє отримувати швидкі та точні результати, роблячи FaceReader ефективним інструментом для великих обсягів досліджень.

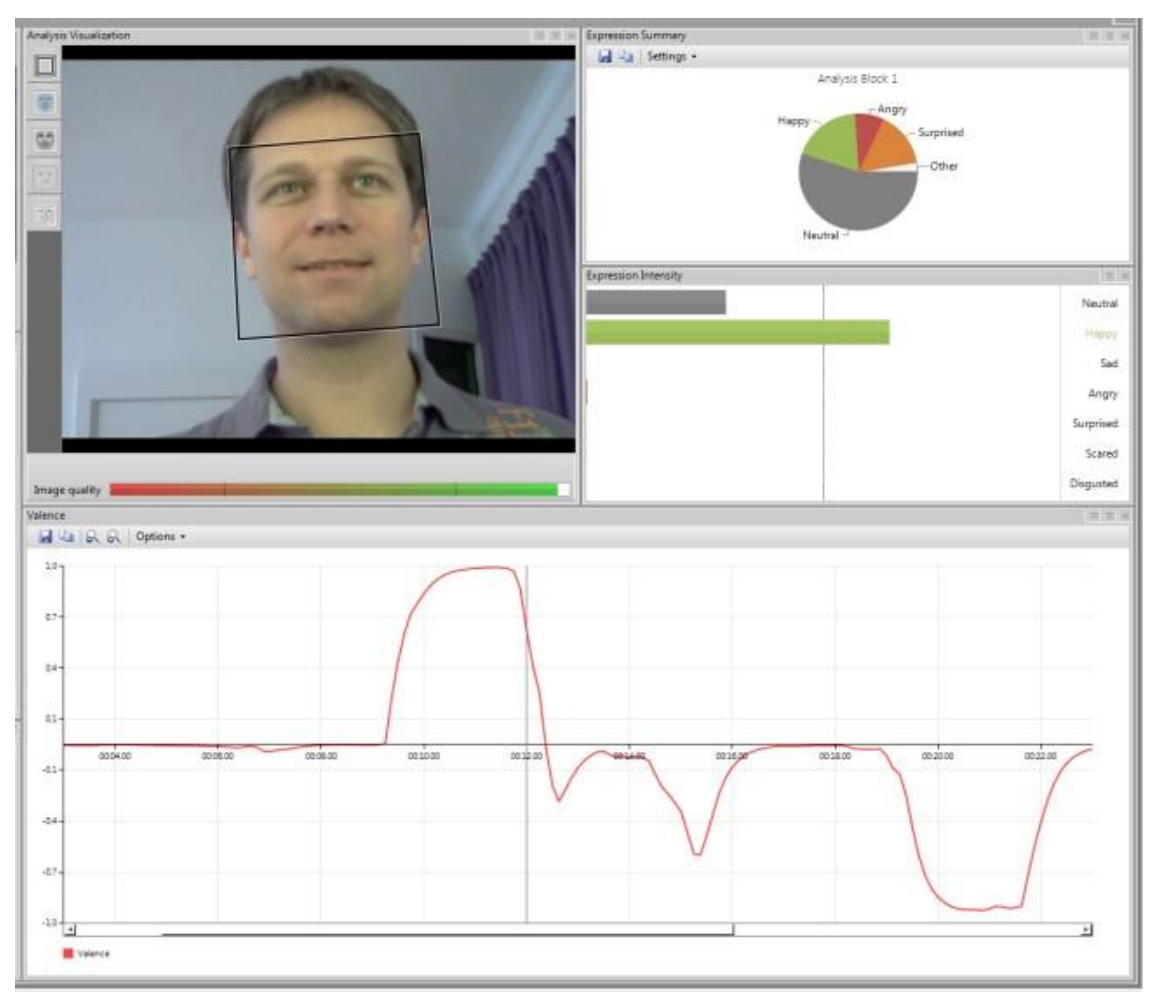

Рисунок 1.15 – Програмне забезпечення Noldus FaceReader

Ці програми надають різноманітні можливості для морфологічного аналізу облич у різних сферах, починаючи від безпеки та біометричної ідентифікації і закінчуючи психологічними дослідженнями та маркетингом.

#### <span id="page-24-0"></span>**1.5 Висновки**

Досліджено методи діагностики за формою та шкірою обличчя людини, включаючи міміку, антропометричні вимірювання та візуальний аналіз. Проаналізовано потенціал комп'ютерної графіки для діагностики генетичних захворювань. В цілому, ці методики відкривають перспективи для точної та ранньої діагностики хвороб на основі зовнішніх ознак на зображенні людини. Було проаналізовано аналоги програм, що використовують морфологічний аналіз обличчя.

## <span id="page-25-0"></span>**2 РОЗРОБКА ГЕОМЕТРИЧНОЇ МОДЕЛІ ВЗАЄМОПОВ'ЯЗАНИХ ЕЛЕМЕНТІВ ОБЛИЧЧЯ**

### <span id="page-25-1"></span>**2.1 Розташування ключових точок на основі алгоритмів машинного навчання для розпізнавання облич**

Розташування ключових точок на обличчях є невід'ємною частиною розвитку технологій комп'ютерного зору та розпізнавання облич. Ці правила, засновані на потужних алгоритмах машинного навчання, дають системам можливість точно визначати положення ключових анатомічних елементів на обличчі, що має вирішальне значення для різноманітних застосувань, таких як ідентифікація особи, аналіз емоцій, анімація персонажів та багато іншого.

1. Згорткові нейронні мережі (CNN) (рис. 2.1):

Згорткові нейронні мережі (CNN) виділяються в цій галузі як потужний інструмент. Ці мережі можуть автоматично виділяти ієрархії ознак зображень. На більш низьких рівнях вони визначають текстури та форми, а на більш високих абстрактних структур [18]. У контексті розташування ключових точок, CNN аналізують зображення обличчя, виділяючи особливості, такі як контури очей, носа та рота. Навчені при обробці великого об'єму даних, ці мережі демонструють здатність точного визначення ключових точок, враховуючи унікальні анатомічні особливості кожної людини.

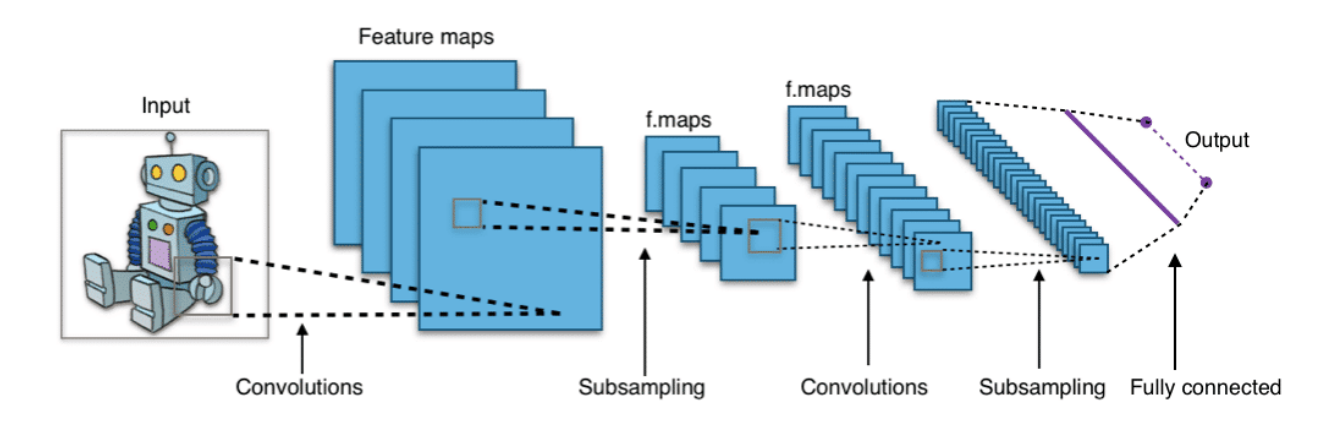

Рисунок 2.1 – Convolutional Neural Networks (CNNs)

2. Використання ансамблів:

Щоб забезпечити точність та стійкість алгоритмів у різноманітних умовах, таких як освітлення та поза обличчя, системи часто вдаються до використання ансамблів алгоритмів. Це дозволяє об'єднувати висновки кількох моделей, забезпечуючи більш стабільний та надійний результат.

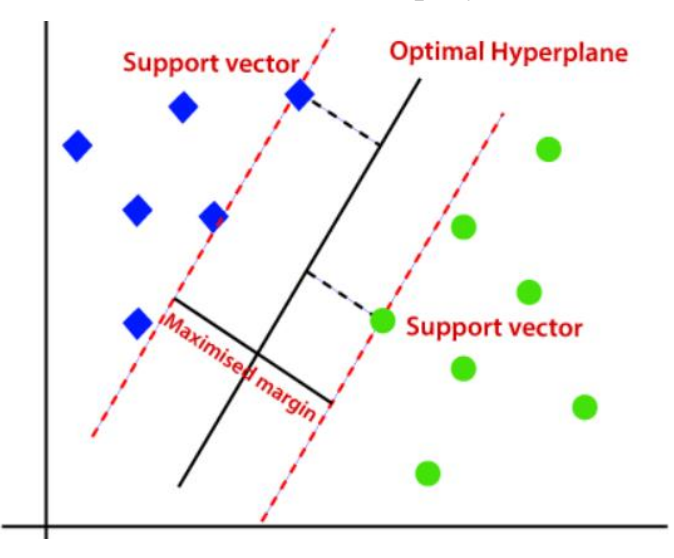

Рисунок 2.2 – Support Vector Machines

3. Навчання з учителем (рис. 2.3):

Навчання з учителем відіграє важливу роль у формуванні правил розташування ключових точок. Моделі навчаються на підготовлених наборах даних, де кожне зображення супроводжується інформацією про положення ключових точок. Протягом процесу навчання модель коригує свої параметри, мінімізуючи помилку передбачення щодо еталонних даних.

4. Передача навчання (рис. 2.3):

Техніка передачі навчання дозволяє використовувати передньо навчені моделі, які успішно впоралися із загальними аспектами розпізнавання об'єктів, та доналаштовувати їх під конкретне завдання розташування ключових точок. Це особливо цінно в разі обмежених ресурсів для навчання, оскільки модель може використовувати знання, отримані із більших та різноманітних наборів даних [19].

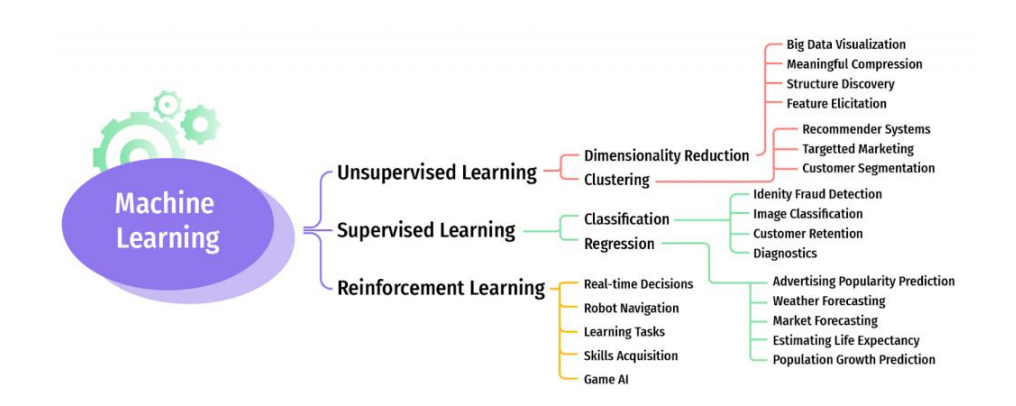

Рисунок 2.3 – Machine Learning

5. Основні точки (рис. 2.4):

У світі комп'ютерної графіки, точки, такі як очі, ніс, рот, підборіддя та контури обличчя, виступають, як оснновні елементи при розташуванні ключових точок. Ці важливі анатомічні деталі визначають унікальну геометрію обличчя та допомагають алгоритмам точно визначати положення та орієнтацію обличчя у просторі.

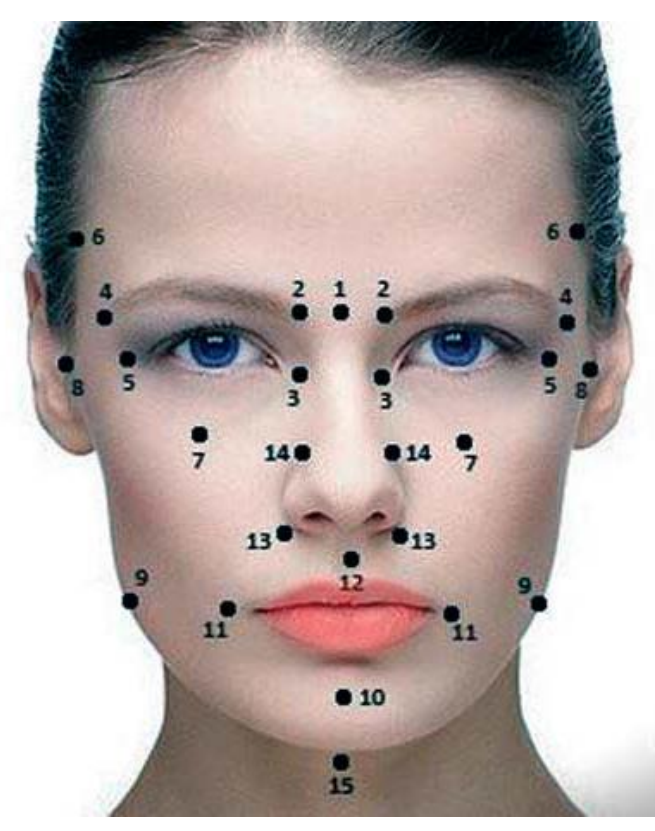

Рисунок 2.4 – Основні точки

Ці елементи не лише надають базову інформацію про структуру обличчя, але й утворюють фундамент для вирішення більш складних завдань у сфері комп'ютерного зору. Розпізнавання емоцій, аналіз рухів та ідентифікація особливих рис обличчя стають можливими завдяки точному визначенню цих ключових точок.

Правила та алгоритми, які були описані раніше, використовуються для створення надійних та ефективних методів розташування ключових точок на обличчях людей. Ця технологія використовується в різних галузях, включаючи сферу розваг, розробку систем безпеки, медичні дослідження та багато інших галузей. Відкриваючи нові перспективи для застосунків комп'ютерного зору, вона стає не лише інструментом вдосконалення технологічного прогресу, але й каталізатором для нових досліджень та інновацій.

### <span id="page-28-0"></span>**2.2Формування правил розміщення точок обличчя для морфологічних вимірювань**

Створення правил розташування точок вимірювання в різних ділянках обличчя в комп'ютерній графіці та діагностиці за фотографією:

Розробка точних правил для розташування ключових точок в різних ділянках обличчя є важливою не лише для створення персонажів у комп'ютерній графіці, але також має значення в галузі діагностики за фотографією, особливо в медичних дослідженнях.

1. Ділянка очей (рис. 2.5):

У медичних дослідженнях точне розташування ключових точок в ділянці очей може бути використано для діагностики різних станів, таких як косоокість, близькозорість та інші захворювання зору. У комп'ютерній графіці ці дані також можуть використовуватися для створення реалістичних персонажів із автентичним виразом очей.

Для вимірювання в ділянці очей створені такі правила розташування точок:

- Верхня точка очей: Розташовується на верхній частині зовнішньої крайки очної раковини.
- Нижня точка очей: Визначається на нижній частині нижньої повіки.
- Внутрішній кут очей: Визначення точки на внутрішньому куті очної раковини.
- Зовнішній кут очей: Точка розташовується на зовнішній частині очної раковини.

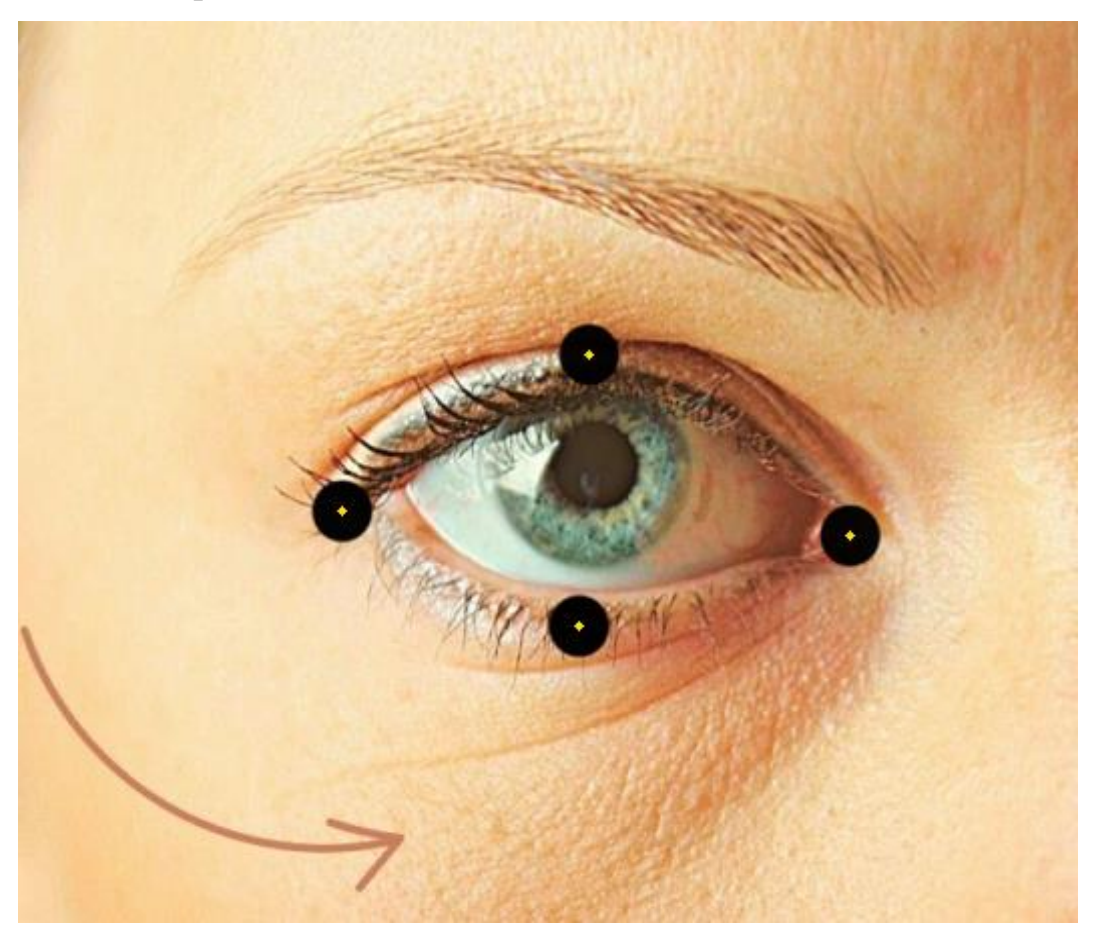

Рисунок 2.5 – Ключові точки очей

2. Ділянка носа (рис. 2.6):

У медичних дослідженнях точне вимірювання ділянці носа може слугувати інструментом для діагностики аномалій у структурі носової

перегородки. У комп'ютерній графіці ці дані можуть використовуватися для створення більш реалістичних та індивідуальних рис персонажів.

Правила кшлючових точок для вимірювання ділянці носа включають:

- Верхівка носа: Точка на вершині носа.
- Кінчики носа: Визначення точок на кінцях носа.
- Нижнє перенісся: Точка між ніздрями.

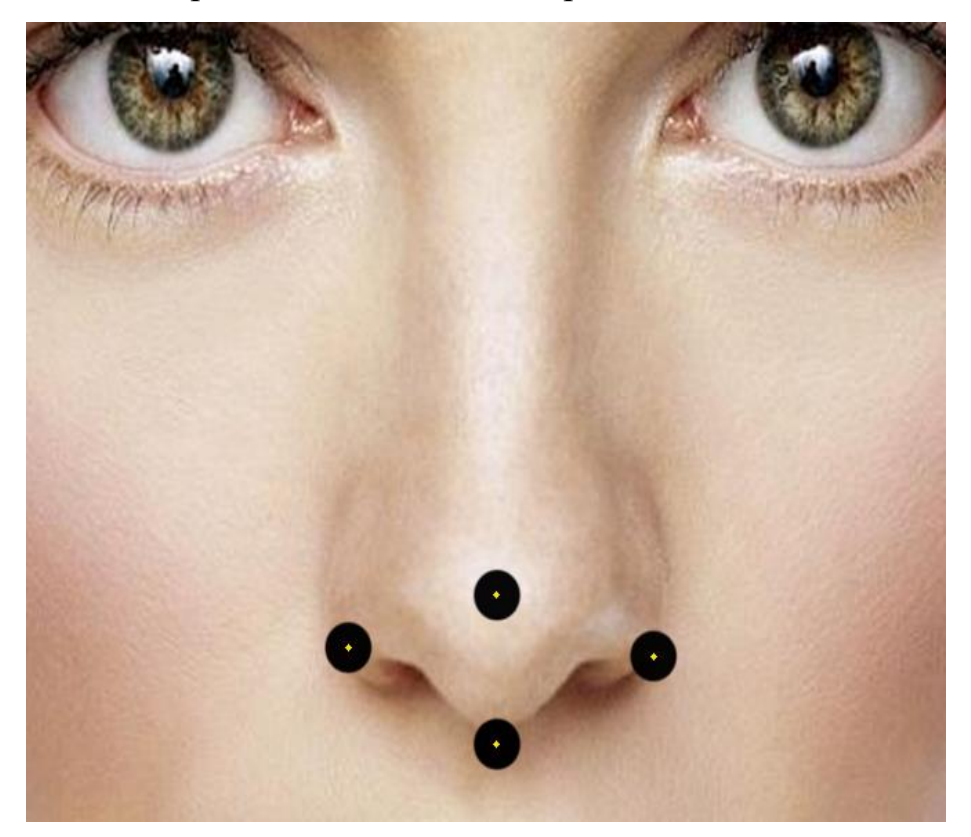

Рисунок 2.6 – Ключові точки носа

#### 3. Ділянка лоба: (рис. 2.7)

Медичні дослідження можуть використовувати точні вимірювання ділянці лоба для діагностики форми обличчя та аналізу аномалій у структурі черепа. У комп'ютерній графіці це також важливо для створення персонажів з різноманітною анатомією та структурою обличчя.

Правила розташування ключових точок на лобі:

• Верхня точка лоба: Розташована на вершині лоба, найчастіше на лінії волосся.

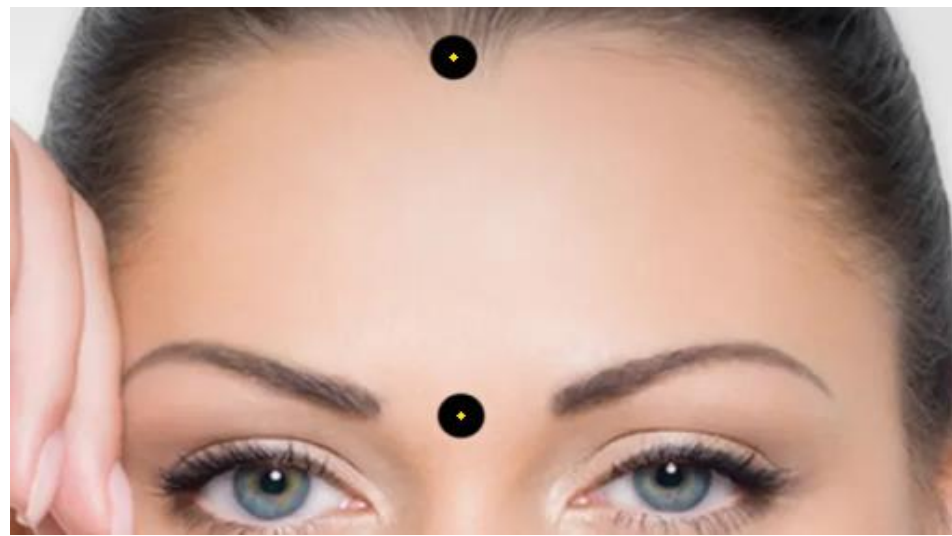

• Нижня точка лоба: Точка на лінії лоба, між бровами.

Рисунок 2.7 – Ключові точки лоба

4. Ділянка рота (рис. 2.8):

У медичних дослідженнях вимірювання ділянці рота може бути використано для діагностики структурних змін у зубах та яснах. У комп'ютерній графіці це має значення для створення деталізованих та реалістичних персонажів із правильним положенням губ та зубів.

Правила розташування точок в ділянка рота включають:

- Верхня точка верхньої губи: Розташовується в центрі верхньої губи.
- Нижня точка нижньої губи: Точка на центрі нижньої губи.
- Кути рота: Точки на зовнішніх кутах рота.

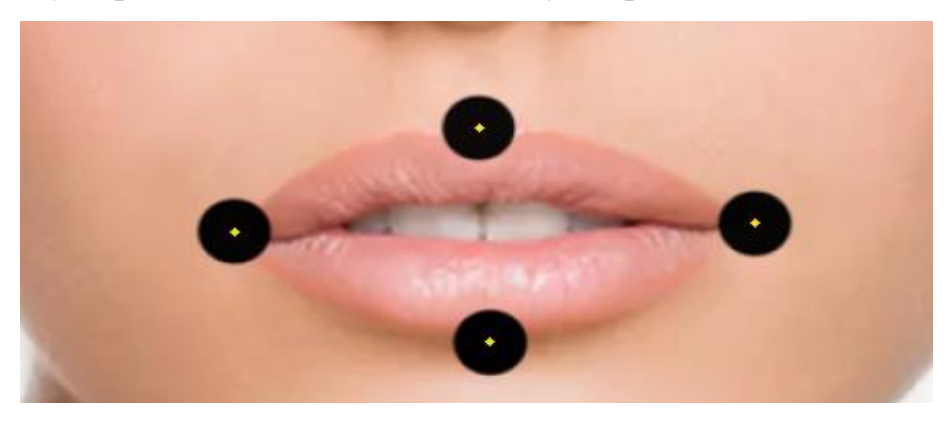

Рисунок 2.8 – Ключові точки рота

5. Ділянка підборіддя (рис. 2.9):

Медична діагностика за фотографією може включати вимірювання ділянці підборіддя для аналізу асиметрії обличчя та структурних аномалій. У комп'ютерній графіці ці дані можуть бути використані для створення персонажів із унікальною формою та структурою підборіддя.

Правила для вимірювання ділянці підборіддя по точкам включають:

- Верхня точка підборіддя: Точка під нижньою губою.
- Нижня точка підборіддя: Точка на кінці підборіддя.

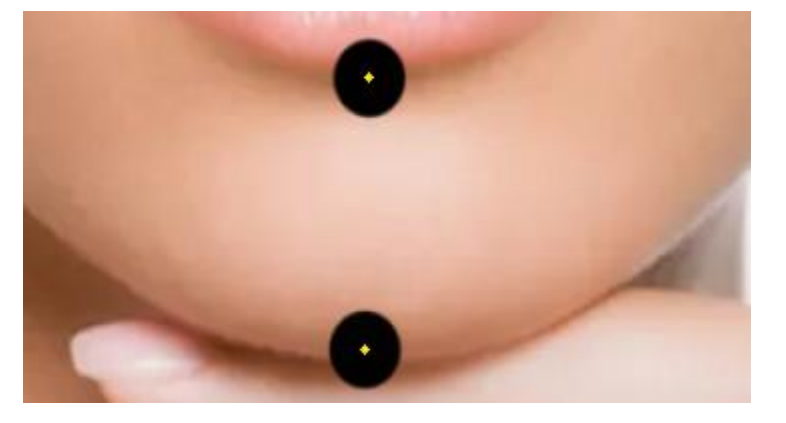

Рисунок 2.9 – Ключові точки підборіддя

6. Загальна форма обличчя (рис. 2.10):

У медичних дослідженнях загальна форма обличчя може використовуватися для діагностики синдромів та генетичних аномалій. У комп'ютерній графіці це дозволяє створювати персонажів із різноманітною анатомією, що має значення не лише в ігровій індустрії, але й у медичному моделюванні.

Визначення загальної форми обличчя може бути ключовим кроком у аналізі індивідуальних особливостей. У цьому випадку правила розташування точок обов'язково включають:

- Ширина обличчя: Вимірювання відстані між лівою та правою стороною обличчя.
- Висота обличчя: Відстань від верхньої точки лоба до нижньої точки

#### підборіддя.

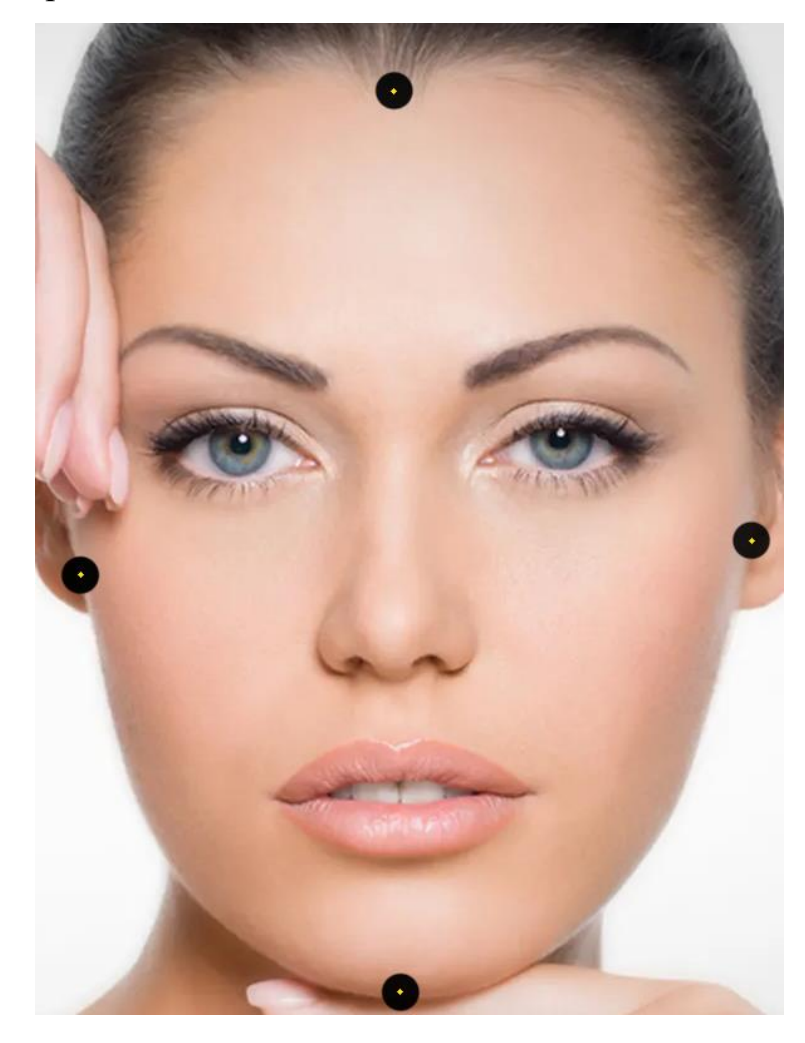

Рисунок 2.10 – Ключові точки форми обличчя

Ці правила вимірювання ділянках по встановленим точкам обличчя не лише розширюють можливості комп'ютерної графіки у створенні реалістичних персонажів, але також мають потенціал у розвитку технологій діагностики за фотографією для медичних застосувань.

### <span id="page-33-0"></span>**2.3Формування деректив щодо визначення точок, важливих для медичної діагностики на основі зображень людини.**

Під час розробки правил для точного розташування ключових точок на обличчі, додаткові параметри стають критично важливими при діагностиці генетичних та психологічних захворювань. Введення додаткових опорних точок, таких як відстань до вух, форма брів та інші анатомічні особливості, може значно покращити точність діагностики.

1. Відстань до вух:

Включення параметра відстані до вух може бути корисним при аналізі асиметрії обличчя. Різниці в відстані між ключовими точками та вухами можуть вказувати на можливі аномалії в розвитку обличчя, що може бути пов'язане з генетичними факторами.

2. Форма брів відносно очей:

Додаткові правила для аналізу форми брів відносно очей можуть бути корисними при діагностиці психологічних станів, таких як тривожність чи депресія. Зміни в формі брів можуть бути пов'язані з емоційними станами та стати додатковими показниками для оцінки психічного здоров'я.

3. Розташування кутів щелепи:

Визначення точок на кутах щелепи , додатково до основних правил, може надати додаткову інформацію про проблеми з формуванням кісток ротової порожнини. Це може бути корисним при діагностиці стоматологічнохірургічних захворювань.

4. Форма і положення вух:

Додаткові опорні точки, пов'язані з формою і положенням вух, можуть використовуватися для аналізу генетичних аномалій. Різниці в структурі вух можуть бути індикаторами генетично обумовлених захворювань.

5. Довжина і форма шиї:

Аналіз довжини і форми шиї також може бути включений в правила для додаткової діагностики генетичних станів. Зміни в структурі шиї можуть вказувати на деякі генетично обумовлені синдроми.

6. Особливості шкіри і колір обличчя:

Включення правил для аналізу кольору та особливостей шкіри також може бути важливим параметром при діагностиці генетичних захворювань, таких як гіперпігментація чи аномалії в судинах.

7. Положення скул:

Додавання точок на скулах може бути важливим параметром при аналізі структури обличчя. Вимірювання висоти та ширини скул може надати інформацію про форму обличчя та його пропорції. У медичних дослідженнях ці дані можуть використовуватися для більш точної діагностики генетичних аномалій, пов'язаних з розвитком черепа та лицьових кісток.

8. Відстань між бровами та переніссям:

Це додаткова опорна точка, яка може бути корисною при аналізі форми обличчя та оцінці пропорцій. Різниці в відстані між бровами та переніссям можуть бути використані для виявлення асиметрії та навіть деяких генетичних аномалій.

9. Ширина очних порожнин:

Додавання точок, які визначають ширину очних порожнин, може бути важливим параметром при діагностиці очних захворювань. Зміни в цьому параметрі можуть свідчити про можливі генетичні особливості чи стани, такі як широкі очі (гіпертелоризм) чи вузькі очі (гіпотелоризм).

10. Форма та положення лобових дуг:

Додавання точок для аналізу форми та положення лобових дуг може бути важливим у контексті генетичних досліджень, пов'язаних з розвитком черепа. Ці дані можуть використовуватися для виявлення аномалій у структурі черепа, таких як асиметрія.

11.Відношення розміру губ до розміру носа:

Це додаткове вимірювання може бути корисним при діагностиці генетично обумовлених аномалій у структурі обличчя. Відхилення від звичайного співвідношення розміру губ до розміру носа можуть свідчити про потенційні генетичні особливості.

Введення цих додаткових точок і параметрів в правила розташування ключових точок на обличчі розширює можливості діагностики генетичних і психологічних захворювань. Ці дані надають більш широкий і детальний набір параметрів для більш точної оцінки стану обличчя та його потенційних аномалій.
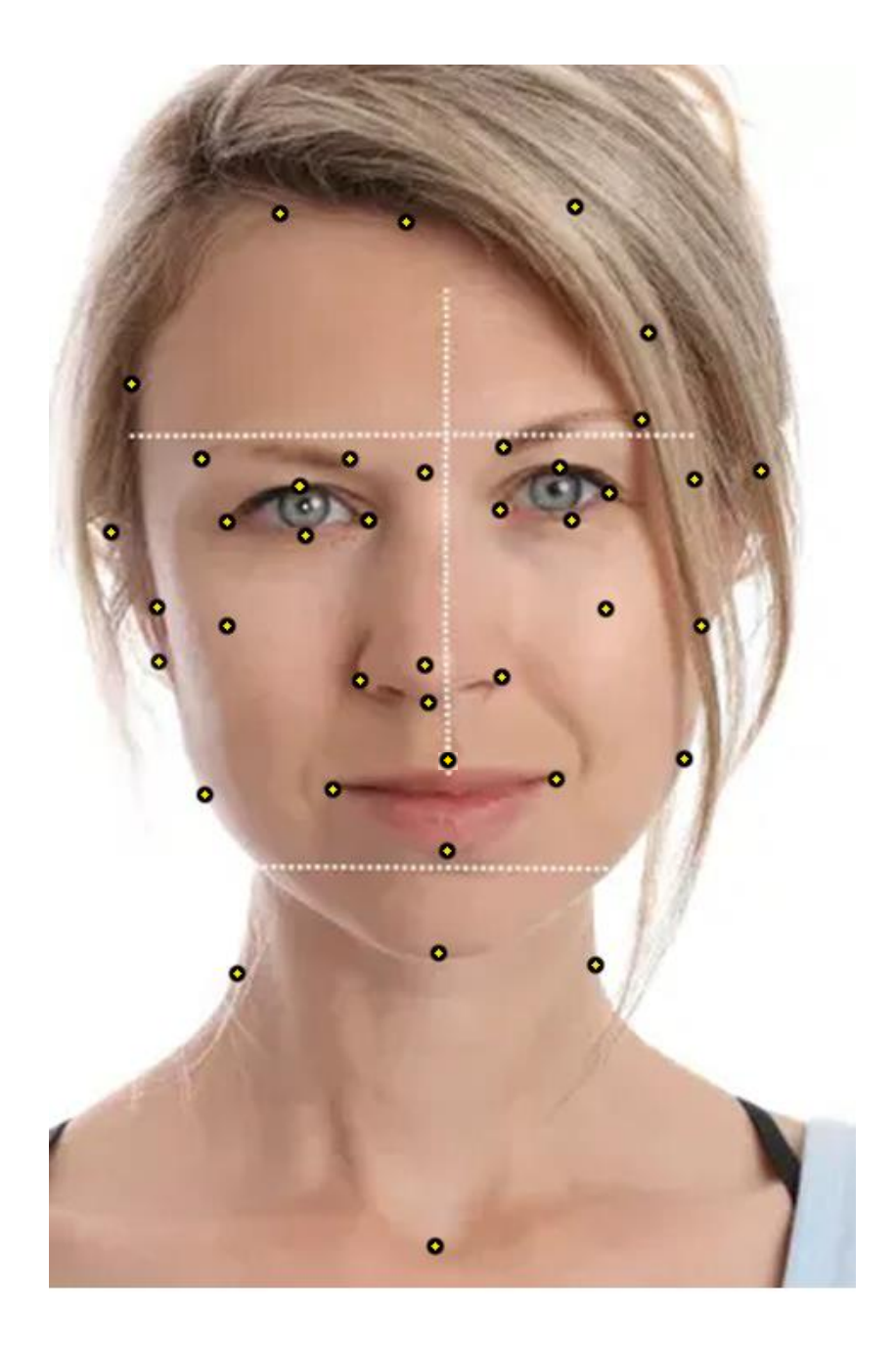

Рисунок 2.11 – Загальне розташування ключових точок на обличчі людини для аналізу та діагностики захворювань

В результаті розробки основної структури розташування ключових точок було встановлено 40 (рис. 2.11) основних положень для вимірювань та аналізу обличчя людини на фотографії Цей набір розроблено з урахуванням багатьох аспектів, включаючи основні риси обличчя, а також додаткові опорні точки для більш глибокого аналізу.

## **2.4Висновки**

Під час розробки правил основі алгоритмів машинного навчання для розпізнавання облич було визначено, що існуючі підходи базуються на ряді ключових методів, зокрема на згорткових нейронних мережах, використанні ансамблів, навчанні з вчителем та передачі. Ці методи дозволяють точно визначити положення анатомічних елементів обличчя для різних завдань, таких як ідентифікація, аналіз емоцій та інші. Створюючи правила розташування точок вимірювання по ділянках дослідження, було розроблено комплексну структуру, що враховує основні частини обличчя, такі як ділянка очей, носа, лоба, рота, підборіддя та інші. Створюючи правила для розташування ключових точок на обличчі для діагностики, було визначено 39 основних положень, які включають в себе не лише основні точки, але й додаткові параметри для більш глибокого аналізу. Цей набір параметрів призначений для використання в медичній сфері, зокрема для діагностики генетичних та психологічних захворювань.

Розроблені правила надають можливість точного вимірювання та аналізу обличчя людини на фотографії, що відкриває широкі перспективи для медичних досліджень, діагностики та застосування в комп'ютерній графіці.

# **3 ПОБУДОВА ПОЛІГОНАЛЬНИХ МОДЕЛЕЙ ДЛЯ РІЗНИХ ГЕНЕТИЧНИХ ТА ПСИХО-ГЕНЕТИЧНИХ ЗАХВОРЮВАНЬ**

#### **3.1 Полігональна модель обличчя**

Полігональна модель обличчя - це абстрактне представлення обличчя людини у вигляді полігонів, сітки або мережевої структури, де кожна клітина сітки відповідає певній ділянки на обличчі. Вона використовується для аналізу та вимірювання різних анатомічних і геометричних характеристик обличчя, таких як положення очей, носа, рота та інших ключових точок, а також форма і розміри різних частин обличчя.

Робота та застосування полігональної моделі:

- 1. Створення моделі: Полігональна модель обличчя створюється шляхом визначення координатних точок або ключових точок на обличчі, які будуть використовуватися як вузли сітки.
- 2. Розміщення вузлів: Вузли моделі розміщаються на зображенні обличчя відповідно до певних критеріїв або алгоритмів. Ці вузли можуть бути розміщені поблизу важливих анатомічних точок, таких як кути очей, носа та рота.
- 3. Вимірювання та аналіз: Модель дозволяє вимірювати різні характеристики, такі як відстані між вузлами, кути та пропорції. Ці вимірювання можуть бути використані для аналізу обличчя, наприклад, для визначення симетрії, розпізнавання облич або оцінки віку.
- 4. Анімація та моделювання: Полігональна модель обличчя часто використовується в комп'ютерній графіці та анімації для створення реалістичних моделей та анімацій обличчя. Змінюючи положення вузлів сітки, можна анімувати вирази обличчя та рухи.

Полігональна модель обличчя може бути корисною для безлічі застосувань, від розважальної індустрії (включаючи відеоігри та анімацію) до наукових та медичних досліджень. Вона дозволяє точно оцінювати форму і структуру обличчя, що має практичне застосування в різних галузях.

Побудова полігональних моделей на обличчі людини для діагностики може бути використана в медичній галузі, зокрема, в дерматології та косметології. Полігональна модель на обличчі може бути корисними для діагностики та оцінки різних аспектів шкіри, включаючи морфологію, пігментацію, текстуру та інші параметри.

Використання такого методу є корисним в таких аспектах:

- 1. Дерматологія: Полігональні моделі можуть використовуватися для аналізу змін на шкірі, таких як розширення пор, зморшки, плями, акне та інші дерматологічні проблеми. Це може допомогти в діагностиці та моніторингу стану шкіри пацієнта.
- 2. Косметологія: У косметології полігональні моделі можуть використовуватися для оцінки ефективності процедур догляду за шкірою та косметичних процедур, таких як ін'єкції ботоксу або філлери. Сітки можуть допомогти в оцінці поліпшень та змін у зовнішності.
- 3. Пластична хірургія: У пластичній хірургії полігональні моделі можуть використовуватися для планування та візуалізації операцій, а також для оцінки результатів хірургічних втручань.
- 4. Антропометрія: У наукових та медичних дослідженнях полігональні моделі можуть використовуватися для антропометричних вимірювань, наприклад, для оцінки пропорцій обличчя, вивчення фізіологічних особливостей і морфології.
- 5. Діагностика захворювань: Деякі захворювання можуть проявлятися змінами у зовнішності обличчя. Полігональні моделі можуть допомогти в діагностиці таких захворювань.

Для створення полігональних моделей на обличчі, медичні фахівці та дослідники можуть використовувати різні методи, включаючи 3D-сканування, фотографії, обробку зображень та програмне забезпечення для аналізу. Ці сітки можуть бути використані для порівняння даних до та після лікування, для моніторингу змін у зовнішності або для документування клінічних випадків.

#### **3.2Полігональні моделі психологічних захворювань людини**

Для успішної діагностики та моніторингу психологічних захворювань необхідно використовувати різноманітні методи, які дозволяють оцінювати як внутрішні, так і зовнішні аспекти цих хвороб. Останнім часом увага приділяється використанню полігональних моделей для первинного діагностування. Ці моделі надають можливість для аналізу зовнішніх ознак, включаючи форму та структуру обличчя, і можуть бути корисними в дослідженнях та діагностиці різних психологічних захворювань, що впливають на зовнішні зміни.

Було розроблено полігональні моделі для деяких психологічних захворювань, що впливають на зовнішні видозміни обличчя людини:

1. Олігофренія (розумова відсталість) - це психічний розлад, який характеризується значними порушеннями когнітивних функцій та адаптивних навичок. Цей стан впливає на здатність людини до навчання, адаптації в соціальному середовищі та вирішення повсякденних завдань. Олігофренія є гетерогенним станом і може мати різний ступінь важкості, починаючи від легкого до глибокого.

Симптоми олігофренії можуть включати в себе:

- Обмеження в когнітивних навичках: Люди з олігофренією можуть мати обмеження в інтелектуальних здібностях, таких як здатність до навчання, розуміння і вирішення проблем.
- Проблеми в адаптивних навичках: Це включає в себе навички, необхідні для повсякденного життя, такі як самообслуговування, спілкування та взаємодія в суспільстві. Люди з олігофренією можуть мати труднощі в цих сферах життя.
- Соціальні і емоційні виклики: Олігофренія також може впливати на соціальну взаємодію та емоційний стан пацієнтів.

Полігональні моделі можуть бути використані в дослідженнях олігофренії для вивчення змін у структурі обличчя у пацієнтів з цим розладом. Ці зміни можуть бути неспецифічними, але аналіз геометричних характеристик обличчя може допомогти в дослідженнях, спрямованих на пошук зв'язків між фізичними особливостями та рівнем олігофренії [20].

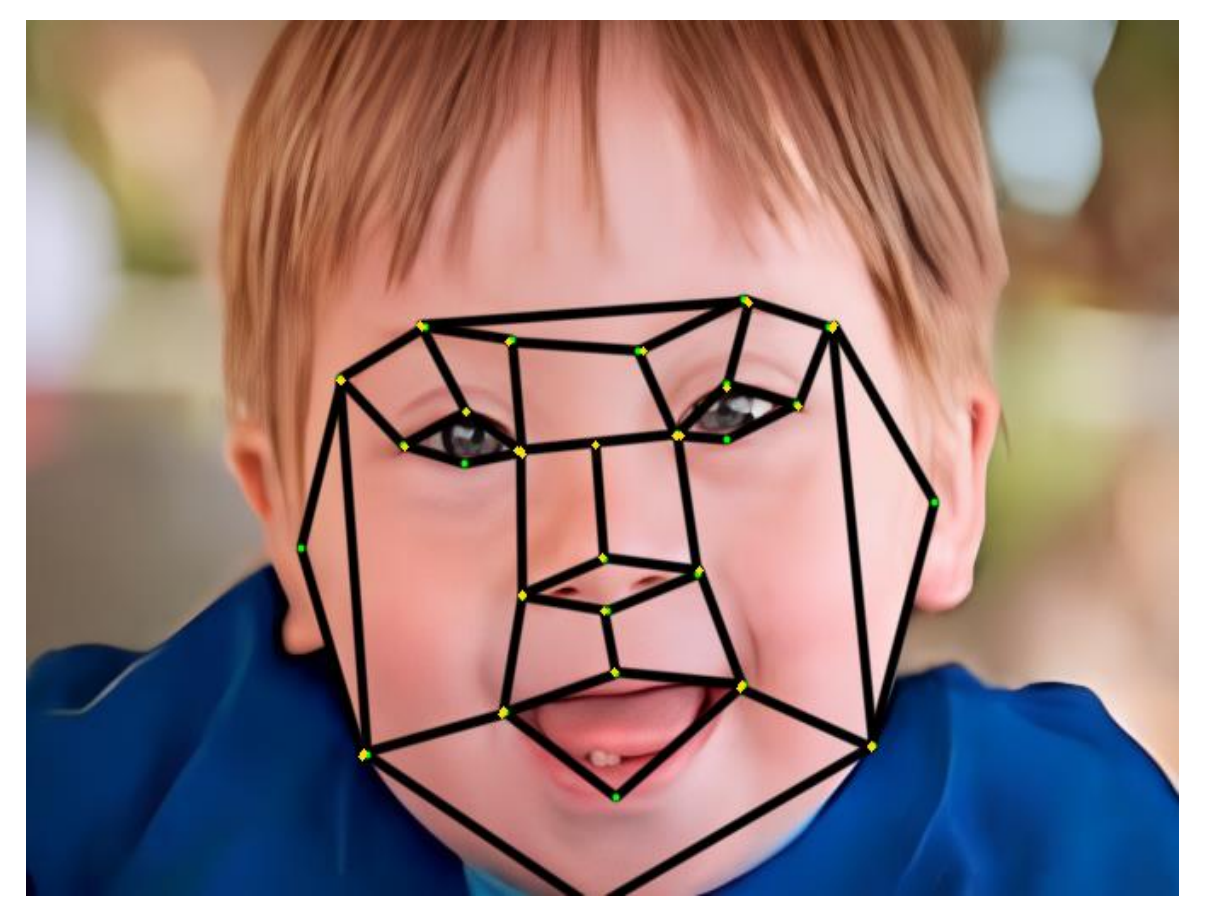

Рисунок 3.1 – Полігональна модель для психологічного захворювання Олігофренія

Олігофренія може мати різноманітні причини, включаючи генетичні аномалії, інфекції під час вагітності, травми голови та інші фактори. Лікування та підтримка пацієнтів з олігофренією вимагають комплексного підходу, включаючи спеціалізовану освіту, терапію та підтримку від фахівців у галузі психіатрії та нейропсихології. Основна увага приділяється розвитку навичок, які дозволяють пацієнтам більш успішно адаптуватися в суспільстві та підвищити їх якість життя.

2. Прогрессивний параліч, також відомий як параліч Женере, є рідким та сильним неврологічним захворюванням. Цей розлад впливає на нервову систему та м'язи і може призвести до поступової втрати контролю над руховими функціями та структурою обличчя [21].

Симптоми Прогресивного параліча:

- Параліч м'язів: Один з основних симптомів втрата контролю над м'язами, що може призвести до часткового або повного паралічу.
- Зміни в обличчі: Прогресивний параліч може викликати зміни в структурі обличчя, включаючи атрофію м'язів обличчя та зміну контуру обличчя.
- Проблеми з координацією рухів: Пацієнти можуть відчувати труднощі з координацією рухів, що впливає на їх здатність до передвиження та спілкування.
- Зменшення чутливості: Розлад також може вплинути на чутливість і відчуття в зоні ураження.

Причини захворювання:

Причини прогресивного параліча можуть бути різноманітними. Це може бути генетичним порушенням, автоімунним захворюванням, інфекцією або іншими факторами, які викликають запалення нервів і м'язів.

Лікування:

Лікування прогресивного параліча часто є складним та тривалим процесом, що потребує ретельного відслідковування змін, що відбуваються у пацієнтів. Воно може включати фізичну терапію, ліки для керування симптомами, реабілітацію та підтримку від фахівців. Кожен випадок вимагає індивідуального підходу, і важливо починати лікування якнайшвидше, щоб максимально уповільнити прогресування захворювання. Тому первинна діагностика такого захворювання для швидкого реагування є дуже важливою, для запобігання ускладнень в результаті затримки лікування. Можливості комп'ютерної графіки можуть допомогти в таких задачах, та з подібними психологічними хворобами.

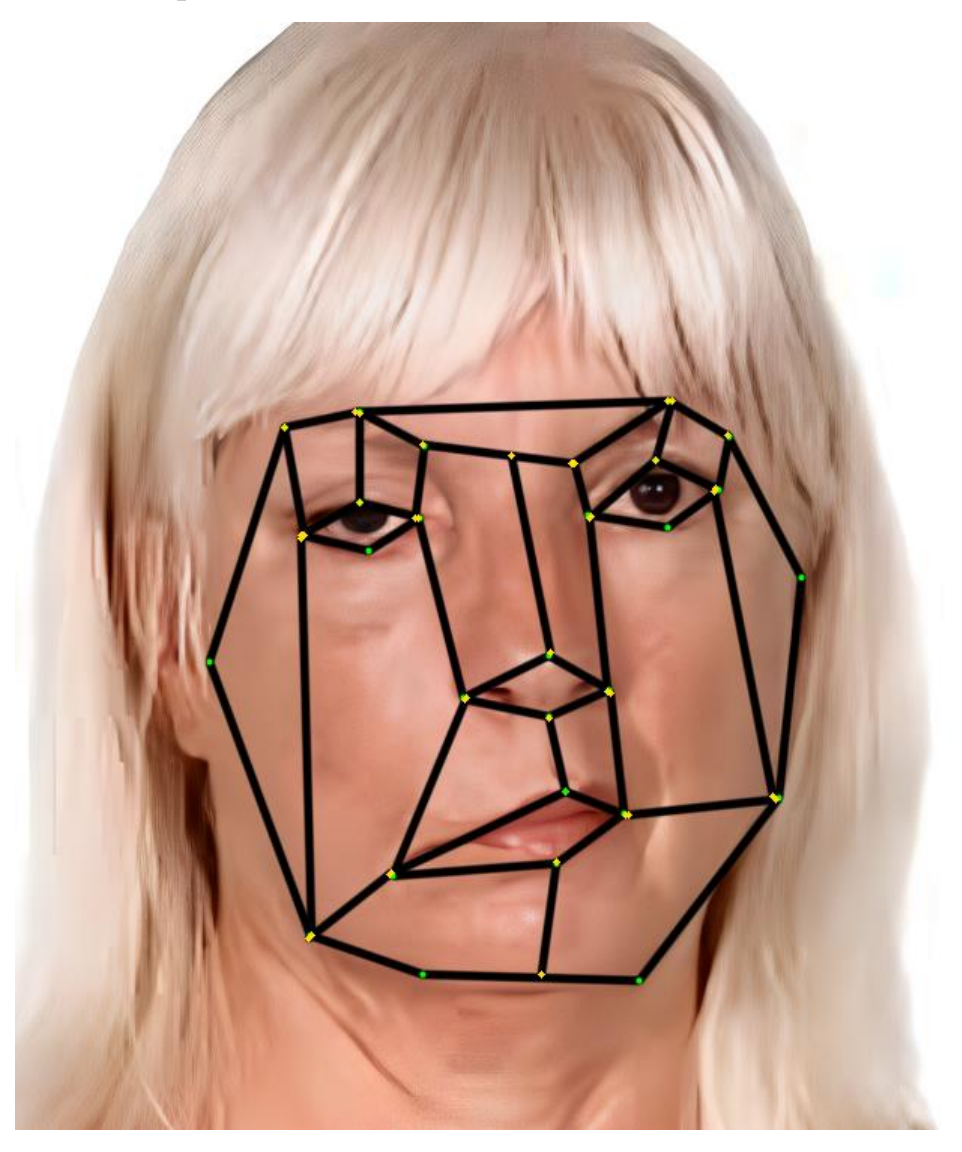

Рисунок 3.2 – Полігональна модель для психологічного захворювання Прогресивний параліч

Полігональні моделі можуть бути корисними інструментами для аналізу змін в структурі обличчя у пацієнтів з прогресивним паралічем. Ці зміни можуть бути важливими для визначення ступеня важкості захворювання та оцінки ефективності лікування. Полігональні моделі можуть допомогти візуально документувати і кількісно вимірювати зміни, що є важливими як для наукових досліджень, так і для медичної практики.

3. Синдром Ангельмана - це рідкісний генетичний розлад, який впливає

на фізичні риси обличчя та розвиток пацієнтів. Цей стан отримав свою назву на честь англійського педіатра Гаррі Ангельмана, який вперше описав його симптоми в 1965 році [22].

Симптоми Синдрому Ангельмана:

- Затримка в розвитку: Діти з синдромом Ангельмана зазвичай мають затримку в розвитку, починаючи з моменту народження. Це включає в себе затримку в здобутті рухових навичок, мовного розвитку та соціальних навичок.
- Характерні фізичні ознаки: Серед фізичних особливостей синдрому Ангельмана можуть бути великі посмішки, блискучі очі, широко розведені руки та ноги.
- Епілепсія: Епілепсія часто зустрічається у пацієнтів з цим синдромом.
- Безсоння: Сон може бути порушений, і пацієнти можуть мати труднощі зі сном.
- Проблеми з комунікацією: Мовна та комунікативна здатність може бути обмежена, і пацієнти можуть використовувати жести та невербальні засоби спілкування.
- Стереотипні рухи: Це може включати в себе рухи рук, які постійно рухаються або тремтять.

Причини Синдрому Ангельмана:

Синдром Ангельмана спричинений генетичними аномаліями, зазвичай пов'язаними з геном UBE3A. Цей ген відіграє роль у нормальному функціонуванні мозку, і його порушення веде до симптомів синдрому.

Лікування та підтримка:

Лікування синдрому Ангельмана спрямоване на полегшення симптомів і підтримку якості життя пацієнтів. Це може включати в себе фізичну терапію для поліпшення рухових навичок, терапію для контролю епілепсії, а також спеціалізовані програми для розвитку комунікативних навичок. Такі пацієнти потребують постійного відстеження змін їх стану здоров'я, для продовження або зміни курсу лікування на основі отриманих результатів постійних аналізів.

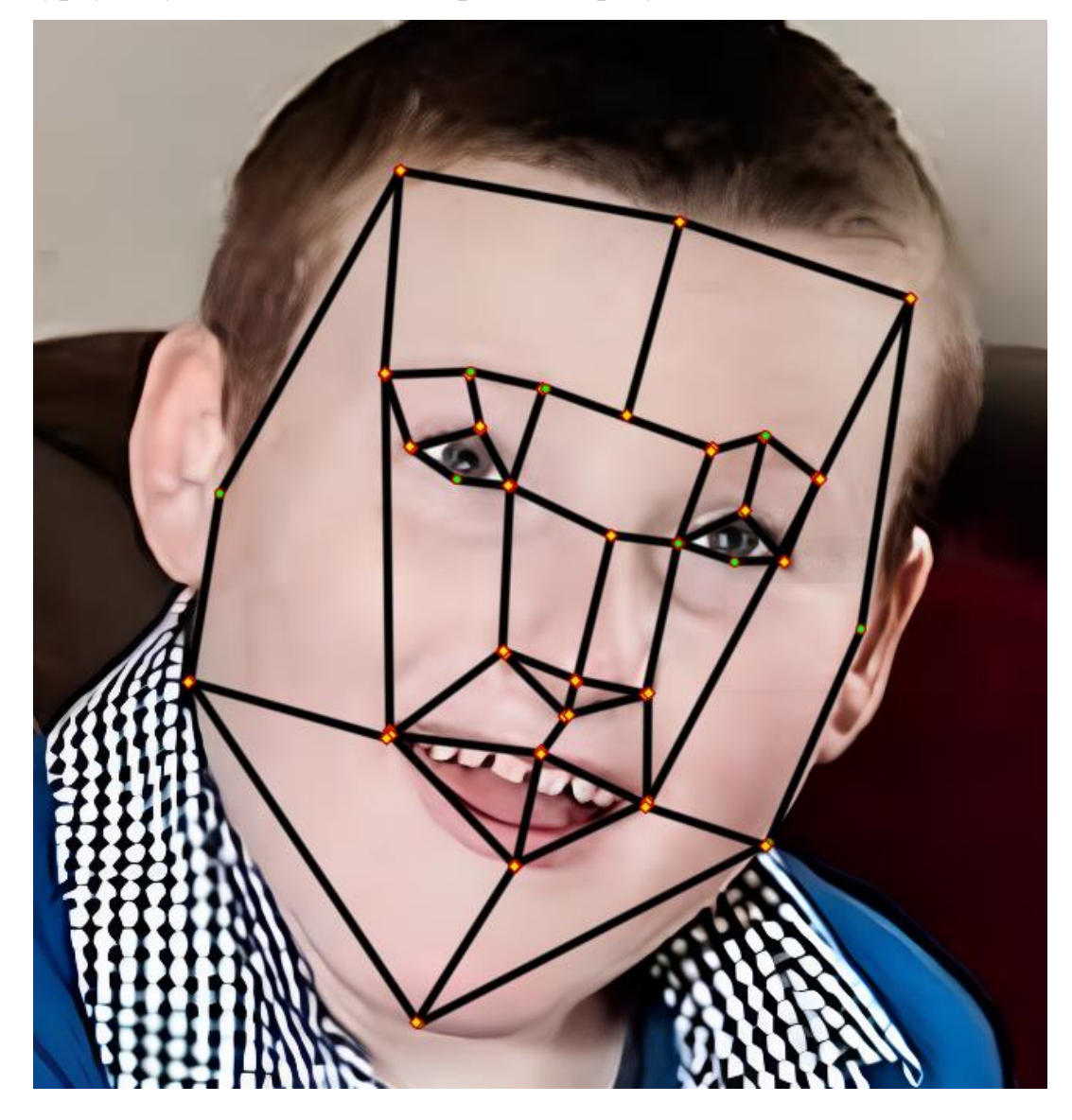

Рисунок 3.3 – Полігональна модель для психологічного захворювання Синдром Ангельмана

Полігональна модель можуть використовуватися для вимірювання та аналізу характеристик обличчя у пацієнтів з синдромом Ангельмана. Ці сітки надають інструмент для документування змін у структурі обличчя, що може бути корисним як для діагностики, так і для наукових досліджень цього рідкого генетичного розладу.

# **3.3Розробка полігональних моделей для діагностування генетичних захворювань людини**

Використання комп'ютерної графіки, включаючи полігональні моделі, при діагностиці та відстеженні генетичних захворювань, надає значні переваги в дослідженнях і клінічній практиці.

Для первинної діагностики генетичних захворювань, що базується на змінах у зовнішності людини, в наукових дослідженнях варто використовувати метод аналізу полігональних моделей обличчя. Цей метод має велике значення в контексті молекулярної медицини та біоінформатики, де він здатен виявляти навіть тонкі зміни у фізичних рисах обличчя, які можуть свідчити про наявність генетичних аномалій.

Багато генетичних захворювань проявляються через зміни в лицьовій морфології. У зв'язку з цим були розроблені дослідження, спрямовані на створення полігональних моделей обличчя для декількох генетичних захворювань.

1. Синдром Віл'ямса (Вільямс-Біурен) - генетичне захворювання, що обумовлене видаленням частини хромосоми 7. Пацієнти з цим синдромом мають різноманітні фенотипічні особливості, включаючи зміни в лицьовій морфології. Головні риси синдрому Віл'ямса, включаючи широку посмішку, великий ріст губ, недостатньо розвинену нижню щелепу, характерні зміни в очах та інші особливості,що роблять його діагноз більш типічним [23].

Використання комп'ютерної графіки та полігональних моделей сіток для первинної діагностики та відстеження синдрому Віл'ямса можуть використовуватись для таких цілей:

> • Раннє виявлення: Шляхом аналізу лицьової морфології пацієнта за допомогою полігональних моделей можна виявити ознаки синдрому Вільямса на ранніх етапах розвитку. Це дозволяє розпочати лікування та реабілітацію раніше, що може покращити прогноз та якість життя пацієнта.

- Об'єктивність і точність: Комп'ютерна графіка дозволяє отримати об'єктивні та точні виміри морфологічних особливостей обличчя, уникуаючи суб'єктивних оцінок. Це сприяє більш надійній діагностиці.
- Моніторинг: Полігональні моделі можуть бути використані для відстеження змін в обличчєвій морфології з часом. Це важливо для оцінки ефективності терапії та виявлення динаміки захворювання.
- Систематичний аналіз: Дослідження за допомогою комп'ютерної графіки дозволяє збирати та аналізувати дані про велику кількість пацієнтів з синдромом Віл'ямса. Це сприяє систематичному вивченню морфологічних особливостей та може призвести до нових відкриттів в цій галузі.

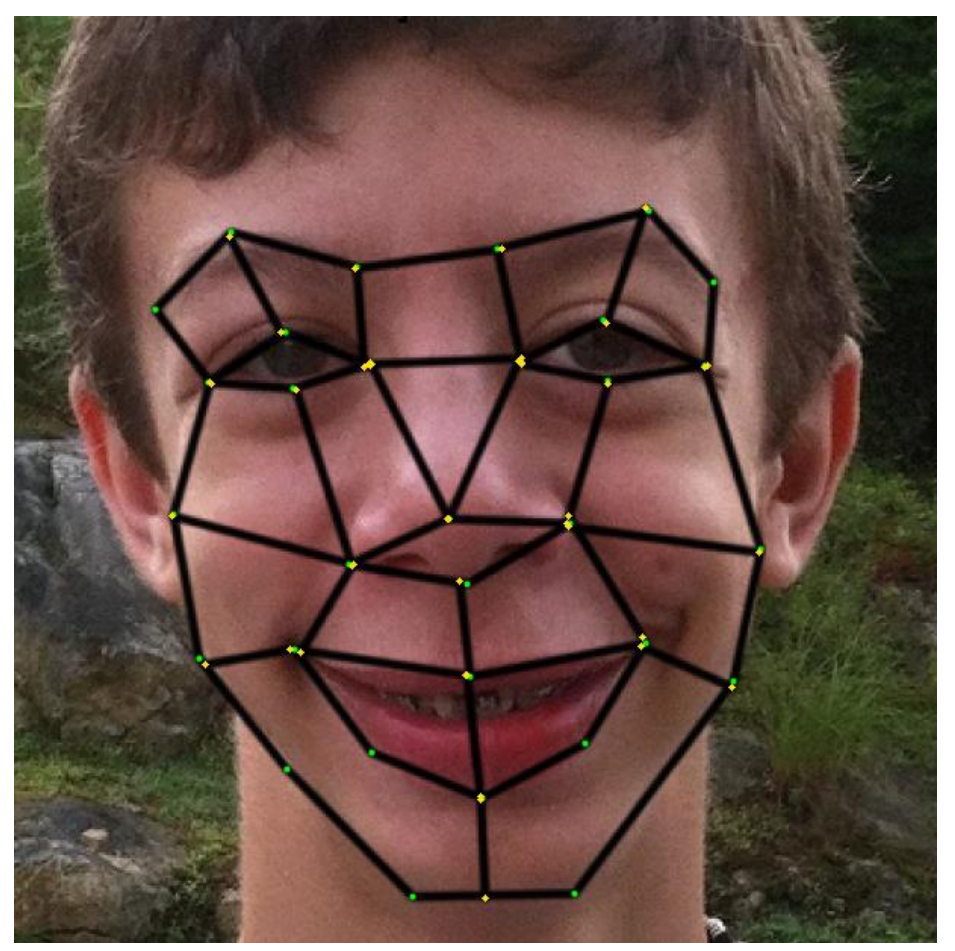

Рисунок 3.4 – Полігональна модель для генетичного захворювання Синдром Віл'ямса

В цілому використання полігональних моделей та комп'ютерної графіки для діагностики та відстеження синдрому Вільямса покращує точність та ефективність діагностики, а також сприяє ранньому втручанню та покращенню якості життя пацієнтів з цим генетичним захворюванням.

2. Іхтіоз представляє собою групу генетичних захворювань, які характеризуються змінами в структурі і стані шкіри. Ці зміни можуть включати в себе порушення в кератинізації шкіри, що призводить до появи сухості, лущення, і іноді навіть утворення епідермальних лусочок і виразок на шкірі, а також при сильних змінах шкіряного покриття змінюється форма обличчя у людини, що хвора іхтіозом і призводить до сильних порушень міміки і погіршує стан ділянки біля очей [24]. Вивчення та аналіз лицьової морфології з використанням полігональних моделей може бути цінним інструментом при діагностиці та моніторингу іхтіозу з наступних причин:

- Об'єктивна оцінка стану шкіри: Полігональні моделі можуть допомогти в аналізі форми та структури шкіри обличчя. Це дозволяє лікарям та дослідникам більш точно і об'єктивно оцінювати стан шкіри, виявляти зміни в текстурі, лущенні та інші ознаки, характерні для іхтіозу.
- Раннє виявлення та моніторинг: Системи комп'ютерної графіки можуть допомогти в ранньому виявленні ознак іхтіозу та відстеженні їх динаміки з часом. Це важливо для початку лікування на ранніх етапах і спостереження за ефективністю терапії.
- Оцінка ступеня тяжкості: Полігональні моделі дозволяють кількісно виміряти ступінь тяжкості змін в шкірі та формі обличчя. Це корисно для класифікації різних форм і стадій іхтіозу, а також для вибору відповідних методів лікування.
- Підтримка клінічної практики: Використання полігональних моделей та комп'ютерних алгоритмів може стати цінним інструментом для дерматологів та пацієнтів з іхтіозом. Це дозволяє

забезпечити більш докладну та систематичну оцінку шкіри та сприяє плануванню індивідуальних лікувальних стратегій.

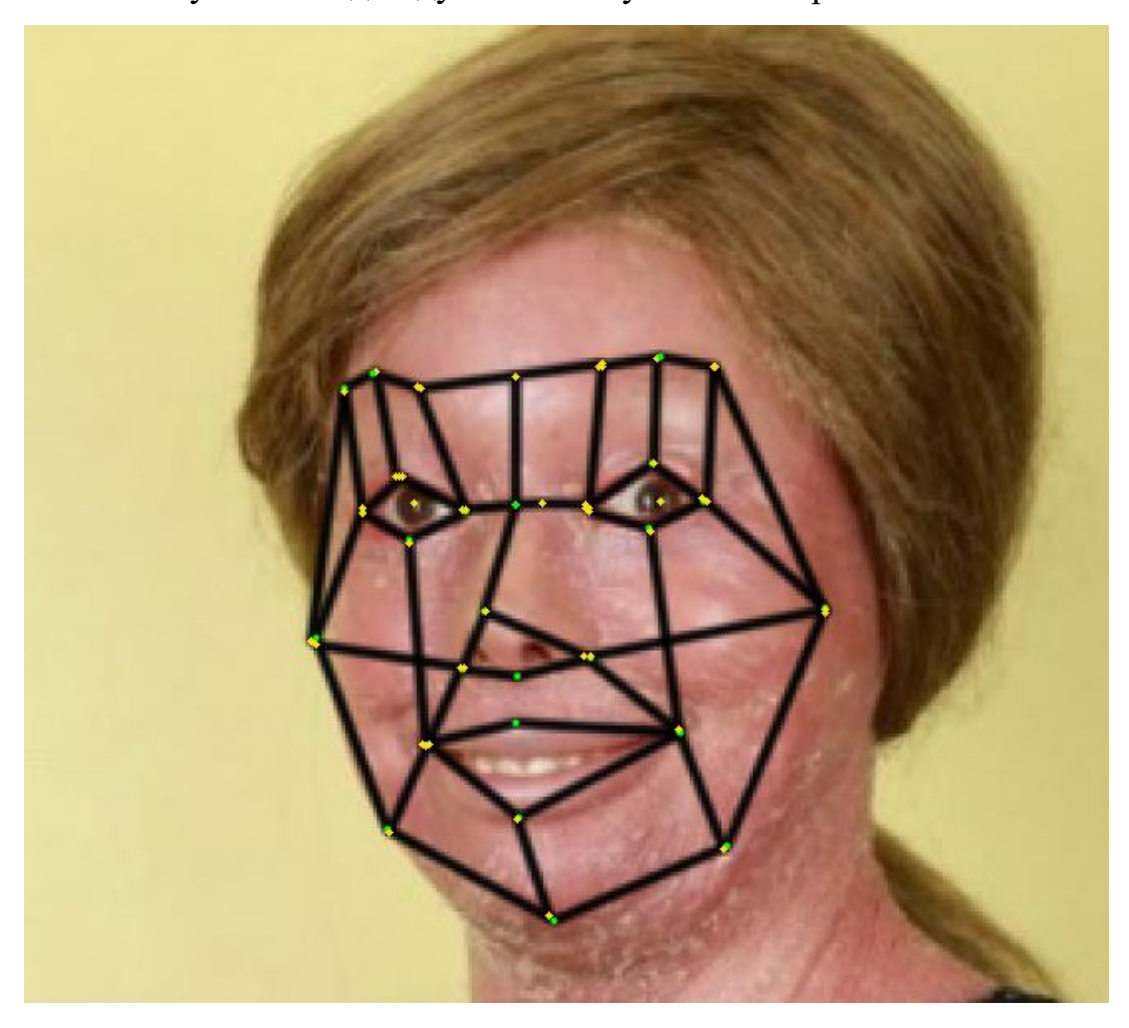

Рисунок 3.5 – Полігональна модель для генетичного захворювання Іхтіоз

Загалом, комп'ютерна графіка та полігональні моделі обличчя є потужним інструментом при діагностиці та моніторингу іхтіозу, забезпечуючи більш точні та об'єктивні дані, а також сприяючи кращому розумінню цього генетичного захворювання та покращенню догляду за пацієнтами. Використання комп'ютерної графіки дозволяє виявити типові моделі обличчя, які можуть бути аналізовані для виявлення змін в текстурі шкіри обличчя та інших особливостей, характерних для іхтіозу. Полігональні моделі допомагають вимірювати і аналізувати ці зміни з високою точністю, що дозволяє лікарям вчасно виявляти та відстежувати характеристики захворювання.

Поєднуючи ці інструменти з сучасними методами обробки зображень, фахівці можуть створити цінну інформацію для подальшого вивчення і діагностики іхтіозу. Це допомагає вдосконалювати методи лікування та розробляти індивідуальні підходи до кожного пацієнта, сприяючи поліпшенню якості життя людей, що страждають від цього захворювання.

Синдром Ді Джорджі (синдром 4p- або мікроделеція 4p) - це рідке генетичне захворювання, спричинене делецією частини короткої гілки хромосоми 4 [25]. Пацієнти з цим синдромом часто мають специфічні обличчєві аномалії, такі як аномалії в формі носа, вух і очей. Використання полігональних моделей обличчя для діагностики та моніторингу синдрому Ді Джорджі може мати ряд важливих переваг:

- Об'єктивна оцінка лицьових аномалій: Полігональні моделі та комп'ютерні алгоритми дозволяють провести об'єктивну оцінку та вимірювання лицьових аномалій, таких як зміни в формі носа, вух і очей. Це зменшує суб'єктивність та дозволяє більш точно визначити характер і ступінь аномалій.
- Раннє виявлення та діагноз: Раннє виявлення синдрому Ді Джорджі особливо важливо для початку відповідної терапії та медичного спостереження. Полігональні моделі можуть допомогти лікарям та дослідникам виявити навіть невеликі зміни в лицьовій морфології на ранніх етапах захворювання.
- Моніторинг динаміки захворювання: Полігональні моделі можуть бути використані для моніторингу динаміки змін в лицьовій морфології з часом. Це допоможе лікарям слідкувати за прогресією синдрому Ді Джорджі та оцінювати ефективність проводимих заходів.
- Наукові дослідження та стандартизація: Використання полігональних моделей у дослідженнях може сприяти стандартизації

та порівнянню даних про лицьові аномалії, що корисно для розвитку наукових знань та кращого розуміння цього рідкого синдрому.

• Підтримка пацієнтів та родин: Для пацієнтів та їхніх родин важливо мати об'єктивні дані про характер та динаміку синдрому Ді Джорджі. Це допомагає сформулювати реалістичні очікування та розробити індивідуальні плани догляду та лікування.

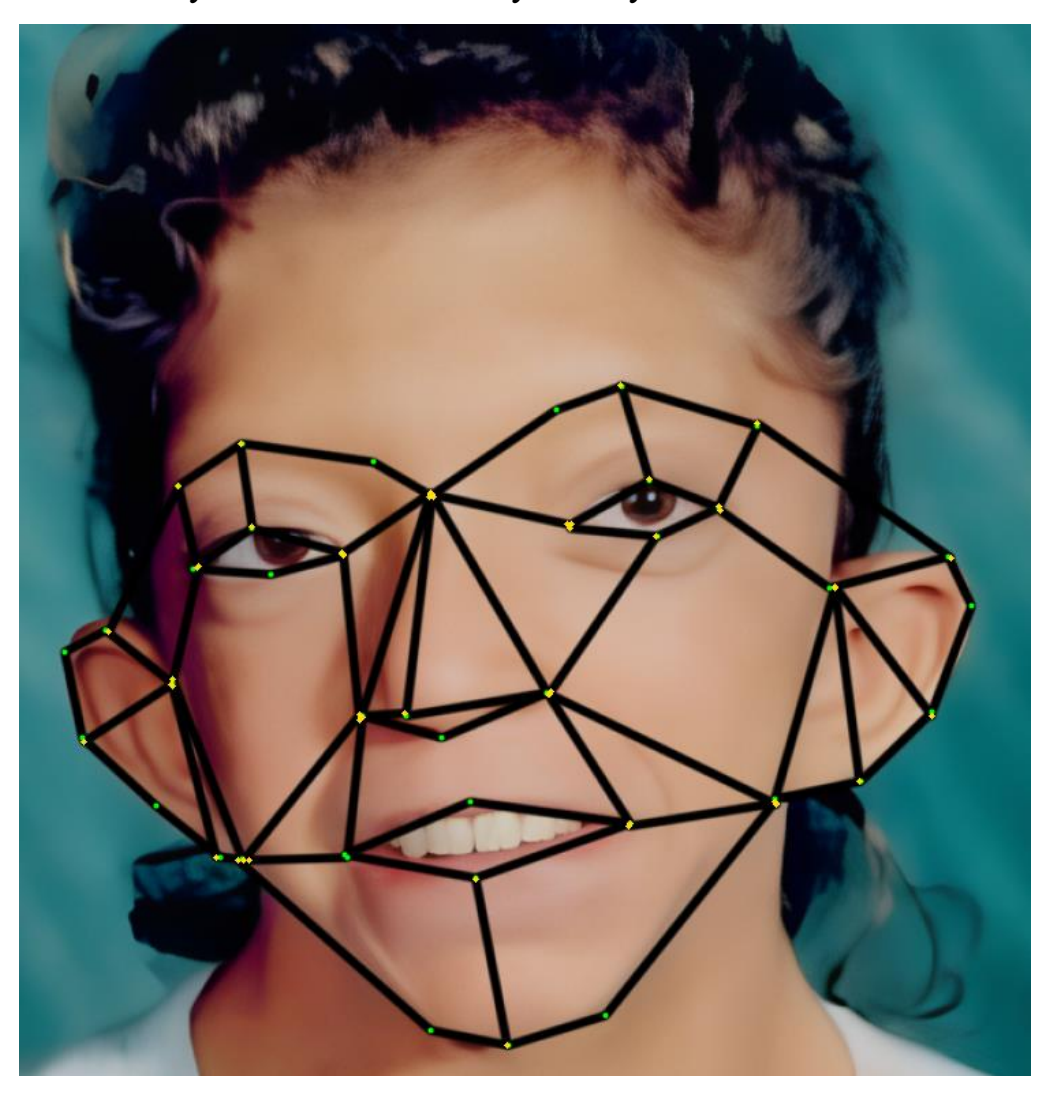

Рисунок 3.6 – Полігональна модель для генетичного захворювання Синдром Ді Джорджі

Отже, полігональні моделі обличчя є цінними для діагностики та моніторингу синдрому Ді Джорджі, а також можуть сприяти науковим дослідженням та покращенню догляду за пацієнтами, які страждають цим

генетичним захворюванням.

Методи дослідження за допомогою полігональних моделей не лише забезпечують більш точну та об'єктивну оцінку змін зовнішності, пов'язаних з такими та їм подібними хворобами, але також можуть бути корисним інструментом в дослідженнях та клінічній практиці для раннього виявлення та відстеження таких захворювань.

# **3.4Алгоритм аналізу зображення обличчя людини на генетичні та психо-генетичні захворювання**

Блок-схема алгоритму аналізу зображення обличчя для діагностики генетичних і психо-генетичних захворювань представлена на рисунках 3.7 та 3.8

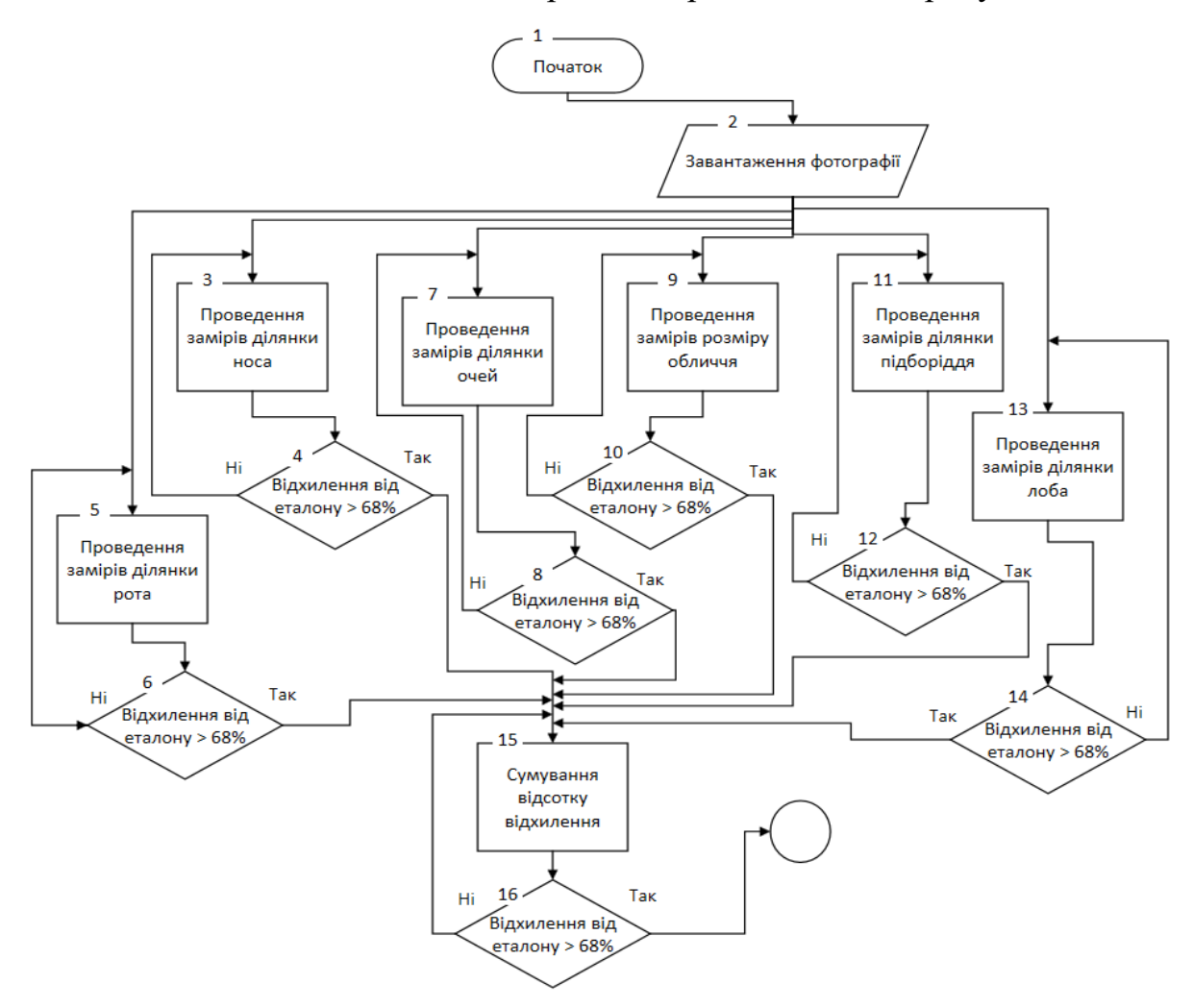

Рисунок 3.7 – Блок-схема алгоритму аналізу (частина 1)

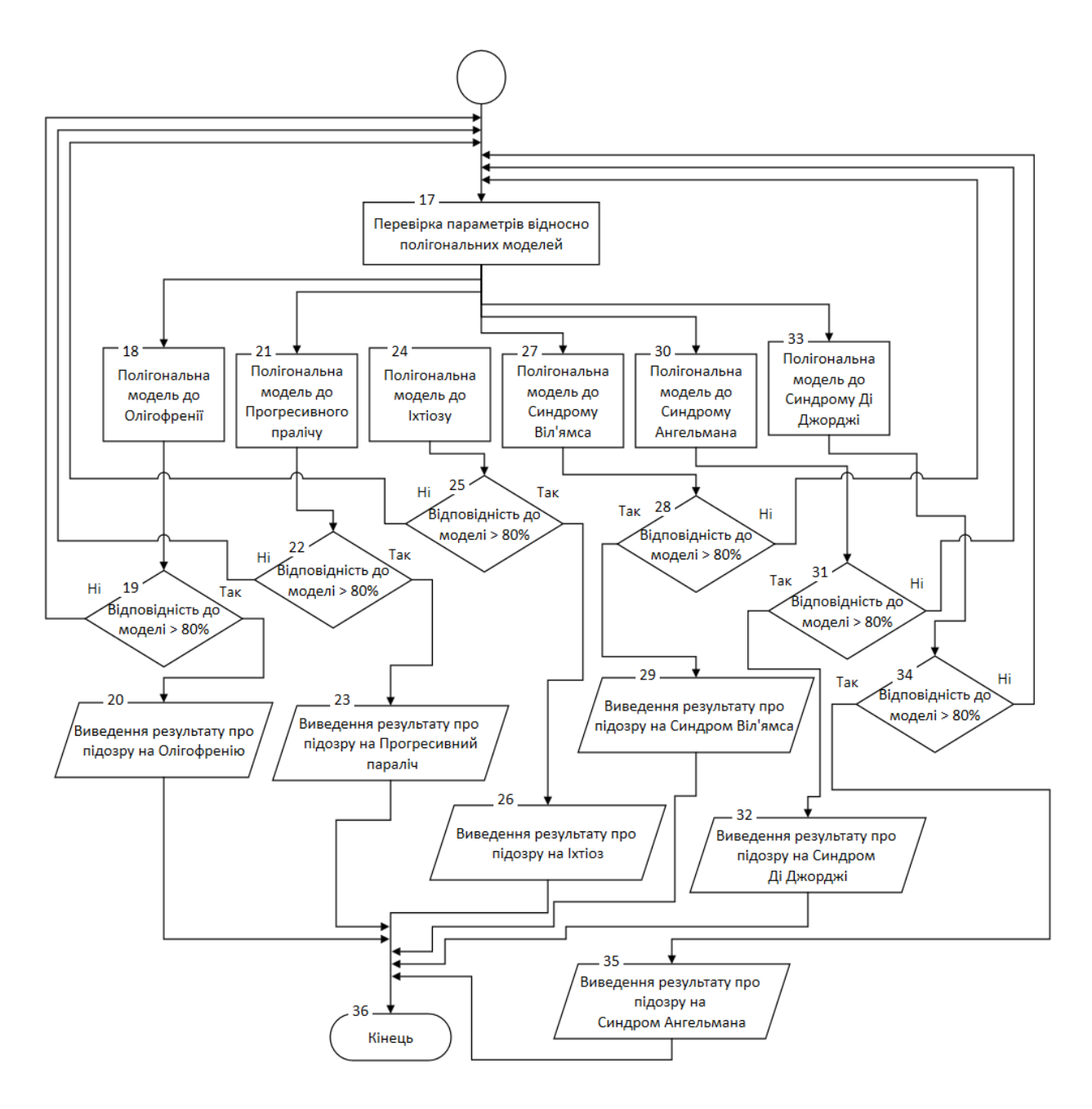

Рисунок 3.8 – Блок-схема алгоритму аналізу (частина 2)

Алгоритм розрахунків для порівняння з ідеальним обличчям та перевірки на генетичне захворювання:

- 1. Вимірювання основних характеристик:
	- Проведення вимірювання для кожної з 40 ключових точок, позначеннх як *P*1*,P*2*,...,P*40, зосереджуючи увагу на основних зонах: ніс, рот, очі, розмір обличчя, підборіддя, лоб.
- 2. Порівняння з ідеалом:
- Для кожної виміряної ділянки порівнюються отримані значення (*D*виміряне) з еталонними значеннями (*D*еталон) і розрахування відсоткового відхилення (Відхилення (*%*)):
- Евклідова відстань:

$$
\text{Відхилення}\left(\%) = \left|\frac{\sqrt{(\textit{D}_{\text{ballowline},x}-\textit{D}_{\text{etation},x})^2+(\textit{D}_{\text{ballowline},y}-\textit{D}_{\text{etation},y})^2}}{\sqrt{D_{\text{etation},x}^2+D_{\text{etation},y}^2}}\right|\times 100
$$

- 3. Загальна сума відсоткових відхилень:
	- Для кожної зони визначається (*Wi*), яка відображає важливість цієї зони для загального сприйняття обличчя.
	- Сумування відсоткових відхилень для отримання загальної міри відхилення:

Загальне відхилення 
$$
(\%) = \sum_{i=1}^{40} W_i \cdot \text{Відхилення}_i
$$

- 4. Перевірка на генетичне захворювання:
	- Якщо загальне відхилення більше 60%, можна припускати наявність генетичного захворювання.
- 5. Порівняння з полігональною моделлю:
	- Використання полігональної моделі захворювання, представлену ключовими точками, позначеними як *M*1*,M*2*,...,M*40.
	- Для кожної пари точок (*Pi, Mi*) розрахування відхилення (Відхилення*i*) за формулою:

Косинусна схожість:

$$
\text{Відхилення}_i = \frac{D_{P_i} \cdot D_{M_i}}{\|D_{P_i}\| \cdot \|D_{M_i}\|} \times 100
$$

- 6. Обчислення схожості з моделлю:
	- Розрахування схожості між обличчям і полігональною моделлю, враховуючи важливість зон:

Схожість (%) = 100 —  $\frac{1}{\sum_{i=1}^{40} W_i} \sum_{i=1}^{40} W_i \cdot \text{Bi}$ дхилення $_i$ 

- 7. Підозра на захворювання:
	- Якщо схожість з полігональною моделлю більше 80%, існує підозра

на наявність відповідного захворювання.

- 8. Виведення результатів:
	- Виведення результату про первинну діагностику відповідного генетичного захвлрювання.

## **3.5Висновки**

У даному розділі розглянуто можливості використання комп'ютерної графіки, зокрема полігональних моделей, у контексті діагностики психологічних та генетичних захворювань. Було проведено аналіз та побудовано полігональні моделі для трьох психологічних захворювань, а саме олігофренії, прогресивного паралічу та синдрому Ангельмана. Також були створені полігональні моделі для трьох генетичних захворювань, які включають синдром Вільямса, іхтіоз та синдром Ді Джорджі. Ці захворювання характеризуються вираженими змінами в зовнішньому вигляді пацієнтів, і використання геометричних сіток стало цінним інструментом для їх об'єктивної оцінки та аналізу.

Аналіз полігональних моделей дозволяє вимірювати та порівнювати різноманітні параметри обличчя пацієнтів, такі як розміри, пропорції, та текстура шкіри. Це допомагає лікарям та дослідникам виявляти специфічні особливості, що характеризують кожне конкретне захворювання. Побудовані полігональні моделі створюють можливість отримувати об'єктивні дані, що сприяє покращенню якості діагностики та розробці індивідуальних підходів до лікування пацієнтів з цими захворюваннями. Побудовано блок схему алгоритму аналізу зображення обличчя людини та алгоритм розрахунків для порівняння з ідеальним обличчям та перевірки на генетичне захворювання.

# **4 АЛГОРИТМ ДЛЯ ДІАГНОСТУВАННЯ ГЕНЕТИЧНИХ ЗАХВОРЮВАНЬ ШКІРИ**

#### **4.1Етапи діагностування генетичних захворювань шкіри**

Можливості комп'ютерної графіки знаходять широке застосування в медичній діагностиці для раннього виявлення генетичнизахворювань шкіри. Представники подібних захворювань: атопічний дерматит (екзема), вроджене порушення обміну речовин (наприклад, захворювання Вільсона-Коновалова) і неуловима меланома (несиндромальна дисплазія невусів).

1. Екзема (Атопічний дерматит):

- Опис захворювання: Екзема, або атопічний дерматит, є хронічним запальним захворюванням шкіри, часто пов'язаним з генетичними передумовами та алергічними реакціями.
- Зони ураження на обличчі:
	- Ділянка навколо очей.
	- Лоб.
	- Ніс.
	- Ділянка навколо рота.
	- Щоки та підборіддя.
- Характерні ознаки:
	- Червоніння внаслідок запалення.
	- Лущення і сухість.
	- Запалені ділянки, особливо навколо очей.

Алгоритм діагностики:

- 1. Збір даних:
	- Лікар використовує програму для аналізу обличчя пацієнтів із екземою та здорових донорів, використовуючи та оновлюючи базу даних зображень захворювання.
- Запис інформації.
- 2. Нормалізація зображень:
	- Приведення фотографії до стандартного формату та колірного профілю для однорідного аналізу.
	- Запис інформації.
- 3. Розділення на ділянці:
	- Виділення ділянок обличчя навколо очей, лоба та носа для врахування найбільш часто уражених ділянок.
	- Запис інформації.
- 4. Аналіз кольору та текстури:
	- Виявлення змін кольору та наявності лущення в певних ділянках.
	- Запис інформації.
- 5. Аналіз зображення паціента:
	- Завантаження зображення пацієнта для первинної діагностики.
- 6. Порівняння з еталоном здорової шкіри (рис. 4.1):
	- Результати аналізу порівнюються із даними з бази зображень здорових осіб.
	- Якщо відмінності у кольорі та текстурі складають більше 55%, продовжує подальший аналіз.

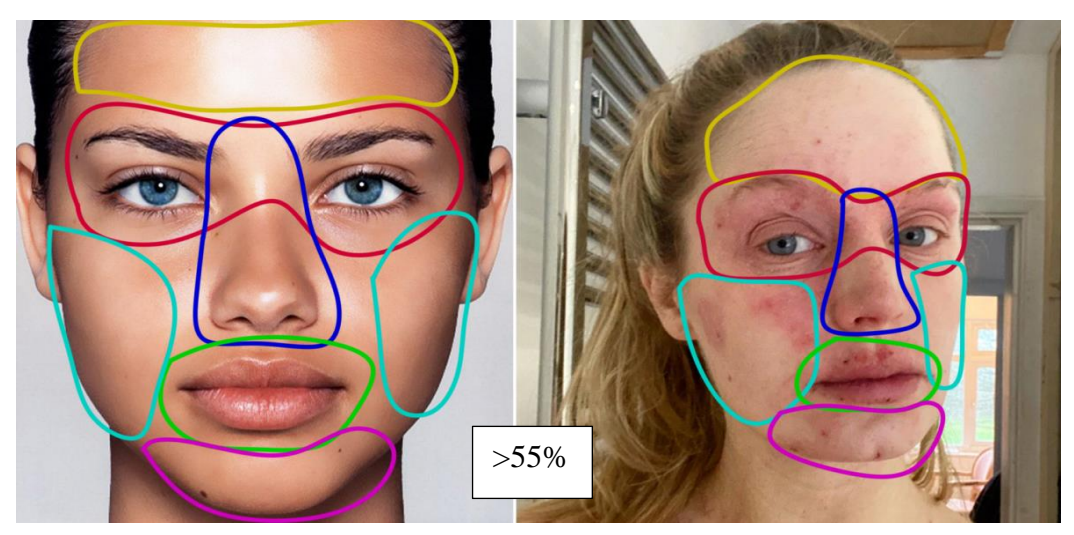

Рисунок 4.1 – Порівняння з еталоном здорової шкіри

- 7. Порівняння з зображенням хворого (рис. 4.2):
	- Порівняння аналізованих ділянок з зображенням хворого.
	- Якщо подібність у кольорі та текстурі по всіх ділянках шкіри більше 74%, лікар може попередньо діагностувати ймовірність екземи.

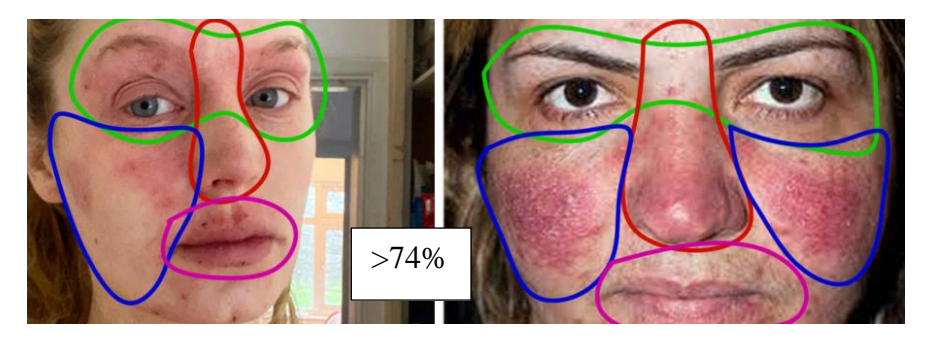

Рисунок 4.2 – Порівняння з зображенням хворого

- 2. Вроджений порушення обміну речовин (наприклад, захворювання Вільсона-Коновалова):
	- Опис захворювання: Вільсона-Коновалова рідкісне спадкове захворювання, пов'язане з порушенням обміну міді.
	- Зони ураження на обличчі:
		- Ділянка навколо очей та носа.
	- Характерні ознаки:
		- Незвичайний колір шкіри, такий як ціаноз чи блідість.
		- Видимість судин на шкірі через порушення обміну міді.

Алгоритм діагностики

- 1. Збір даних:
	- Лікар використовує програму для аналізу обличчя пацієнтів із захворювання Вільсона-Коновалова та здорових донорів, використовуючи та оновлюючи базу даних зображень захворювання.
	- Запис інформації.
- 2. Нормалізація зображень:
	- Приведення фотографії до стандартного формату та колірного профілю для однорідного аналізу.
	- Запис інформації.
- 3. Розділення на ділянки:
	- Виділення ділянок обличчя навколо очей та носа для визначення характерних змін.
- 4. Аналіз кольору та судин:
	- Виявлення незвичайного кольору шкіри та змін у судинах.
	- Запис інформації.
- 5. Аналіз зображення паціента:
	- Завантаження зображення пацієнта для первинної діагностики.
- 6. Порівняння з еталоном здорової шкіри (рис. 4.3):
	- Результати аналізу порівнюються із даними з бази зображень здорових осіб.
	- Якщо відмінності у кольорі та судинах складають більше 55%, продовжується подальший аналіз.

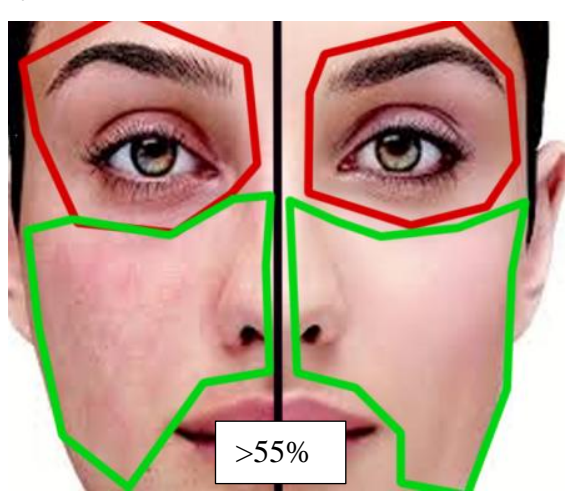

Рисунок 4.3 – Порівняння з еталоном здорової шкіри

- 7. Порівняння з зображенням хворого (рис. 4.4):
	- Порівняння аналізованих ділянкок з зображенням хворого.

• Якщо подібність у кольорі та судинах по всіх ділянках шкіри більше 74%, лікар може попередньо діагностувати можливе вроджене порушення обміну речовин.

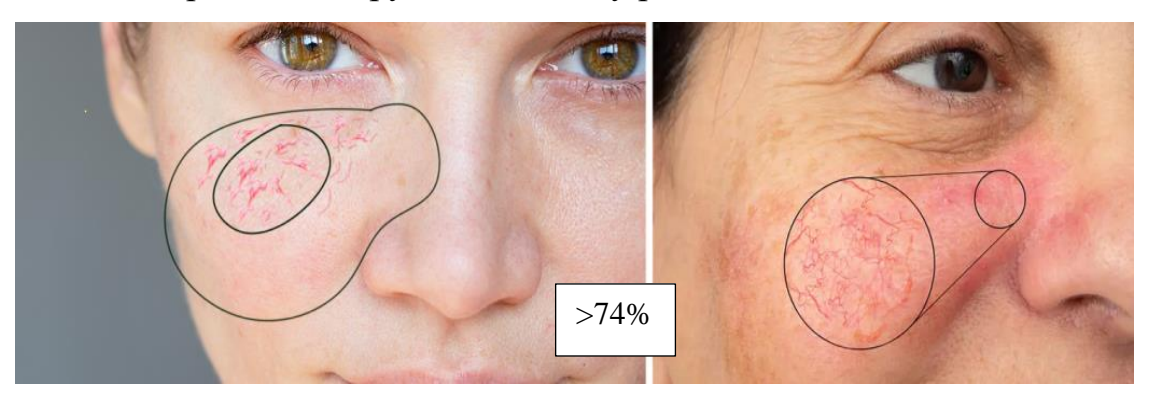

Рисунок 4.4 – Порівняння з зображенням хворого

- 3. Неуловима меланома (несиндромальна дисплазія невусів):
	- Опис захворювання: Неуловима меланома спадкове захворювання, яке збільшує ризик розвитку меланоми.
	- Зони ураження на обличчі:
		- Обличчя:
			- o В ділянці лоба.
			- o Навколо очей.
			- o На щоках.
			- o В ділянці носа.
			- o Навколо рота.
			- o На підборідді.
		- Шия та декольте:
			- o На шиї.
			- o В ділянці декольте.
		- Тім'я:
			- o На верхній частині голови.
		- Вуха:
			- o На вухах і навколо них.
- Зона волоссяної частини голови:
	- o Серед волосся.
- Характерні ознаки:
	- Несиметричні зміни в невусах.
	- Незвичайні, темні та нерівномірні ділянки шкіри.

## Алгоритм діагностики

- 1. Збір даних:
	- Лікар використовує програму для аналізу обличчя пацієнтів із неуловимим меланомою та здорових донорів, використовуючи та оновлюючи базу даних зображень захворювання.
	- Запис інформації.
- 2. Нормалізація зображень:
	- Приведення фотографії до стандартного формату та колірного профілю для однорідного аналізу.
	- Запис інформації.
- 3. Розділення на ділянці:
	- Виділення ділянок обличчя з наявністю невусів для врахування характерних змін.
	- Запис інформації.
- 4. Аналіз форми та кольору невусів:
	- Виявлення несиметрії, змін у формі та кольорі невусів.
	- Запис інформації.
- 5. Аналіз зображення паціента:
	- Завантаження зображення пацієнта для первинної діагностики.
- 6. Порівняння з еталоном здорової шкіри (рис. 4.5):
	- Результати аналізу порівнюються із даними з бази зображень здорових осіб.
	- Якщо відмінності у формі та кольорі невусів складають більше 55%, продовжується подальший аналіз.

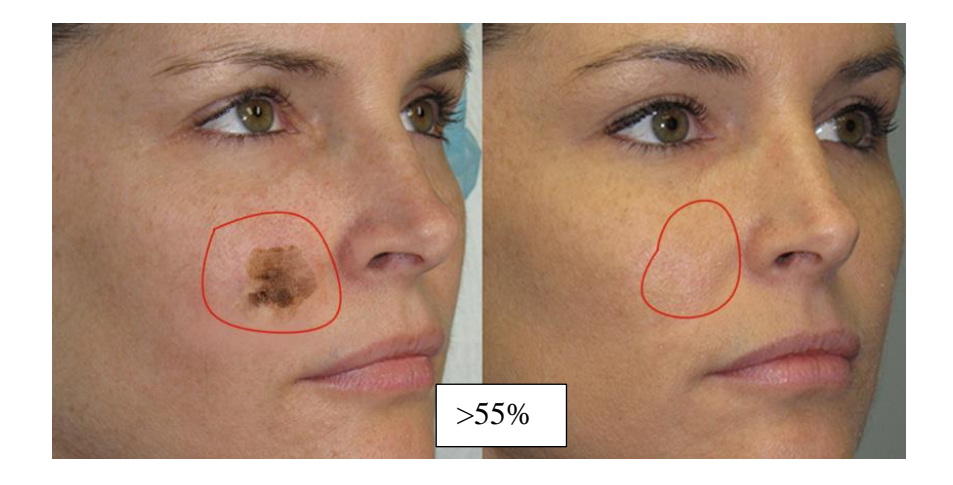

Рисунок 4.5 – Порівняння з еталоном здорової шкіри

- 7. Порівняння з зображенням хворого (рис. 4.6):
	- Порівняння аналізованих ділянок з зображенням хворого.
	- Якщо подібність у формі та кольорі невусів по всіх ділянках шкіри більше 74%, лікар може попередньо діагностувати можливу неуловиму меланому.

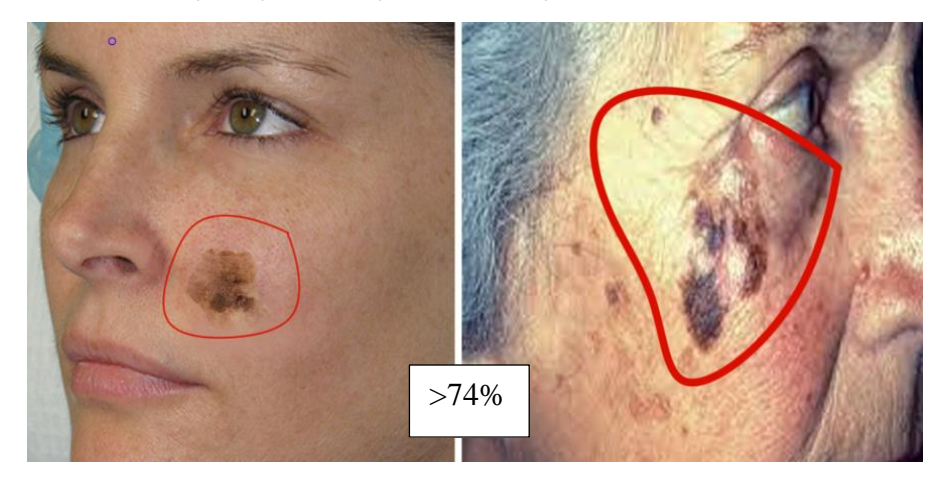

Рисунок 4.6 – Порівняння з зображенням хворого

Отже, було представлено підхід до діагностики генетичних захворювань шкіри, заснований на використанні комп'ютерної графіки, який дозволяє виявляти характерні ознаки цих захворювань на обличчі, порівнюючи їх із ідеальним еталоном шкіри, після чого зі зразком хворого.

# **4.2 Блок схема алгоритму для діагностування генетичних захворювань шкіри**

Блок-схема, що відображає алгоритм аналізу зображення обличчя для діагностики генетичних захворювань шкіри представлена на рисунку 4.7

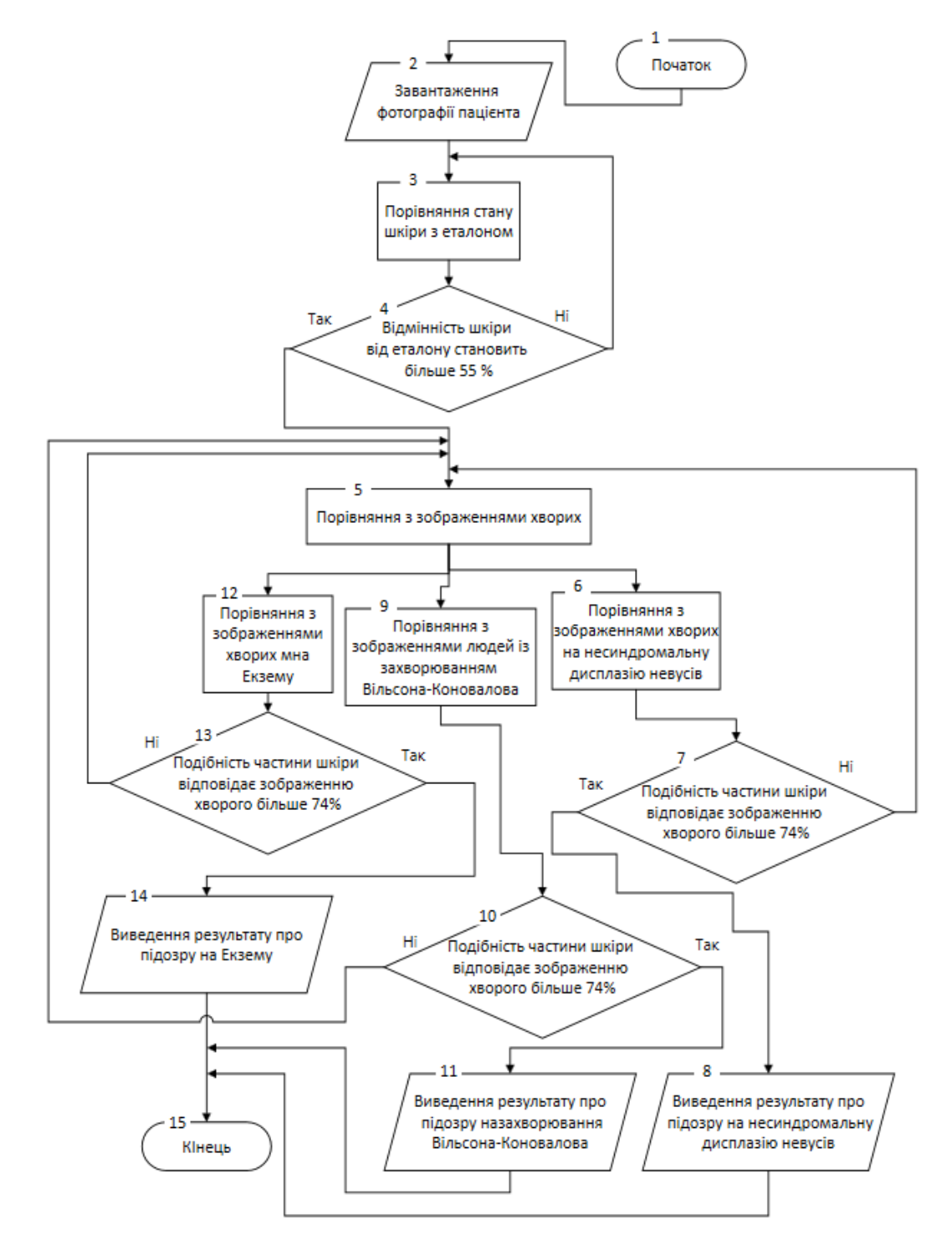

Рисунок 4.7 – Блок-схема алгоритму аналізу зображення обличчя людини

Формули розрахунків для порівняння з ідеальним еталоном шкіри та перевірки на генетичне захворювання:

Крок 1: Підготовка зображень.

• На цьому етапі завантажуються дві фотографії: вимірювана (*I*вимірювана) – знімок шкіри пацієнта та еталонна (*I*еталон) - зображення здорової шкіри.

Крок 2: Визнавення кольорових характеристик.

- Кожне зображення перетворюється в кольоровий простір HSV (відтінок, насиченість, значення). Витягуються значення яскравості (*V*) та насиченості (*S*) для кожного пікселя.
- *I*<sub>вимірювана  $\rightarrow$ ( $H_i$ , $S_i$ , $V_i$ ), *Iemanon*  $\rightarrow$ ( $H$ еталон*і*, Sеталон*і*, Vеталон*і*)</sub>
- Далі обчислюються середні значення яскравості (*M*яскравість) та насиченості (*M*насиченість) для кожного зображення:

$$
M_{\texttt{SCKPABictib}} = \frac{1}{N}\sum_{i=1}^{N} V_i
$$
  

$$
M_{\texttt{Hacu}uenicib} = \frac{1}{N}\sum_{i=1}^{N} S_i
$$

Крок 3: Розрахунок відмінностей

• Розрахування відмінностей між виміряною та еталонною яскравістю і насиченістю:

Відхилення яскравості (%) =  $\frac{|M_\text{acxpadicth, BIMipnHa}-M_\text{acxpadicth, etailon}|}{M_\text{acxpadicth, etailon}} \times 100$ 

Відхилення насиченості (%)  $=\frac{|M_{\text{\tiny{Hac}}\text{\tiny{Hec}}\text{\tiny{Hec}}\text{\tiny{Hec}}\text{\tiny{Hec}}-M_{\text{\tiny{Hac}}\text{\tiny{Hec}}\text{\tiny{Hec}}\text{\tiny{Hec}}\text{\tiny{Hec}}\text{\tiny{Hec}}\text{\tiny{Hec}}|}{M_{\text{\tiny{Hac}}\text{\tiny{Hec}}\text{\tiny{Hec}}\text{\tiny{Hec}}\text{\tiny{Hec}}\text{\tiny{Hec}}\text{\tiny{Hec}}}\times 100$ 

• Також обчислюється загальне відхилення (Загальне відхилення (*%*)), яке є середнім відхиленням між яскравістю та насиченістю.

Загальне відхилення (%) =  $\frac{\text{Bi} \text{дхилення яскравості} + \text{Bi} \text{джилення насиченості}}{2}$ 

## Крок 4: Первинна діагностика

• Якщо загальне відхилення більше 55%, це означає, що є підозра на наявність захворювання.

Крок 5: Аналіз підозрілих випадків

• Якщо є підозра, завантажується зображення шкіри хворого пацієнта (*I*хворий), і для цього зображення також визначаються кольорові характеристики.

$$
M_{\text{sckpasictb, хворий}} = \frac{1}{N}\sum_{i=1}^{N} V_{\text{хворий}_i}
$$
  

$$
M_{\text{hacuwenictb, хворий}} = \frac{1}{N}\sum_{i=1}^{N} S_{\text{xbophi}\ddot{H}_i}
$$

## Крок 6: Порівняння з хворим

• Розраховується схожість (Подібність (*%*)) між вимірюваним зображенням і зображенням хворого:

```
Подібність (\%)=100-Загальне відхилення між вимірюваним та еталоном+Загальне відхилення між хворим та еталоном
```
## Крок 7: Первинна діагностика

• Якщо подібність більше 74%, робиться висновок про первинну діагностику захворювання.

Ці кроки детально описують процес порівняння шкіри за кольоровими характеристиками і дозволяють провести первинну діагностику.

## **4.3 Висновки**

У цьому розділі було розглянуто етапи діагностики генетичних захворювань шкіри, що базуються на використанні комп'ютерної графіки. Зазначені три типи захворювань - атопічний дерматит, вроджене порушення обміну речовин (захворювання Вільсона-Коновалова) і неуловима меланома. Кожен тип захворювань визначено характерними зонами ураження та їх характеристиками.

Алгоритм діагностики включає етапи збору даних, нормалізації зображень, розділення на ділянці, аналізу кольору та текстури, порівняння з еталоном здорової шкіри та порівняння з зображенням хворого. Кожен етап виконується за допомогою програмного забезпечення, що дозволяє лікарю провести об'єктивний та точний аналіз.

Отримані результати дозволяють лікареві попередньо діагностувати ймовірність генетичних захворювань шкіри, що дозволяє вчасно розпочати лікування та підтримати пацієнта. Блок-схема алгоритму надає візуальне представлення процесу діагностики, що сприяє зрозумінню та ефективній роботі лікарів у медичній практиці.

Також представлені формули розрахунків для порівняння з ідеальним еталоном шкіри та перевірки на генетичне захворювання, дозволяють підвищити ефективність первинної діагностики.

# **5 РОЗРОБКА ПРОГРАМНОГО ДОДАТКУ ДЛЯ АНАЛІЗУ ЗОБРАЖЕННЯ ОБЛИЧЧЯ ЛЮДИНИ**

# **5.1 Призначення та основні функції програми для аналізу та діагностуванню захворювань по зображенню обличчя людини**

Магістерська кваліфікаційна робота спрямована на розробку програмного забезпечення, призначеного для розрахунку та аналізу відстаней між встановленими контрольними точками на зображеннях обличчя людини. Основною метою було створення ефективного інструменту для роботи з зображенням обличчя людини з подальшою можливістю обробки отриманих даних для діагностики генетичних та психологічних захворювань враховуючи розроблені полігональні моделі для деяких типів хвороб, що впливають на зовнішні зміни.

У ході виконання були реалізовані наступні функціональні можливості додатка:

- 1. Позначення точок вимірювання: користувач має можливість визначити початкову та кінцеву точки для проведення вимірювань.
- 2. Запис координат точок: система забезпечує можливість збереження положення точок вимірювань за їхніми координатами.
- 3. Розрахунок відстані у різних одиницях: програма розраховує відстані як у пікселях, так і переводить їх у сантиметри.
- 4. Контроль кольору ліній: користувач може налаштовувати кольори ліній для підвищення контрастності на зображенні обличчя людини.
- 5. Ідентифікація шляху до файлу: при завантаженні фотографії система автоматично виводить шлях до файлу для зручності користувача.
- 6. Полігональна модель для зображення обличчя: користувач може створювати довільну кількість точок для формування полігональної моделі на зображенні обличчя людини, отримуючи весь необхідний обсяг інформації у таблиці програмного додатку.
- 7. Створення таблиці з даними: в програмі реалізована таблиця, в яку автоматично заносяться інформація про кожну точку, їхні координати та відстань між ними.
- 8. Коректування точок мишею: забезпечена можливість вручну коригувати положення початкової та кінцевої точки вимірювань за допомогою правої та лівої кнопки миші.
- 9. Завантаження фотографій: розроблений програмний продукт надає можливість завантаження фотографій у таких форматах, як png або jpg з різним розширенням.
- 10. Визначення відстаней та координат: програмний додаток автоматично визначає відстані між введеними точками та фіксує їх координати.

Завдяки реалізованим функціональним можливостям в розробленому програмному додатку надається можливість отримання результатів вимірювання відстаней між визначеними користувачем точками на зображенні обличчя людини. Отримані дані можуть бути використані для подальшого наукового аналізу та діагностики генетичних і психологічних захворювань.

Вищезазначені функції додатку дозволяють не лише проводити вимірювання відстаней, але й фіксувати координати точок, контролювати колір ліній для підвищення контрастності зображення обличчя, а також забезпечують можливість ручної корекції положення точок мишою. Ці характеристики роблять програмний додаток високоефективним інструментом для дослідження та отримання об'єктивних даних щодо геометричних параметрів обличчя, які можуть бути використані у медичних дослідженнях та клінічних діагностиках.

Виміри пропорцій обличчя є суттєвим аспектом в галузі мистецтва, дизайну і медицини. Завдяки реалізованим функціональним можливостям у програмному застосунку надається широкий спектр можливостей для використання різних методів аналізу обличчя:

1. Метод очей: Часто обличчя вертикально ділиться на три рівні частини, де верхню частину займають розташовані на ній очі. Цей метод сприяє формуванню класичного пропорційного вигляду обличчя.

- 2. Золотий перетин: Оснований на пропорціях "золотого перетину", цей метод передбачає ділення обличчя так, щоб відношення довжини однієї частини до іншої відповідало золотому числу (приблизно 1,618). Це надає обличчю гармонійний і естетичний вигляд.
- 3. Метод 1,618: У цьому методі відношення довжини лоба до нижньої частини обличчя приблизно рівне числу 1,618. Також можливо вимірювання відношень інших ділянок обличчя.
- 4. Метод палець-ніс: Цей метод використовує довжину носа як одиницю вимірювання. Наприклад, відстань від лінії волосся до початку носа може дорівнювати довжині самого носа.
- 5. Метод семи голів: Обличчя горизонтально ділиться на сім рівних частин, починаючи від волосся і закінчуючи верхньою частиною лоба.
- 6. Метод трикутника: Обличчя ділиться на три трикутники (лоб, ніс і підборіддя), і їхні форми та відношення аналізуються для створення збалансованого вигляду.

Ці методи можуть бути успішно використані як у мистецтві і дизайні, так і в косметології та хірургії з метою досягнення гармонійного і природного зовнішнього вигляду обличчя.

## **5.2 Розробка інтерфейсної частини для додатка**

Комплекс засобів, відомий як інтерфейс, призначений для взаємодії між двома окремими системами, де система може включати різноманітні елементи, такі як штучний інтелект і люди. У контексті комп'ютерної та обчислювальної техніки інтерфейс складається з елементів, які сприяють взаємодії програмних та апаратних засобів із людиною та між собою [26].

Існує чотири типи інтерфейсу [27], які можуть використовуватися в різних контекстах:

• Жестовий інтерфейс: взаємодія відбувається за допомогою стилусів

джойстиків, сенсорних екранів.

- Командний рядок: це старий, але надійний тип інтерфейсу, який зазвичай використовується професіоналами, оскільки взаємодія здійснюється за допомогою мови команд.
- Графічний інтерфейс: це найпоширеніший вид взаємодії між людиною та програмою, який використовує елементи, такі як меню, піктограми та списки, а для управління потрібно використовувати комп'ютерну мишу.
- Голосовий інтерфейс: керування здійснюється за допомогою голосу і застосовується для взаємодії з мобільними пристроями, комп'ютерами, побутовою технікою та автомобілями.

В результаті розробки інтерфейсної частини програми для аналізу та діагностики по зображенням обличчя було обрано графічний тип взаємодії, дотримуючись визначених вимог:

- 1. Оптимізація процесу навігації для максимальної зручності користувача.
- 2. Забезпечення легкості розуміння та інтуїтивності тактильних взаємодій.
- 3. Досягнення ефективної та гармонійної композиції графічної частини програми.
- 4. Ретельний відбір кольорової палітри для досягнення оптимального візуального враження.

Згідно з пред'явленими вимогами та рекомендаціями для розробки програмного додатку, призначеного для аналізу зображень обличчя людини для проведення діагностики психологічних та генетичних захворювань, були обрані специфічні кольорові палітри. Зокрема, вибір впав на фіолетові, зелені та сині відтінки для створення фонового елементу, що має на меті створення спокійного емоційного фону для користувача. Відзначено, що використання стандартного сірого кольору для кнопок керування та чорних написів є науково обґрунтованим з точки зору ергономіки та психофізіології, оскільки такий підхід вже прийнятий серед широкого кола користувачів.

З метою додаткового вдосконалення інтерфейсу та підвищення його

зрозумілості для кінцевого користувача, застосовано світлу сіру палітру на білому фоні для позначення робочих зон програми. Такий деталізований та обґрунтований підхід до вибору кольорів та їх комбінування покликаний забезпечити оптимальний рівень комфорту та ефективності при взаємодії із зазначеним програмним додатком.

Схематичну структуру основного вікна програмного засобу, розробленого для аналізу зображень та діагностиці генетичних та психологічних захворювань по обличчу людини, відобразжено на рис. 4.1. У даній структурі відзначені наступні компоненти:

- 1. Робоча область: Дедалі призначена для маркування початкових та кінцевих точок та вимірювань за допомогою відрізків на зображенні обличчя.
- 2. Таблиця інформації: Містить вичерпну інформацію щодо всіх точок на робочій області та відстаней між ними.
- 3. Номер, що відображає порядок створених користувачем ліній:
- 4. Розташування початкової встановленої точки на осі X;
- 5. Розташування початкової встановленої точки на осі Y;
- 6. Розташування кінцевої встановленої точки на осі X;
- 7. Розташування кінцевої встановленої точки на осі Y;
- 8. Задана відстань між встановленими точками у сантиметрах дорінює 37,9 пікселів на1 см;
- 9. Кнопка взаємодії «Поставити нову лінію»: Активує дію встановлення нової лінії на робочій області.
- 10.Кнопка взаємодії «Видалити лінію»: Призначена для видалення останньої лінії, яку створив користувач.
- 11.Кнопка взаємодії «Колір»: Забезпечує можливість зміни кольору ліній (зелений, жовтий червоний, чорний, синій, білий).
- 12.Кнопка взаємодії «Видалити всі»: Дозволяє видалити всі лінії, що створив користувач.
- 13.Кнопка взаємодії «Видалити зображення»: Забезпечує
можливість очищення робочої області, видаляючи зображення.

- 14.Кнопка взаємодії «Вибрати зображення»: Відкриває провідник для можливості вибору графічного файлу відповідного формату.
- 15.Шлях до обраного графічного файлу користувачем: Індикація шляху до вибраного графічного файлу користувачем.

16.Кнопка закриття програми.

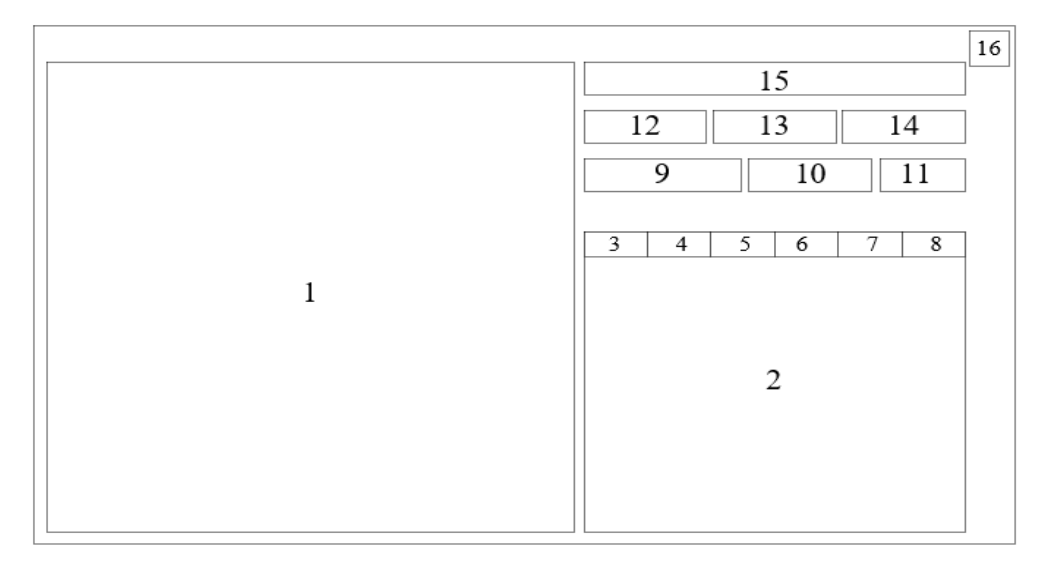

Рисунок 5.1 – Головне вікно програми, структурна схема

Під час ініціації додатку, користувач активує головне вікно програми, яке презентує лише основні елементи управління та порожні поля робочих областей.

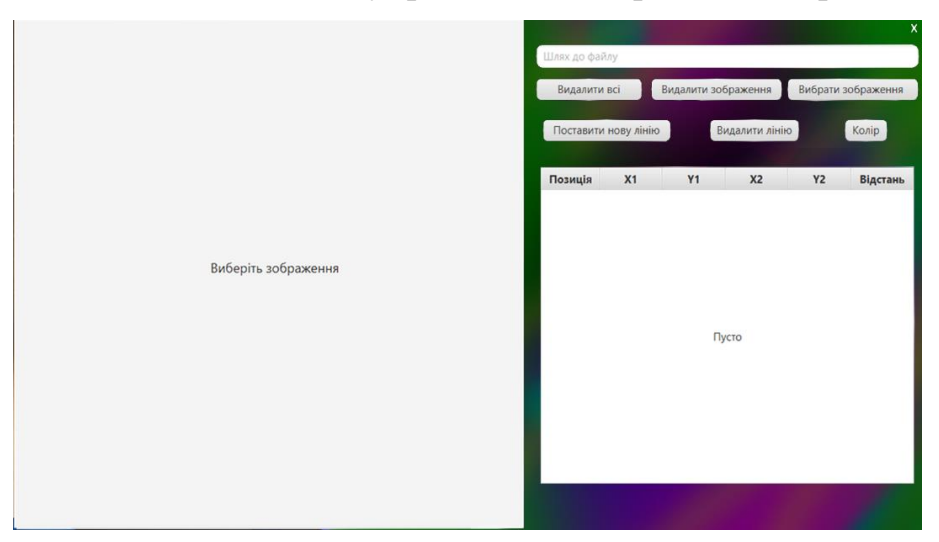

Рисунок 5.2 – Головне вікно додатку

Після обрання користувачем графічного файлу у форматах jpg або png, фотографія людини з'являється на робочій області. За допомогою кнопки взіємодії "Поставити нову лінію", користувач використовуючи інструкції визначає початкову та кінцеву точки, керуючи правою та лівою кнопками миші. Програма автоматично здійснює з'єднання цих точок та фіксує відомості про них, включаючи відстань між точками, у спеціальну таблицю.

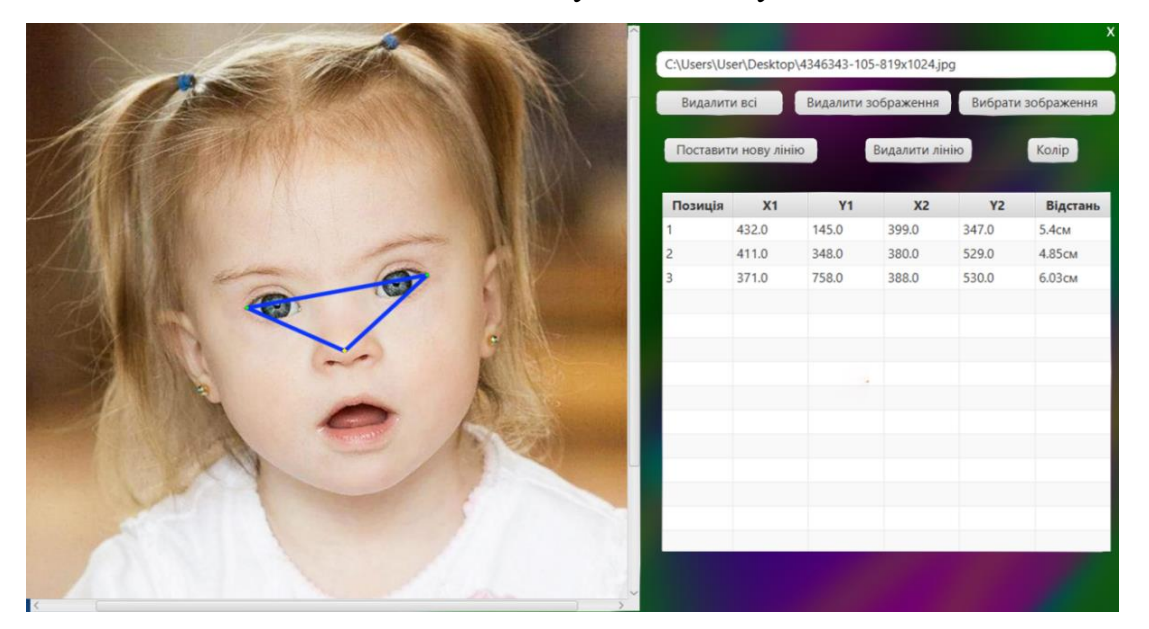

Рисунок 5.3 – Зображення роботи у додатку

# **5.3 Обґрунтування вибору середовища розробки та для створення додатку**

Визначення мови програмування є вирішальним моментом на етапі розробки програмного додатку. Для його втілення обрано мову програмування Java. Серед альтернативних варіантів розглядалися мови програмування такі, як C++, C#, та Python. Порівняльна аналіз характеристик цих мов представлений у таблині 4.1.

Python:

1. Опис:

• Високорівнева, інтерпретована мова програмування з акцентом на

читабельність коду.

- 2. Можливості:
	- Веб-розробка, аналіз даних, штучний інтелект, машинне навчання, автоматизація.
	- Активна спільнота та бібліотеки (NumPy, Pandas, TensorFlow) полегшують наукові обчислення та машинне навчання.
	- Використовується у веб-розробці з Django та Flask.
- 3. Додаткові можливості:
	- Наукові обчислення та машинне навчання:
		- o Бібліотеки NumPy, Pandas, TensorFlow роблять його основним для наукових досліджень та машинного навчання.
	- Веб-розробка:
		- o Django та Flask забезпечують створення ефективних вебдодатків.
	- Скриптинг та автоматизація:
		- o Простий синтаксис підходить для написання скриптів та автоматизації завдань [28].
- C# [32]:
- 1. Опис:
	- Об'єктно-орієнтована мова програмування, розроблена Microsoft, призначена для платформи .NET.
- 2. Можливості:
	- Розробка Windows-додатків, веб-розробка з використанням ASP.NET, мобільні додатки з Xamarin.
	- Ключовий компонент для створення додатків в середовищі .NET з високою продуктивністю.
- 3. Додаткові можливості:
	- Розробка Windows-додатків:
		- o Використовується для широкого спектру Windows-додатків.
- Веб-розробка:
	- o ASP.NET надає потужні засоби для створення веб-додатків.
- Мобільна розробка:
	- o Xamarin дозволяє створювати кросплатформенні мобільні додатки.

Java:

- 1. Опис:
	- Об'єктно-орієнтована мова програмування, розроблена Sun Microsystems (пізніше Oracle).
- 2. Можливості:
	- Розробка кросплатформенних додатків, веб-сайтів, мобільних додатків (Android).
	- Велика екосистема бібліотек і фреймворків (Spring, Hibernate) спрощує створення складних додатків.
- 3. Додаткові можливості:
	- Кросплатформенність:
		- o Програми на Java можуть запускатися на будь-якій платформі, що підтримує віртуальну машину Java (JVM).
	- Мобільна розробка:
		- o Використовується для створення мобільних додатків під управлінням Android OS.
	- Велика екосистема:
		- o Spring Framework, Hibernate та інші бібліотеки полегшують створення складних додатків [29].

 $C++ [31]:$ 

- 1. Опис:
	- Універсальна, компільована мова програмування, що є розширенням мови C.
- 2. Можливості:
- Системне програмування, розробка ігор, вбудовані системи, високопродуктивні додатки.
- Близьке до апаратного рівня програмування для областей, де важлива продуктивність.
- 3. Додаткові можливості:
	- Системне програмування:
		- o Застосовується для розробки операційних систем, драйверів пристроїв та іншого системного програмного забезпечення.
	- Розробка ігор:
		- $\circ$  Unity3D та Unreal Engine використовують  $C++$  для створення високопродуктивних ігор.
	- Вбудовані системи:
		- o Ефективно використовується у розробці програмного забезпечення для вбудованих систем та мікроконтролерів.
	- Високопродуктивні додатки:
		- o Дозволяє близьке до апаратного рівня програмування, що важливо для створення високопродуктивних додатків.

У таблиці 5.1 наведено порівняння характеристик популярних мов програмування.

| Назва мови програмування             | Java | C#       | $C++$ | Python |
|--------------------------------------|------|----------|-------|--------|
| Використання мітки для break         |      |          |       |        |
| Множинне наслідування класів         |      | $\left($ |       |        |
| Підтримка паралельного програмування |      |          |       | 0,5    |
| Обробка подій та винятків            |      |          |       |        |
| Використання анонімних функцій       |      |          |       |        |
| Сумарний коефіцієнт                  | 4    | 3        |       | 3,5    |

Таблиця 5.1 – Порівняння характеристик мов програмування

Шляхом проведення аналізу мов програмування, викладених у таблиці 5.1,

було встановлено, що для ефективного виконання завдання, визначеного у контексті, програмова мова Java виявилася наибільш оптимальною. Враховуючи набуті 4 бала за критеріями оцінки, дана мова програмування обрана як належним чином адаптована для реалізації програмного додатку, спрямованого на аналіз та діагностику захворювань по зображенню обличчя людини.

В якості інтегрованого середовища розробки (ІСР) для даного проекту було обрано IntelliJ IDEA Community Edition версії 2022.1. Вибір даного ІСР зумовлений його визнаним статусом у розробницькій спільноті та багатофункціональністю, яка включає в себе широкий набір інструментів для підтримки розробки на мові Java. Як аналоги було розглянуто: Eclipse IDE, NetBeans IDE, Visual Studio Code. Характеристика середовищ розробки наведена у таблиці 5.2.

- 1. Eclipse IDE [32] (рис. 5.4):
	- Мови програмування: Підтримує Java,  $C++$ , PHP, Python, та інші.
	- Розширення: Має широкий вибір плагінів для різних завдань розробки.
	- Спільнота: Велика активна спільнота розробників та об'єднання користувачів.
	- Інші можливості: Потужність інструментів для відлагодження, вбудований Maven та Git підтримка.

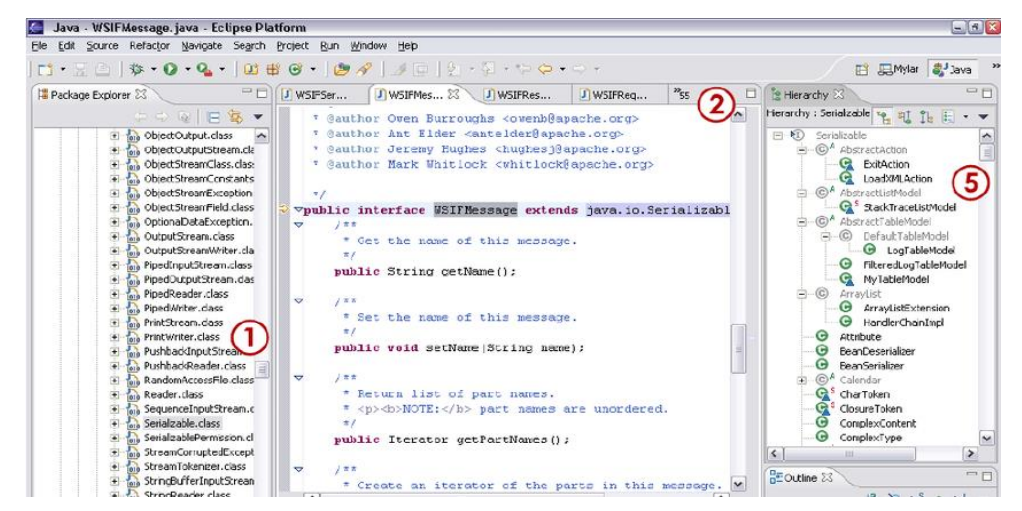

Рисунок 5.4 – Eclipse IDE

- 2. NetBeans IDE [35](рис. 5.5):
	- Мови програмування: Головною мовою є Java, але також підтримує PHP, C++, та інші.
	- Інтеграція зі сторонніми продуктами: Інтеграція з Apache Maven та підтримка середовища для розробки JavaFX.
	- Модульність: Можливість додавання та видалення модулів з легкістю, що дозволяє налаштовувати середовище.

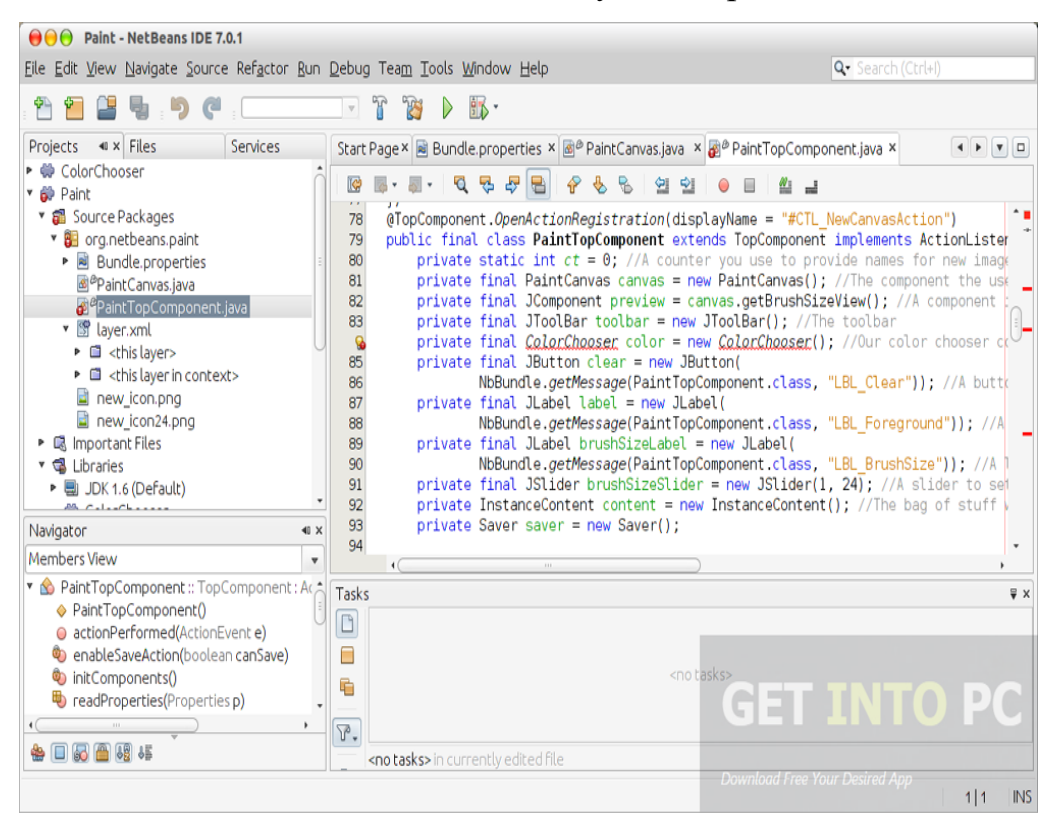

Рисунок 5.5 – NetBeans IDE

- 3. Visual Studio Code [36] (рис. 5.6):
	- Легкість використання: Легкий та швидкий редактор, що має велику швидкодію та потужність.
	- Розширення: Розширюється за допомогою широкого спектру розширень для підтримки різних мов та фреймворків.
	- Спільнота: Активна спільнота та широкі можливості навчання за допомогою різноманітних ресурсів.

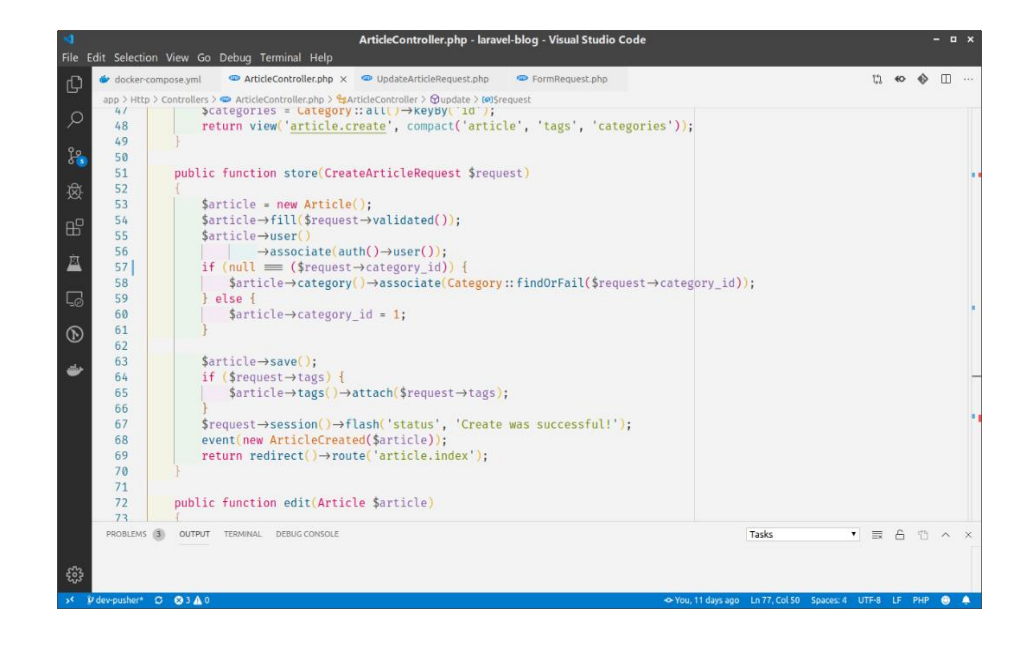

Рисунок 5.6 – Visual Studio Code

- 4. Atom [37](рис. 5.7):
	- Розширення та Налаштування: Atom славиться своєю високою налаштовуваністю та можливістю розширення за допомогою пакетів.
	- Інтеграція з Git: Вбудована підтримка Git та можливість легко використовувати цей інструмент для керування версіями.
	- Спільнота: Має активну спільноту та зростаючу екосистему пакетів.

| Project                                                                                                    | X Settings                                                                                                    | styles2.css                                                                                                    | FrontController.php<br>٠ | ApplicationController.php |
|----------------------------------------------------------------------------------------------------|----------------------------------------------------------------------------------------------------|----------------------------------------------------------------------------------------------------|--------------------------|---------------------------|
| v in local publisher.ru<br>$\rightarrow$ <b>n</b> config.<br>$~\vee$ <b>Bu</b> public<br>$\vee$ <b>B</b> $CS$<br>styles.css                                                                                                    | background-color: #038C5A;<br>15<br>16<br>17<br>18<br>.WrapMiddle {<br>19<br>width: 100%;<br>20<br>font-size: 0:<br>21                                                                                                    |                                                                                                    |                          |                           |
| styles2.css<br>styles3.css<br>$-$ htaccess<br>a favicon.ico<br>• index.php<br>F responsitive 1.html<br>F responsitive2.html<br>responsitive3.html<br>$\rightarrow$ <b>Bu</b> src<br>$\rightarrow$ <b>B</b> vendor<br>> lill views<br>composer.json<br>to composer.lock<br>selenium.php | 22<br>23<br>Left {<br>24<br>height: 625px;<br>25<br>background-color: #03A66A;<br>26<br>display: inline-block;<br>27<br>position: absolute;<br>$left: -200px$<br>28<br>width: 200px;<br>29<br>30<br>font-size: .9rem;<br>31<br>32<br>33<br>transition: transform 3s:<br>34<br>35<br>36<br>37<br>@media (min-width: 40rem) {<br>Left 1<br>38<br>width: 20.83%;<br>39<br>40<br>$left: \theta$ :<br>41<br>position: relative; | -webkit-transition: -webkit-transform 3s:<br>transition: -webkit-transform 3s;<br>transition: transform 3s, -webkit-transform 3s; |                          |                           |
| <b>If PHP Debug</b><br><b>If PHP Console</b>                                                                                                    | 42<br>transition: transform 3s;<br>43<br>44<br>45                                                                                                    |                                                                                                    |                          |                           |
|                                                                                                    | public/css/styles2.css*<br>00000<br>23:1                                                                                                    |                                                                                                    |                          |                           |

Рисунок 5.7 – Atom

- 5. IntelliJ IDEA Community Edition [30](рис. 5.8):
	- Мови програмування: Основна акція робиться на Java, але також підтримує Kotlin, Groovy, Scala, та інші [29].
	- Інтелектуальні можливості: Висока ефективність завдяки розумінню коду, автоматичному доповненню та розширеному аналізу.
	- Функціональність: Вбудовані інструменти для роботи з Maven, Gradle, вбудована система контролю версій (VCS).
	- Середовище для розробки: Зручний та ергономічний інтерфейс, можливість швидко переходити між класами та методами.
	- Підтримка технологій: Широкі можливості роботи з фреймворками, такими як Spring, Hibernate, та інші.
	- Розширення: Підтримує різноманітні плагіни для додаткової функціональності та інтеграції з іншими інструментами.
	- Тестування: Зручний інтерфейс для написання, запуску та аналізу тестів, включаючи підтримку JUnit та TestNG.
	- Оновлення: Регулярні оновлення та підтримка нових функцій та технологій

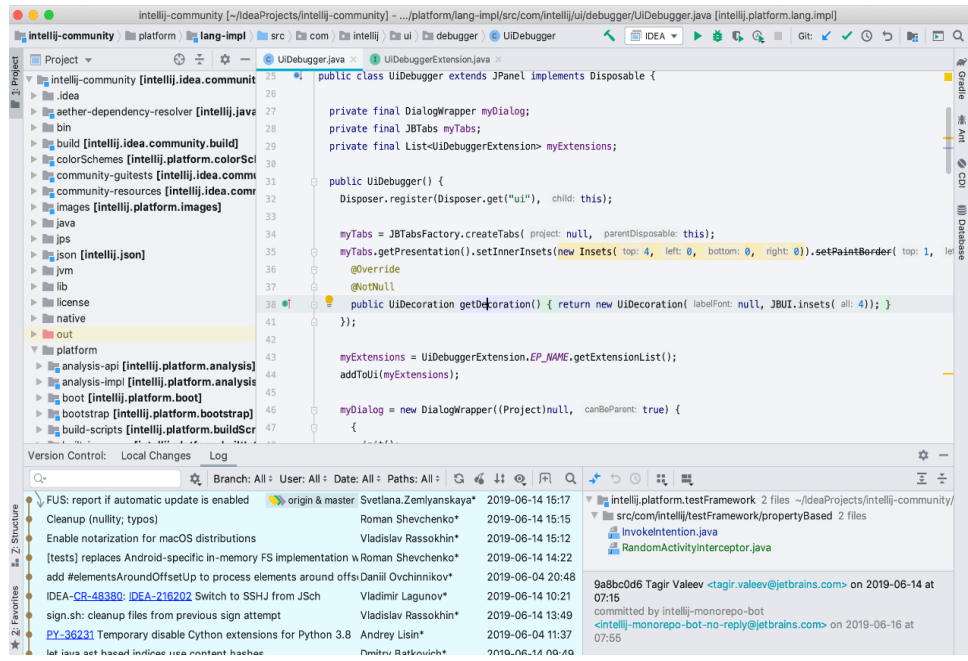

Рисунок 5.8 – IntelliJ IDEA

IntelliJ IDEA вирізняється своєю високою продуктивністю та інтелектуальним підходом до розробки, роблячи його одним з найпопулярніших інструментів серед Java-розробників. Його потужність полягає в ефективному аналізі коду, автоматизованих інструментах рефакторингу та підтримці широкого спектру технологій. Інтегровані засоби підсвічування синтаксису, автодоповнення коду та інші продуктивні функції роблять IntelliJ IDEA незамінним інструментом для створення високоякісних програмних рішень в середовищі Java [30].

Також завдяки постійним оновленням і підтримці від розробників, IntelliJ IDEA не лише відповідає сучасним стандартам розробки, але й постійно розширює свої можливості, надаючи користувачам доступ до новітніх технологій та інструментів. Такий комплексний підхід робить це середовище невід'ємною частиною творчого процесу для програмістів, які прагнуть до ефективності та високої якості свого програмного коду.

| Назва інтегрованого<br>середовища    | IntelliJ<br><b>IDEA</b> | Eclipse IDE | <b>NetBeans</b><br><b>IDE</b> | Visual Studio<br>Code | Atom   |
|--------------------------------------|-------------------------|-------------|-------------------------------|-----------------------|--------|
| Широкий спектр мов                   |                         | 0,5         | 0,5                           |                       |        |
| Продуктивність в<br>великих проєктах |                         |             |                               | 0,5                   | 0,5    |
| <b>Advanced Code</b><br>Assistance   |                         | 0           |                               | 0                     | $\cup$ |
| Аналіз коду                          |                         |             |                               |                       |        |
| Сумарний коефіцієнт                  |                         | 2,5         | 2,5                           | 2,5                   | 2,5    |

Таблиця 5.2 – порівняльна характеристика середовищ розробки

В таблиці 5.2 представлено порівняльний аналіз характеристик різних середовищ розробки. З урахуванням отриманих результатів оцінки прийнято рішення віддати перевагу IntelliJ IDEA Community як оптимальному середовищу для розробки програмного додатку, спрямованого на аналіз та діагностику генетичних та психологічних захворювань на основі зображень обличчя людини. Це середовище відзначається найкращою сумісністю з вимогами додатку, забезпечуючи високий рівень ефективності та зручність для розробників.

# **5.4 Блок-схеми та ER діаграма до програмного додатку**

Блок-схема [34], що відображає роботу додатку зображена на рисунку 5.9

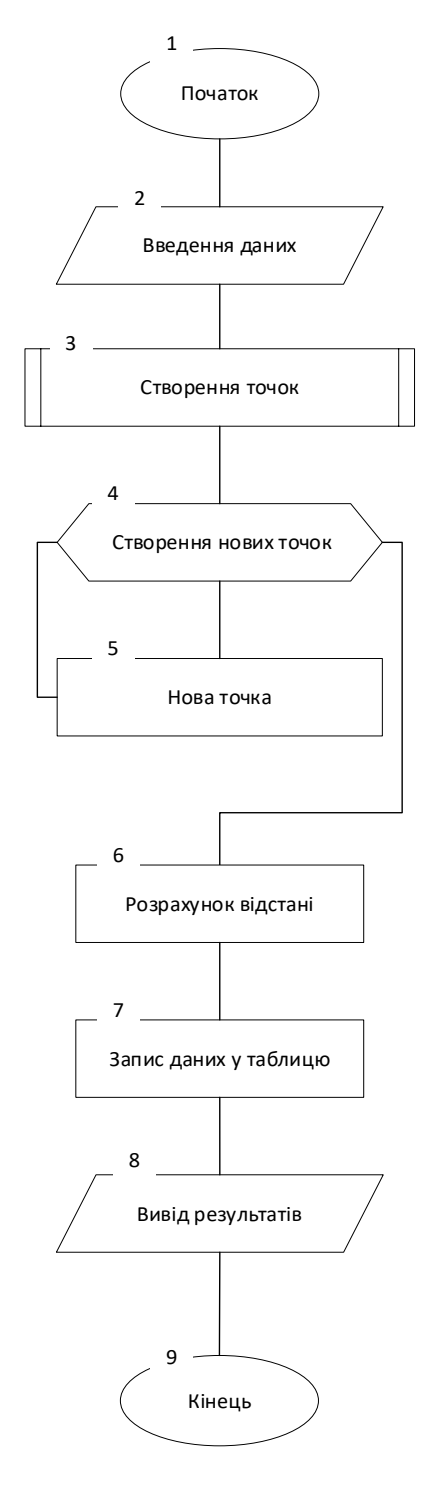

Рисунок 5.9 – Блок-схема роботи додатку

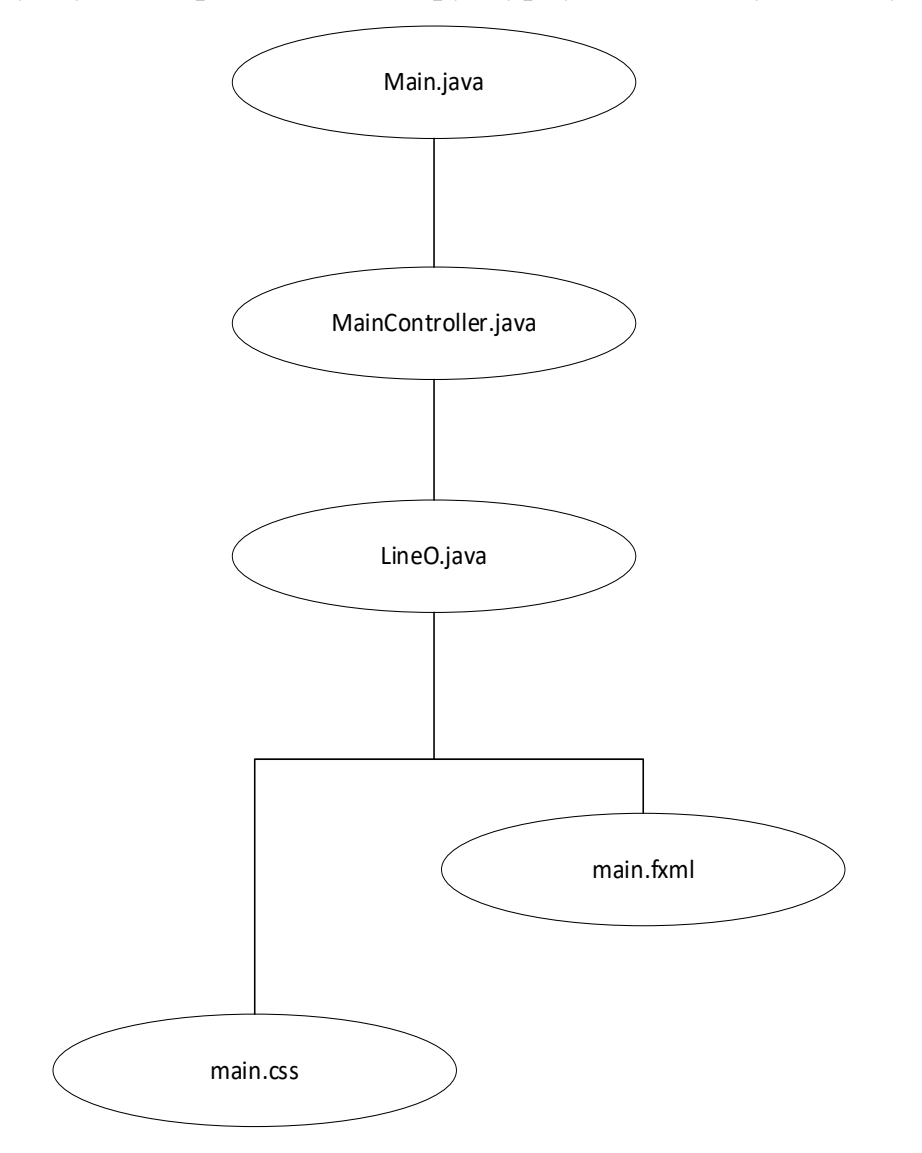

На рисунку 5.10 представлено структурну блок-схему додатку.

Рисунок 5.10 – Структурна блок схема додатку

Для належної роботи додатку необхідні наступні модулі:

- Маіп. java: відповідає за запуск програми;
- MainController.java: визначає структуру та керуючі елементи програмного додатку;
- LineO.java: відповідає за створення точок на основі координат;
- main.css: визначає стилізацію програми;
- main.fxml: відповідає за інтерфейс додатку.

На рисунку 5.11 зображено ER-діаграму програми.

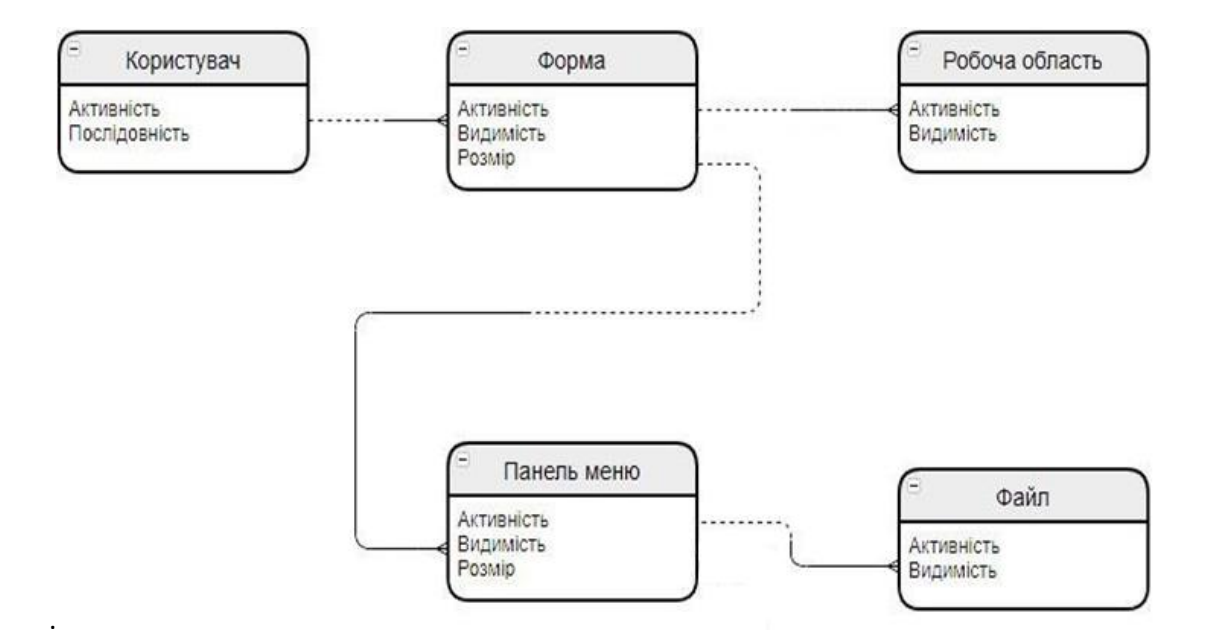

Рисунок 5.11 – ER-діаграма програми

### **5.5 Висновки**

У даному розділі було розроблено основні функціональні компоненти програмного забезпечення, спрямованого на діагностику генетичних та психологічних захворювань з використанням аналізу зображень обличчя людей. Вивчено різновиди інтерфейсів, а на підставі отриманих даних було прийнято рішення на користь використання графічного типу інтерфейсу програми. Обґрунтовано вибір мови програмування для розробки додатку, з вирішенням використовувати середовище розробки IntelliJ IDEA Community Edition для мови програмування Java. Також була розроблена структурна блок-схема додатку, ERдіаграма програми та блок-схема його функціонування.

## **6 ЕКОНОМІЧНА ЧАСТИНА**

Науково-технічна розробка має право на існування та впровадження, якщо вона відповідає вимогам часу, як в напрямку науково-технічного прогресу та і в плані економіки. Тому для науково-дослідної роботи необхідно оцінювати економічну ефективність результатів виконаної роботи.

Магістерська кваліфікаційна робота за темою «Методи та програмні засоби для діагностування генетичних захворювань» відноситься до науково-технічних робіт, які орієнтовані на виведення на ринок (або рішення про виведення науково-технічної розробки на ринок може бути прийнято у процесі проведення самої роботи), тобто коли відбувається так звана комерціалізація науковотехнічної розробки. Цей напрямок є пріоритетним, оскільки результатами розробки можуть користуватися інші споживачі, отримуючи при цьому певний економічний ефект. Але для цього потрібно знайти потенційного інвестора, який би взявся за реалізацію цього проекту і переконати його в економічній доцільності такого кроку.

Для наведеного випадку нами мають бути виконані такі етапи робіт:

1) проведено комерційний аудит науково-технічної розробки, тобто встановлення її науково-технічного рівня та комерційного потенціалу;

2) розраховано витрати на здійснення науково-технічної розробки;

3) розрахована економічна ефективність науково-технічної розробки у випадку її впровадження і комерціалізації потенційним інвестором і проведено обґрунтування економічної доцільності комерціалізації потенційним інвестором.

# **6.1 Проведення комерційного та технологічного аудиту науковотехнічної розробки**

Метою проведення комерційного і технологічного аудиту [38]дослідження за темою «Методи та програмні засоби для діагностування генетичних

захворювань» є оцінювання науково-технічного рівня та рівня комерційного потенціалу розробки, створеної в результаті науково-технічної діяльності.

Оцінювання науково-технічного рівня розробки та її комерційного потенціалу рекомендується здійснювати із застосуванням 5-ти бальної системи оцінювання за 12-ма критеріями, наведеними в табл. 6.1 **[Козловський, Лесько, Кавецький]**.

Таблиця 6.1 – Рекомендовані критерії оцінювання науково-технічного рівня і комерційного потенціалу розробки та бальна оцінка

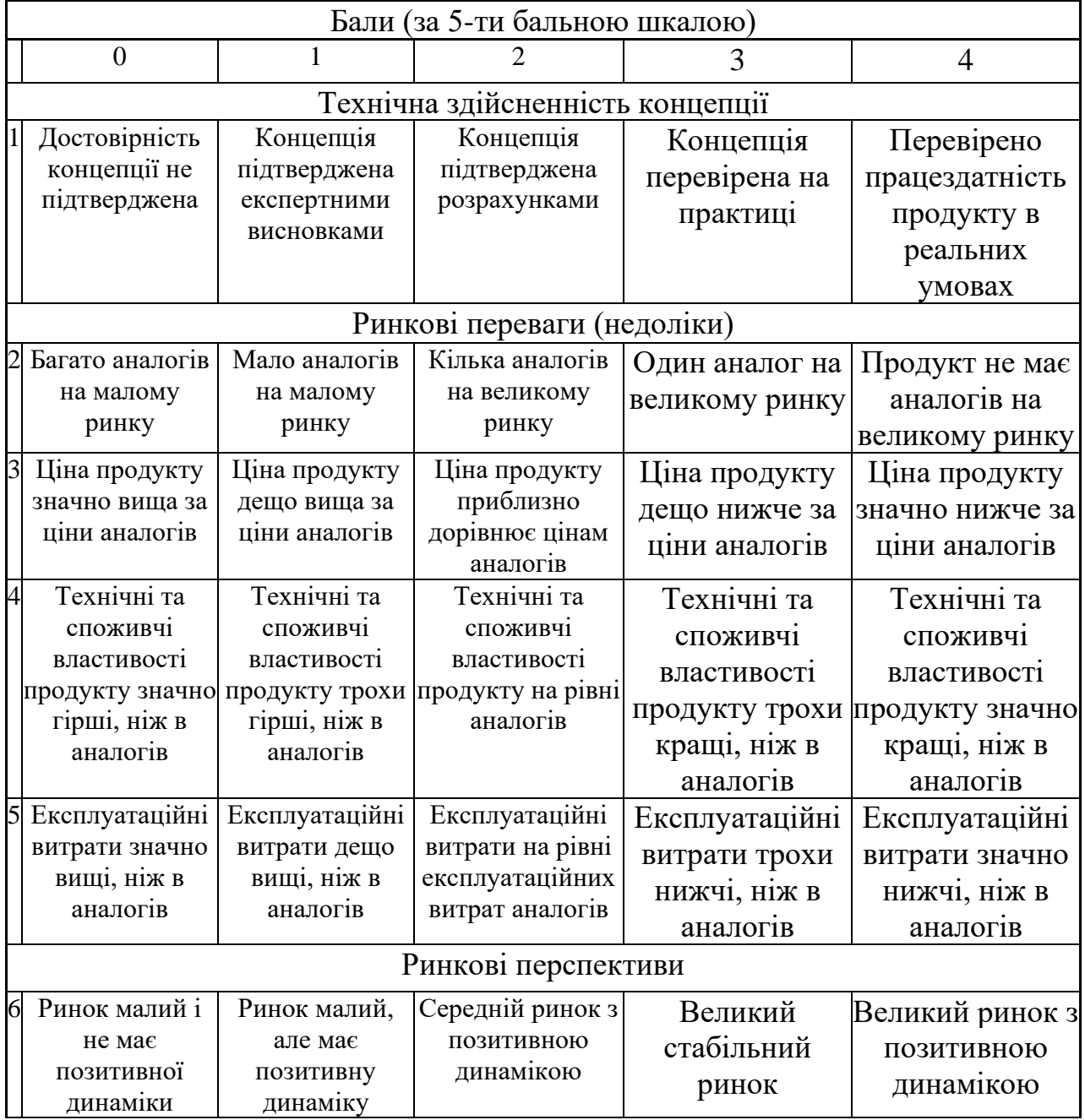

# Продовження таблиці 6.1

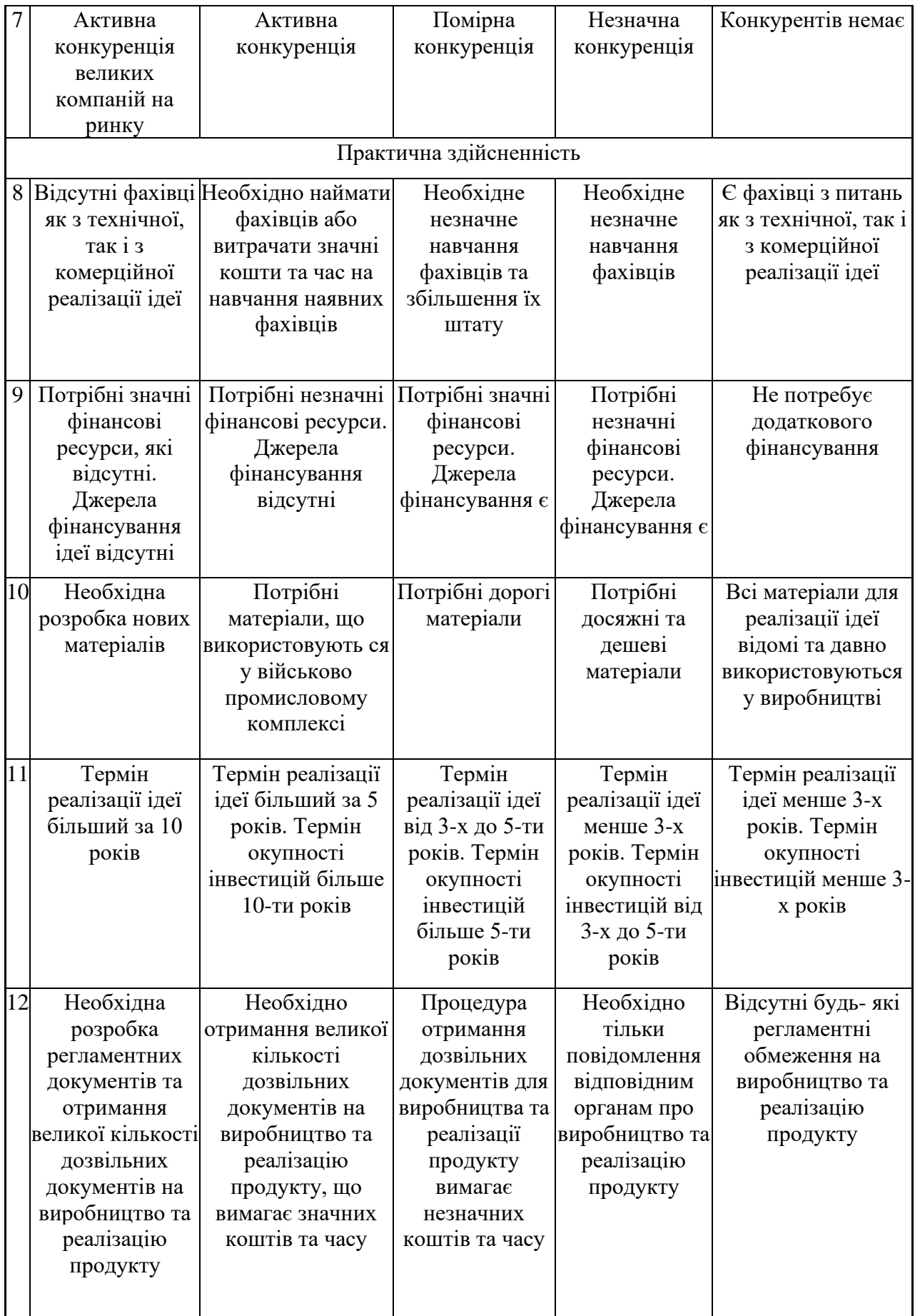

Результати оцінювання науково-технічного рівня та комерційного потенціалу науково-технічної розробки потрібно звести до таблиці.

Таблиця 6.2 – Результати оцінювання науково-технічного рівня і комерційного потенціалу розробки експертами

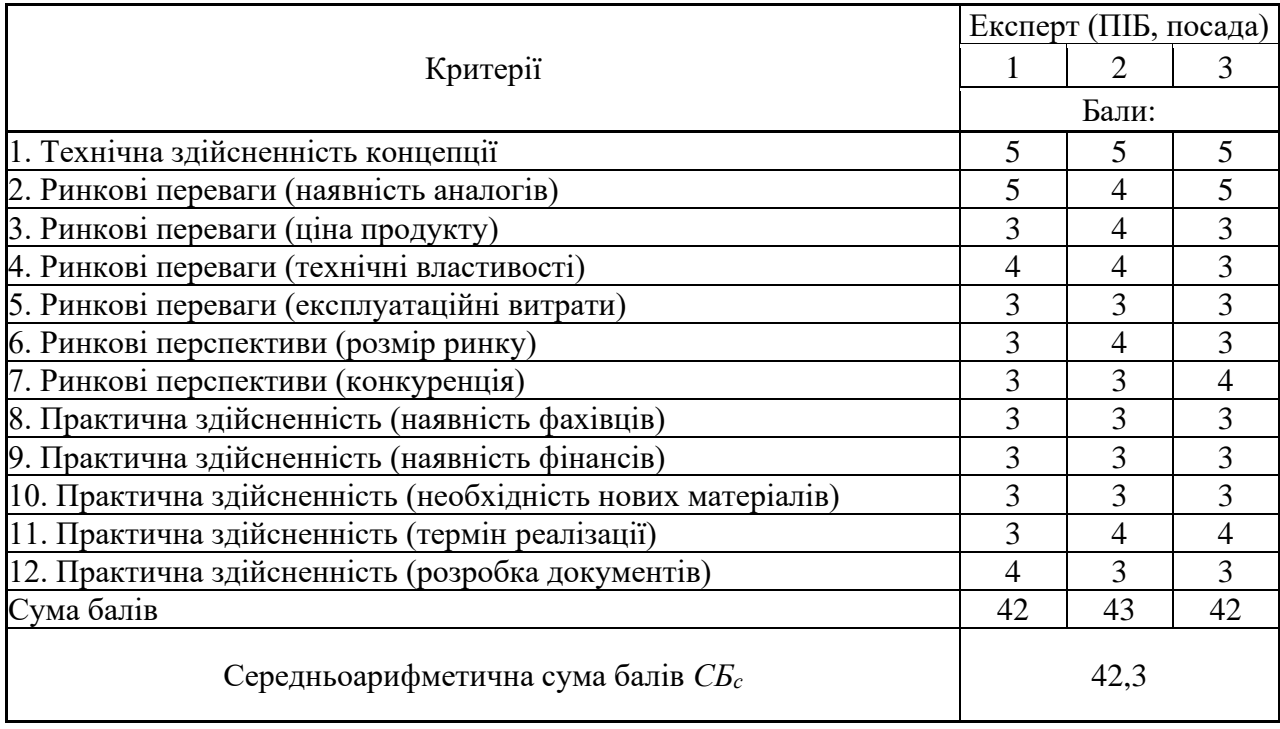

За результатами розрахунків, наведених в таблиці 6.2, зробимо висновок щодо науково-технічного рівня і рівня комерційного потенціалу розробки. При цьому використаємо рекомендації, наведені в табл. 6.3 **[Козловський, Лесько, Кавецький]**.

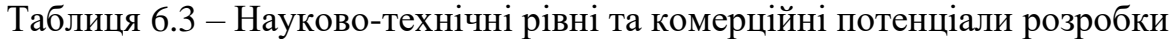

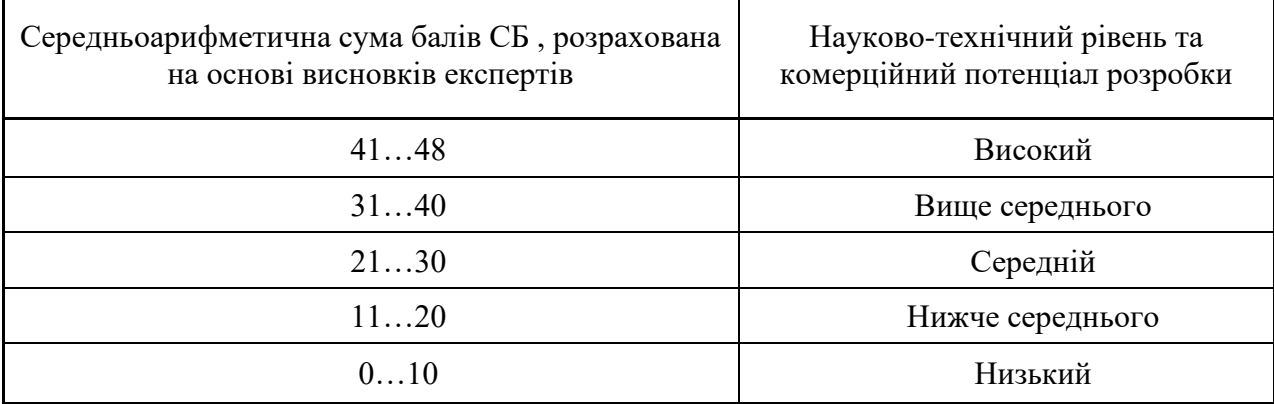

Згідно проведених досліджень рівень комерційного потенціалу розробки за темою «Методи та програмні засоби для діагностування генетичних захворювань» становить 42,3 бали, що, відповідно до таблиці 6.3, свідчить про комерційну важливість проведення даних досліджень (рівень комерційного потенціалу розробки високий).

#### **6.2 Розрахунок витрат на проведення науково-дослідної роботи**

Витрати, пов'язані з проведенням науково-дослідної роботи на тему «Методи та програмні засоби для діагностування генетичних захворювань», під час планування, обліку і калькулювання собівартості науково-дослідної роботи групуємо за відповідними статтями.

6.2.1 Витрати на оплату праці

До статті «Витрати на оплату праці» належать витрати на виплату основної та додаткової заробітної плати керівникам відділів, лабораторій, секторів і груп, науковим, інженерно-технічним працівникам, конструкторам, технологам, креслярам, копіювальникам, лаборантам, робітникам, студентам, аспірантам та іншим працівникам, безпосередньо зайнятим виконанням конкретної теми, обчисленої за посадовими окладами, відрядними розцінками, тарифними ставками згідно з чинними в організаціях системами оплати праці.

Основна заробітна плата дослідників

Витрати на основну заробітну плату дослідників (*Зо*) розраховуємо у відповідності до посадових окладів працівників, за формулою **[Козловський, Лесько, Кавецький]**:

$$
3_{o} = \sum_{i=1}^{k} \frac{M_{ni} \cdot t_{i}}{T_{p}} \tag{6.1}
$$

де *k* – кількість посад дослідників залучених до процесу досліджень;

*Мпі* – місячний посадовий оклад конкретного дослідника, грн;

*t<sup>i</sup>* – число днів роботи конкретного дослідника, дні;

*Т<sup>р</sup>* – середнє число робочих днів в місяці, *Тр=*21 день.

 $3<sub>o</sub> = 22500,00 \cdot 63 / 21 = 67500,00$  грн.

Проведені розрахунки зведено до таблиці.

|                                                            | Місячний   | Оплата за | Число  | Витрати на |
|------------------------------------------------------------|------------|-----------|--------|------------|
| Найменування посади                                        | посадовий  | робочий   | днів   | заробітну  |
|                                                            | оклад, грн | день, грн | роботи | плату, грн |
| Керівник                                                   | 22500,00   | 1071,43   | 63,00  | 67500,00   |
| Медичний консультант                                       | 21100,00   | 1004,76   | 15,00  | 15071,43   |
| Інженер-програміст                                         | 20200,00   | 961,90    | 63,00  | 60600,00   |
| Лаборант                                                   | 8300,00    | 395,24    | 37,00  | 14623,81   |
| Консультант-аналітик<br>цифрових та<br>обчислюваних систем | 20870,00   | 993,81    | 20,00  | 19876,19   |
| Спеціаліст по аналітично-<br>математичним                  | 21150,00   | 1007,14   | 31,00  | 31221,43   |
| Всього                                                     |            |           |        | 208892,86  |

Таблиця 6.4 – Витрати на заробітну плату дослідників

Основна заробітна плата робітників

Витрати на основну заробітну плату робітників (*Зр*) за відповідними найменуваннями робіт НДР розраховуємо за формулою:

$$
3_{p} = \sum_{i=1}^{n} C_{i} \cdot t_{i} \tag{6.2}
$$

де *С<sup>і</sup>* – погодинна тарифна ставка робітника відповідного розряду, за виконану відповідну роботу, грн/год;

 $t_i$  – час роботи робітника при виконанні визначеної роботи, год.

Погодинну тарифну ставку робітника відповідного розряду *С<sup>і</sup>* можна визначити за формулою:

$$
C_i = \frac{M_M \cdot K_i \cdot K_c}{T_p \cdot t_{3M}},
$$
\n(6.3)

де *М<sup>М</sup>* – розмір прожиткового мінімуму працездатної особи, або мінімальної місячної заробітної плати (в залежності від діючого законодавства), приймемо *Мм*=6700,00 грн;

*К<sup>і</sup>* – коефіцієнт міжкваліфікаційного співвідношення для встановлення тарифної ставки робітнику відповідного розряду (табл. Б.2, додаток Б) **[Козловський, Лесько, Кавецький]**;

*К<sup>с</sup>* – мінімальний коефіцієнт співвідношень місячних тарифних ставок робітників першого розряду з нормальними умовами праці виробничих об'єднань і підприємств до законодавчо встановленого розміру мінімальної заробітної плати.

*Т<sup>р</sup>* – середнє число робочих днів в місяці, приблизно *Т<sup>р</sup> =* 21 день;

*tзм* – тривалість зміни, год.

 $C_1 = 6700,00 \cdot 1,1 \cdot 1,65 / (21 \cdot 8) = 72,38$  грн.

Зр1 = 72,38 · 21,00 = 1520,06 грн*.*

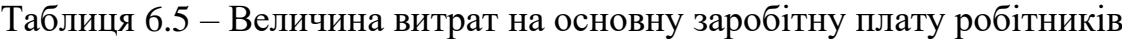

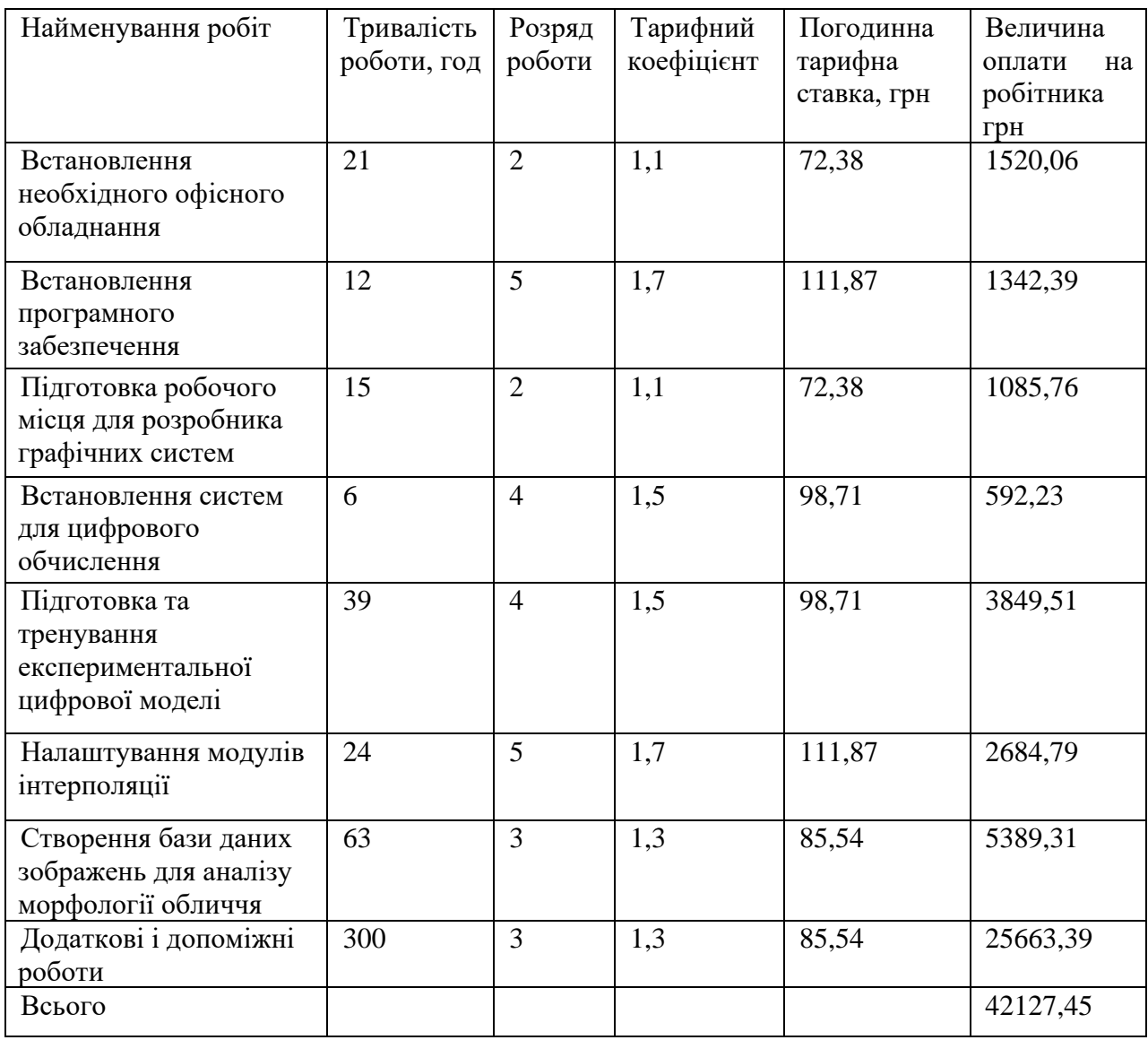

Додаткова заробітна плата дослідників та робітників

Додаткову заробітну плату розраховуємо як 10 … 12% від суми основної заробітної плати дослідників та робітників за формулою:

$$
3_{\text{_{}} = (3_o + 3_p) \cdot \frac{H_{\text{_{}}}}{100\%},
$$
\n(6.4)

де *Ндод* – норма нарахування додаткової заробітної плати. Приймемо 12%.  $B_{\text{O},\text{O}} = (208892,86+42127,45) \cdot 12 / 100\% = 30122,44$  грн.

5.2.2 Відрахування на соціальні заходи

Нарахування на заробітну плату дослідників та робітників розраховуємо як 22% від суми основної та додаткової заробітної плати дослідників і робітників за формулою:

$$
3_{u} = (3_{o} + 3_{p} + 3_{oo}) \cdot \frac{H_{m}}{100\%}
$$
 (6.5)

де *Нзп* – норма нарахування на заробітну плату. Приймаємо 22%.

 $3<sub>H</sub> = (208892,86+42127,45+30122,44) \cdot 22 / 100\% = 61851,4028$  грн.

5.2.3 Сировина та матеріали

До статті «Сировина та матеріали» належать витрати на сировину, основні та допоміжні матеріали, інструменти, пристрої та інші засоби і предмети праці, які придбані у сторонніх підприємств, установ і організацій та витрачені на проведення досліджень.

Витрати на матеріали (*М*), у вартісному вираженні розраховуються окремо по кожному виду матеріалів за формулою:

$$
M = \sum_{j=1}^{n} H_{jj} U_j \cdot K_j - \sum_{j=1}^{n} B_j \cdot U
$$
\n(6.6)

де *Н<sup>j</sup>* – норма витрат матеріалу *j*-го найменування, кг;

*n* – кількість видів матеріалів;

*Ц<sup>j</sup>* – вартість матеріалу *j*-го найменування, грн/кг;

*К*<sup>*j*</sup> – коефіцієнт транспортних витрат,  $(K_i = 1, 1 \ldots 1, 15)$ ;

*В<sup>j</sup>* – маса відходів *j*-го найменування, кг;

*Цвj* – вартість відходів *j*-го найменування, грн/кг.

 $M_1 = 2 \cdot 212,00 \cdot 1,1 - 0,000 \cdot 0,00 = 466,4$ грн.

Проведені розрахунки зведено до таблиці.

| Найменування          | Ціна за | Норма          | Величина       | Ціна           | Вартість       |
|-----------------------|---------|----------------|----------------|----------------|----------------|
| матеріалу, марка,     | од грн  | витрат,        | відходів, кг   | відходів,      | витраченого    |
| тип, сорт             |         | $O$            |                | грн/кг         | матеріалу, грн |
| Папір офісний         | 212     | $\overline{2}$ | $\overline{0}$ | $\theta$       | 466,4          |
| <b>BARVA</b> (A4-500) |         |                |                |                |                |
| Папір для нотаток     | 58      | $\overline{3}$ | $\overline{0}$ | $\overline{0}$ | 191,4          |
| $(A5) - 60$           |         |                |                |                |                |
| Папір для креслення   | 450     | $\mathbf{1}$   | $\overline{0}$ | $\overline{0}$ | 495            |
| «Maestro Rrint» (A3)  |         |                |                |                |                |
| Канцелярські          | 17,5    | 27             | $\overline{0}$ | $\overline{0}$ | 519,75         |
| предмети              |         |                |                |                |                |
| Огранайзер Vivendi    | 38,4    | $\mathbf{1}$   | $\overline{0}$ | $\overline{0}$ | 42,24          |
|                       |         |                |                |                |                |
| Плотерський (НР-      | 1558    | $\mathbf{1}$   | $\overline{0}$ | $\overline{0}$ | 1713,8         |
| 2106) картридж        |         |                |                |                |                |
| Принтерний (НР-       | 1670    | $\mathbf{1}$   | $\overline{0}$ | $\overline{0}$ | 1837           |
| 2002) картридж        |         |                |                |                |                |
| Оптичний диск         | 20      | $\mathbf{1}$   | $\overline{0}$ | $\overline{0}$ | 22             |
| (CDR)                 |         |                |                |                |                |
| Оптичний диск (CD     | 50      | $\mathbf{1}$   | $\overline{0}$ | $\overline{0}$ | 50             |
| RW                    |         |                |                |                |                |
| FLASH-пам'ять на 32   | 162,5   | $\mathbf{1}$   | $\mathbf{1}$   | $\mathbf{1}$   | 161,5          |
| $\Gamma$ <sub>D</sub> |         |                |                |                |                |
| FLASH-пам'ять на 64   | 232,2   | $\mathbf{1}$   | $\mathbf{1}$   | $\mathbf{1}$   | 231,2          |
| $\Gamma$ <sub>D</sub> |         |                |                |                |                |
| Всього                |         |                |                |                | 5730,29        |
|                       |         |                |                |                |                |

Таблиця 6.6 – Витрати на матеріали

6.2.4 Розрахунок витрат на комплектуючі

Витрати на комплектуючі *(Кв)*, які використовують при проведенні НДР на тему «Методи та програмні засоби для діагностування генетичних захворювань» відсутні.

6.2.5 Спецустаткування для наукових (експериментальних) робіт

До статті «Спецустаткування для наукових (експериментальних) робіт» належать витрати на виготовлення та придбання спецустаткування необхідного для проведення досліджень, також витрати на їх проектування, виготовлення, транспортування, монтаж та встановлення.

Балансову вартість спецустаткування розраховуємо за формулою:

$$
B_{\text{cneu}} = \sum_{i=1}^{k} H_i \cdot C_{\text{np.i}} \cdot K_i \tag{6.7}
$$

де *Ц<sup>і</sup>* – ціна придбання одиниці спецустаткування даного виду, марки, грн;  $C_{np.i}$  –кількість одиниць устаткування відповідного найменування, які придбані для проведення досліджень, шт.;

*К<sup>і</sup>* – коефіцієнт, що враховує доставку, монтаж, налагодження устаткування тощо, (*К<sup>і</sup> = 1,10…1,12);*

*k* – кількість найменувань устаткування.

*Вспец = 34950 1· 1,1 = 38445 грн.*

Отримані результати зведемо до таблиці

Таблиця 6.7 – Витрати на придбання спецустаткування по кожному виду

| Найменування устаткування | Кількість, шт | Ціна за одиницю, грн | Вартість, грн |
|---------------------------|---------------|----------------------|---------------|
|                           |               |                      |               |
| Проекційне обладнання     |               | 34950                | 38445         |
|                           |               |                      |               |
| Всього                    |               |                      | 38445         |
|                           |               |                      |               |

6.2.6 Програмне забезпечення для наукових (експериментальних) робіт

До статті «Програмне забезпечення для наукових (експериментальних) робіт» належать витрати на розробку та придбання спеціальних програмних засобів і програмного забезпечення, (програм, алгоритмів, баз даних) необхідних для проведення досліджень, також витрати на їх проектування, формування та встановлення.

Балансову вартість програмного забезпечення розраховуємо за формулою:

$$
B_{\eta p e} = \sum_{i=1}^{k} H_{\text{imp} e} \cdot C_{\eta p e.i} \cdot K_{i}, \qquad (6.8)
$$

де *Ціпрг* – ціна придбання одиниці програмного засобу даного виду, грн;  $C_{\textit{npz.i}}$  – кількість одиниць програмного забезпечення відповідного

найменування, які придбані для проведення досліджень, шт.;

*К<sup>і</sup>* – коефіцієнт, що враховує інсталяцію, налагодження програмного засобу тощо, (*К<sup>і</sup> = 1,10…1,12);*

 $k$  – кількість найменувань програмних засобів.

 $B_{\text{npz}} = 5120,00 \cdot 1 \cdot 1,1 = 5734,4$  грн.

Отримані результати зведено до таблиці:

| Найменування програмного засобу     | Кількість,  | Ціна за одиницю, | Вартість, |
|-------------------------------------|-------------|------------------|-----------|
|                                     | <b>IIIT</b> | грн              | Грн       |
|                                     |             |                  |           |
| OC Windows 10                       |             | 5120             | 5734,4    |
|                                     |             |                  |           |
| Microsoft Office LTSC 2021 Pro Plus |             | 2 0 0 0          | 2240      |
| Середовище розробки IntelliJ IDEA   |             | 16228            | 18175,36  |
| 2023.1                              |             |                  |           |
| Прикладний пакет розробника Java    |             | 36140            | 40476,8   |
| Система розробки Project Rider      |             | 9168             | 10268,16  |
| Всього                              |             |                  | 76894,72  |

Таблиця 6.8 – Витрати на придбання програмних засобів по кожному виду

6.2.7 Амортизація обладнання, програмних засобів та приміщень

В спрощеному вигляді амортизаційні відрахування по кожному виду обладнання, приміщень та програмному забезпеченню тощо, розраховуємо з використанням прямолінійного методу амортизації за формулою:

$$
A_{o6n} = \frac{H_o}{T_o} \cdot \frac{t_{\text{aux}}}{12},\tag{6.9}
$$

де *Ц<sup>б</sup>* – балансова вартість обладнання, програмних засобів, приміщень тощо, які використовувались для проведення досліджень, грн;

*tвик* – термін використання обладнання, програмних засобів, приміщень під час досліджень, місяців;

*Т<sup>в</sup>* – строк корисного використання обладнання, програмних засобів, приміщень тощо, років.

*Аобл = (22679· 3) / (3 · 12) =* 1889,92*грн.*

Проведені розрахунки зведено до таблиці.

Таблиця 6.9 – Амортизаційні відрахування по кожному виду обладнання

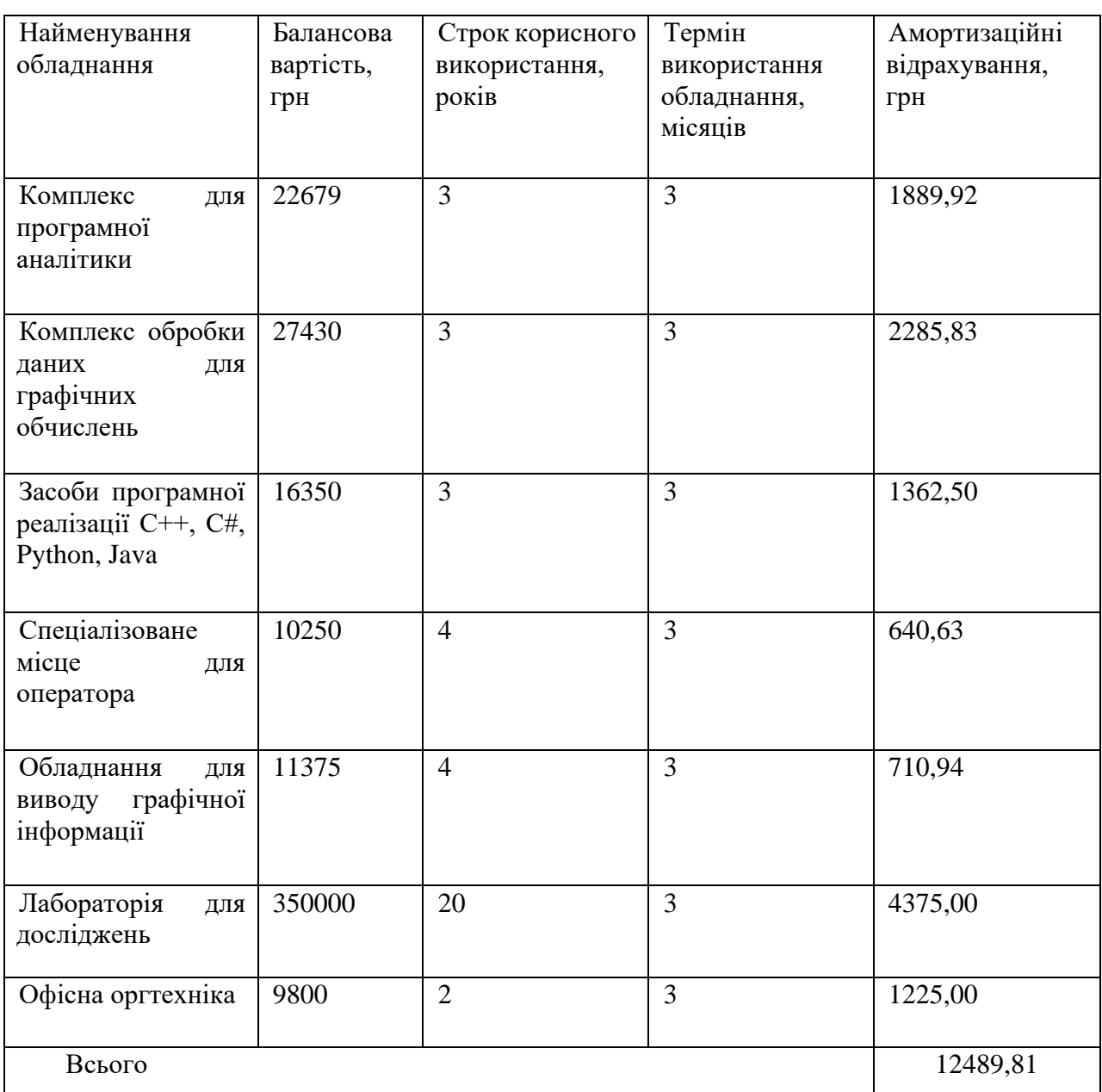

6.2.8 Паливо та енергія для науково-виробничих цілей

Витрати на силову електроенергію (*Ве*) розраховуємо за формулою:

$$
B_e = \sum_{i=1}^{n} \frac{W_{yi} \cdot t_i \cdot H_e \cdot K_{eni}}{\eta_i},
$$
\n(6.10)

де  $W_{yi}$  – встановлена потужність обладнання на визначеному етапі розробки, кВт;

*t<sup>i</sup>* – тривалість роботи обладнання на етапі дослідження, год;

*Ц<sup>е</sup>* – вартість 1 кВт-години електроенергії, грн; (вартість електроенергії визначається за даними енергопостачальної компанії), приймемо  $L = 7,50$  грн;

*Квпі* – коефіцієнт, що враховує використання потужності, *Квпі <1*;

*η<sup>i</sup>* – коефіцієнт корисної дії обладнання, *ηi<1.*

 $B_e = 0.55 \cdot 504 \cdot 7.50 \cdot 0.95 / 0.97 = 2036.13$  грн.

Проведені розрахунки зведено до таблиці.

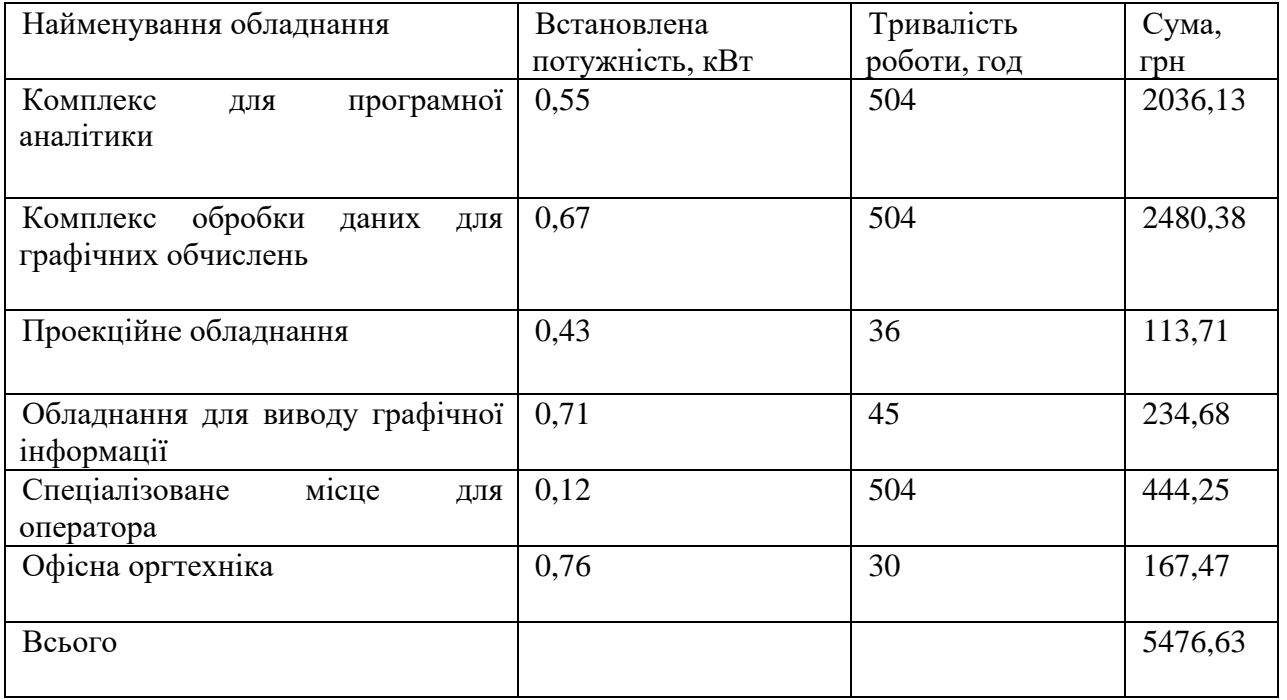

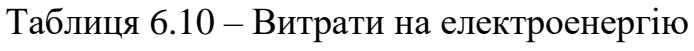

# 6.2.9 Службові відрядження

До статті «Службові відрядження» дослідної роботи належать витрати на відрядження штатних працівників, працівників організацій, які працюють за договорами цивільно-правового характеру, аспірантів, зайнятих розробленням досліджень, відрядження, пов'язані з проведенням випробувань машин та приладів, а також витрати на відрядження на наукові з'їзди, конференції, наради, пов'язані з виконанням конкретних досліджень.

Витрати за статтею «Службові відрядження» розраховуємо як 20…25% від суми основної заробітної плати дослідників та робітників за формулою:

$$
B_{cs} = (3_o + 3_p) \cdot \frac{H_{cs}}{100\%},\tag{6.11}
$$

де *Нсв* – норма нарахування за статтею «Службові відрядження», приймемо  $H_{CB} = 20\%$ .

$$
B_{cs} = (208892,86 + 42127,45) \cdot 20 / 100\% = 50204,06
$$
 zph.

5.2.10 Витрати на роботи, які виконують сторонні підприємства, установи і організації

Витрати за статтею «Витрати на роботи, які виконують сторонні підприємства, установи і організації» розраховуємо як 30…45% від суми основної заробітної плати дослідників та робітників за формулою:

$$
B_{cn} = (3_o + 3_p) \cdot \frac{H_{cn}}{100\%},\tag{6.12}
$$

де  $H_{\rm cr}$  – норма нарахування за статтею «Витрати на роботи, які виконують сторонні підприємства, установи і організації», приймемо  $H_{cn} = 30\%$ .

*Всп = (208892,86+ 42127,45) · 30 / 100% = 75306,09грн.*

5.2.11 Інші витрати

До статті «Інші витрати» належать витрати, які не знайшли відображення у зазначених статтях витрат і можуть бути віднесені безпосередньо на собівартість досліджень за прямими ознаками.

Витрати за статтею «Інші витрати» розраховуємо як 50…100% від суми основної заробітної плати дослідників та робітників за формулою:

$$
I_e = (3_o + 3_p) \cdot \frac{H_{ie}}{100\%},\tag{6.13}
$$

де  $H_{i}$  – норма нарахування за статтею «Інші витрати», приймемо  $H_{i} = 80\%$ . *І<sup>в</sup> = (208892,86+ 42127,45) · 80 / 100% = 200816,24грн.*

6.2.12 Накладні (загальновиробничі) витрати

До статті «Накладні (загальновиробничі) витрати» належать: витрати, пов'язані з управлінням організацією; витрати на винахідництво та раціоналізацію; витрати на підготовку (перепідготовку) та навчання кадрів; витрати, пов'язані з набором робочої сили; витрати на оплату послуг банків; витрати, пов'язані з освоєнням виробництва продукції; витрати на науковотехнічну інформацію та рекламу та ін.

Витрати за статтею «Накладні (загальновиробничі) витрати» розраховуємо як 100…150% від суми основної заробітної плати дослідників та робітників за формулою:

$$
B_{\scriptscriptstyle \text{H36}} = (3_{\scriptscriptstyle \text{O}} + 3_{\scriptscriptstyle \text{P}}) \cdot \frac{H_{\scriptscriptstyle \text{H36}}}{100\%} \,, \tag{6.14}
$$

де *Ннзв* – норма нарахування за статтею «Накладні (загальновиробничі) витрати», приймемо  $H_{H3B} = 150\%$ .

$$
B_{\mu_{36}} = (208892,86 + 42127,45) \cdot 150 / 100\% = 376 530,462 \mu
$$

Витрати на проведення науково-дослідної роботи розраховуємо як суму всіх попередніх статей витрат за формулою:

$$
B_{\text{3a2}} = 3_o + 3_p + 3_{\text{0o3}} + 3_n + M + K_e + B_{\text{0e04}} + B_{\text{0p2}} + A_{\text{0f1}} + B_e + B_{ce} + B_{\text{en}} + I_e + B_{\text{0f2}}.
$$
\n
$$
(6.15)
$$

*Взаг= 1184887,44грн.*

Загальні витрати *ЗВ* на завершення науково-дослідної (науково-технічної) роботи та оформлення її результатів розраховується за формулою:

$$
3B = \frac{B_{\text{3a2}}}{\eta},\tag{6.16}
$$

де  $\eta$  - коефіцієнт, який характеризує етап (стадію) виконання науководослідної роботи, приймемо  $\eta = 0.5$ .

$$
3B = 1184887,44/0,5 = 2361112,39
$$
zph.

# **6.3 Розрахунок економічної ефективності науково-технічної розробки при її можливій комерціалізації потенційним інвестором**

В ринкових умовах узагальнюючим позитивним результатом, що його може отримати потенційний інвестор від можливого впровадження результатів тієї чи іншої науково-технічної розробки, є збільшення у потенційного інвестора величини чистого прибутку.

Результати дослідження [39] проведені за темою «Методи та програмні засоби для діагностування генетичних захворювань» передбачають комерціалізацію протягом 3-х років реалізації на ринку.

В цьому випадку майбутній економічний ефект буде формуватися на основі таких даних:

 $\Delta N$  – збільшення кількості споживачів продукту, у періоди часу, що аналізуються, від покращення його певних характеристик;

1-й рік – 3000 користувачів;

2-й рік – 5000 користувачів;

3-й рік – 2500 користувачів.

 $N$ – кількість споживачів які використовували аналогічний продукт у році до впровадження результатів нової науково-технічної розробки, приймемо 200000 користувачів;

 $H_{\delta}$  – вартість програмного продукту у році до впровадження результатів розробки, приймемо 2690000 грн;

 $\pm \Delta U_o$  – зміна вартості програмного продукту від впровадження результатів науково-технічної розробки, приймемо 4000 грн.

Можливе збільшення чистого прибутку у потенційного інвестора  $\Delta \Pi_i$  для кожного із 3-х років, протягом яких очікується отримання позитивних результатів від можливого впровадження та комерціалізації науково-технічної розробки, розраховуємо за формулою **[Козловський, Лесько, Кавецький]:**

$$
\Delta \Pi_i = (\pm \Delta H_o \cdot N + H_o \cdot \Delta N)_i \cdot \lambda \cdot \rho \cdot (1 - \frac{\vartheta}{100})
$$
\n(6.17)

де  $\lambda$  – коефіцієнт, який враховує сплату потенційним інвестором податку на додану вартість. У 2023 році ставка податку на додану вартість складає 20%, а коефіцієнт  $\lambda = 0.8333$ ;

 $\rho$  – коефіцієнт, який враховує рентабельність інноваційного продукту. Приймемо  $\rho = 25\%$ ;

 $\theta$  – ставка податку на прибуток, який має сплачувати потенційний інвестор, у 2023 році  $\theta = 18\%$ ;

Збільшення чистого прибутку 1-го року:

 $\Delta \Pi_1 = (200000, 00.4000, 00 + 273000, 00.3000) \cdot 0.83 \cdot 0.25 \cdot (1 - 0.18/100\%) =$ 1516734730 грн.

Збільшення чистого прибутку 2-го року:

 $\Delta \Pi_2 = (200000,00.4000,00+273000,00.3000+5000)) \cdot 0,83 \cdot 0,25 \cdot (1-$ 0,18/100%)=3816939280грн.

Збільшення чистого прибутку 3-го року:

(200000,00·4000,00+2730000,00·(3000+5000+2500))·0,83·0,25·(1-  $0,18/100\%$ ) = 4967041555 грн.

Приведена вартість збільшення всіх чистих прибутків *ПП*, що їх може отримати потенційний інвестор від можливого впровадження та комерціалізації науково-технічної розробки:

$$
\Pi \Pi = \sum_{i=1}^{T} \frac{\Delta \Pi_i}{\left(1 + \tau\right)^t},\tag{6.18}
$$

де  $\Delta \Pi_i$  – збільшення чистого прибутку у кожному з років, протягом яких виявляються результати впровадження науково-технічної розробки, грн;

 $T$  – період часу, протягом якого очікується отримання позитивних результатів від впровадження та комерціалізації науково-технічної розробки, роки;

 $\tau$  – ставка дисконтування, за яку можна взяти щорічний прогнозований рівень інфляції в країні,  $\tau = 0.3$ ;

 $t$  – період часу (в роках) від моменту початку впровадження науковотехнічної розробки до моменту отримання потенційним інвестором додаткових чистих прибутків у цьому році.

$$
III =
$$
  
1516734730/(1+0,3)<sup>1</sup>+3816939280/(1+0,3)<sup>2</sup>+4967041555/(1+0,3)<sup>3</sup>=5686092085,89r  
ph.

Величина початкових інвестицій  $PV$ , які потенційний інвестор має вкласти для впровадження і комерціалізації науково-технічної розробки:

$$
BB = k_{\text{ine}} \tag{6.19}
$$

де  $k_{\text{line}}$  – коефіцієнт, що враховує витрати інвестора на впровадження науково-технічної розробки та її комерціалізацію, приймаємо  $k_{\text{line}}=5$ ;

 $3B$  – загальні витрати на проведення науково-технічної розробки та оформлення її результатів, приймаємо 2369774,89грн.

$$
BW = k_{\text{inc}} \cdot 5 \cdot 2369774,89 = 2369774,89 \text{rph}.
$$

 $m_{\overline{p}}$ 

Абсолютний економічний ефект  $E_{\alpha\delta c}$  для потенційного інвестора від можливого впровадження та комерціалізації науково-технічної розробки становитиме:

$$
E_{a\acute{b}c} = \Pi \Pi - PV \tag{6.20}
$$

де  $\overline{III}$  – приведена вартість зростання всіх чистих прибутків від можливого впровадження та комерціалізації науково-технічної розробки, 5686092085,89грн;

 $PV$  – теперішня вартість початкових інвестицій, 2369774,89грн.

$$
E_{\text{a6c}} = \Pi \Pi - PV = 568609208589 - 236977489 = 567424321186 \text{rph.}
$$

Внутрішня економічна дохідність інвестицій  $E_{\scriptscriptstyle{\theta}}$ , які можуть бути вкладені потенційним інвестором у впровадження та комерціалізацію науково-технічної

розробки:

$$
E_{\scriptscriptstyle \epsilon} = \sqrt[T_{\scriptscriptstyle \epsilon}]{1 + \frac{E_{\scriptscriptstyle a\{\scriptscriptstyle 6c}}}{PV}} - 1\tag{6.21}
$$

де  $E_{\alpha\delta c}$  – абсолютний економічний ефект вкладених інвестицій, 5674243211,46 грн;

 $PV$  – теперішня вартість початкових інвестицій, 2369774,89грн;

 $T_{\textit{sc}}$  — життєвий цикл науково-технічної розробки, тобто час від початку її розробки до закінчення отримування позитивних результатів від її впровадження, 3 роки.

$$
E_{\rm s} = r_{\rm sc} \sqrt{1 + \frac{E_{\rm a6c}}{PV}} - 1 = (1 + 5674243211, 46/2369774, 89)^{1/3} = 6,83.
$$

Мінімальна внутрішня економічна дохідність вкладених інвестицій  $\tau_{min}$ :

$$
\tau_{\text{min}} = d + f \tag{6.22}
$$

де  $d$  – середньозважена ставка за депозитними операціями в комерційних банках; в 2023 році в Україні $d = 0.15$ ;

 $f$  – показник, що характеризує ризикованість вкладення інвестицій, приймемо 0,25.

 $\tau_{min} = 0.15 + 0.25 = 0.4 \le 6.83$  свідчить про те, що внутрішня економічна дохідність інвестицій  $E_{\scriptscriptstyle{\theta}}$ , які можуть бути вкладені потенційним інвестором у впровадження та комерціалізацію науково-технічної розробки вища мінімальної внутрішньої дохідності. Тобто інвестувати в науково-дослідну роботу за темою «Методи та програмні засоби для діагностування генетичних захворювань» доцільно.

Період окупності інвестицій  $T_{\alpha k}$  які можуть бути вкладені потенційним інвестором у впровадження та комерціалізацію науково-технічної розробки:

$$
T_{ox} = \frac{1}{E_s}
$$
\n<sup>(6.23)</sup>

де  $E_{\textit{s}}$  – внутрішня економічна дохідність вкладених інвестицій.  $T_{\alpha=1 / 6,83 = 0,15 \text{ poky}}$ .

 $T_{\alpha}$  < 3-х років, що свідчить про комерційну привабливість науковотехнічної розробки і може спонукати потенційного інвестора профінансувати впровадження даної розробки та виведення її на ринок.

### **6.4 Висновок**

Згідно проведених досліджень рівень комерційного потенціалу розробки за темою «Методи та програмні засоби для діагностування генетичних захворювань» становить 42,3 бали, що, свідчить про комерційну важливість проведення даних досліджень (рівень комерційного потенціалу розробки вищий середнього).

Також термін окупності становить 0,15 р., що менше 3-х років, що свідчить про комерційну привабливість науково-технічної розробки і може спонукати потенційного інвестора профінансувати впровадження даної розробки та виведення її на ринок.

Отже можна зробити висновок про доцільність проведення науководослідної роботи за темою «Методи та програмні засоби для діагностування генетичних захворювань».

### **ВИСНОВКИ**

У магістерській кваліфікаційній роботі досліджено методи діагностики за формою та шкірою обличчя людини, включаючи міміку, антропометричні вимірювання та візуальний аналіз. Також розглянуто потенціал комп'ютерної графіки для діагностики генетичних захворювань.

Науковою новизною в роботі стало вперше розроблені полігональні моделі взаємоповязаних елементів обличчя, особливість яких полягає у можливості комп'ютерного аналізу видозміни форми та стану лицьових параметрів. Моделі можна використовувати для первинного діагностування генетичних захворювань таких як: захворювання Олігофренія, Прогресивний параліч, Синдром Ангельмана, Синдром Віл'ямса, Іхтіоз і Синдром Ді Джорджі. Вперше запропоновано використання формули Евкліда для вимірювання та порівняння зображення обличчя людини з еталоном та використання косинусової схожості для розрахунку подібності між аналізованим обличчям і полігональною моделлю захворювання, що дозволяє комп'ютеризувати первинну діагностику захворювань та збільшити оперативність діагностик. Такод вперше запропоновано використання формул кольорових характеристик для зображень представлених в кольоровому просторі HSV для діагностики генетичних захворювань шкіри, що дозволяє пришвидшити та покращити первинну діагностику шкіри, завдяки можливостям комп'ютерної графіки.

Практичне значення роботи полягає в тому, що, на основі проведених теоретичних досліджень розроблено алгоритми та програми для діагностування генетичних і психо-генетичних захворювань.

Отримані в ході дослідження наукові та теоретичні результати можуть слугувати основою для первинної діагностики генетичних та психо-генетичних захворювань.

### **СПИСОК ВИКОРИСТАНИХ ДЖЕРЕЛ**

1. World Health Organization [Електронний ресурс] – Режим доступу до ресурсу: https://www.who.int

2. Романюк О. Н., Поперечна Є. К., Тітова Н. В., Романюк С. О. Комп'ютерне діагностування по стану шкіри. Матеріали XVI міжнародної науково-практичної конференції «Інформаційні технології і автоматизація - 2023» ,Одеса, 19-20 жовтня 2023 р. Одеса, Видавництво ОНТУ, 2023 р. – С. 431  $-433.$ 

3. Романюк О. Н., Поперечна Є. К., Тітова Н. В., Романюк С. О. Правила розташування ключових точок та робота алгоритмів аналізу. Матеріали VI Всеукраїнської науково-практичної інтернет-конференції молодих вчених та студентів. Херсон 30 листопада 2023 р. - Херсон, Видавництво ХНТУ, 2023 р. – С. 104 – 107.

4. Поперечна Є.К., Романюк О.Н., Тітова Н.В., Романюк С.О. Визначення ключових точок на обличчі людини для діагностики захворювань і моніторингу стану пацієнтів/Збірник матеріалів Міжнародної науковопрактичної Інтернет-конференції 20-21 листопада 2023 р./Суми/Віннця НІКО/КЗВО «Вінницька академія безперервної освіти» 2023 – С. 208 – 210.

5. МЕТОДИКИ ДІАГНОСТИКИ ПСИХІЧНОГО СТАНУ ЗА ДОПОМОГОЮ ЗЧИТУВАННЯ РУХІВ, МІМІКИ І МІКРОВИРАЗІВ ОСОБИ  $[E$ лектронний ресурс] – Режим доступу до ресурсу:<https://stud.com.ua/106222/> psihologiya/metodiki\_diagnostiki\_psihichnogo\_stanu\_dopomogoyu\_zchituvannya\_ru hiv\_mimiki\_mikroviraziv\_osobi

6. Фізіологія м'язової системи людини. [Електронний ресурс] – Режим доступу до ресурсу: https://ru.osvita.ua/vnz/reports/biolog/27271/

7. Клінічна анатомія обличчя та шиї [Електронний ресурс] – Режим доступу до ресурсу: [https://www.magnifique.com.ua/med-courses/topography](https://www.magnifique.com.ua/med-courses/topography-anatomy/)[anatomy/](https://www.magnifique.com.ua/med-courses/topography-anatomy/)

8. Вираз обличчя і мімічні зморшки [Електронний ресурс] – Режим

доступу до ресурсу: https://правильна-косметологія.com/ua/articles/vyraghenielica-i-mimicheskie-morschiny

9. Дизморфологія на практиці [Електронний ресурс] – Режим доступу до ресурсу: http://webinars.medword.net/courses/dysmorphology-ukr/

10. Естетичний аналіз обличчя та носу [Електронний ресурс] – Режим доступу до ресурсу: [https://lor-clinica.com/uk/estetychnyy-analiz-oblychchya-ta](https://lor-clinica.com/uk/estetychnyy-analiz-oblychchya-ta-nosu)[nosu](https://lor-clinica.com/uk/estetychnyy-analiz-oblychchya-ta-nosu)

11. ОСНОВНІ ПРОПОРЦІЇ ОБЛИЧЧА [Електронний ресурс] – Режим доступу до ресурсу: https://fantasyroom.online/ua/osnovni-proportsiyi-lyudini-primalyuvanni

12. АНТРОПОМЕТРИЧНІ ВИМІРЮВАННЯ [Електронний ресурс] – Режим доступу до ресурсу: https://urok.com.ua/ antropometrichni-vimiryuvannya-353806.html

13. Симетрія обличчя [Електронний ресурс] – Режим доступу до ресурсу: https://hmn.wiki/uk/Facial\_symmetry

14. Діагностика обличчя [Електронний ресурс] – Режим доступу до ресурсу: <https://coolaser.clinic/uk/aparatni-proczedury-dlya-oblychchya/diagnostyka> -oblychchya/

15. FACESENTRY 5AN [Електронний ресурс] – Режим доступу до ресурсу: http://www.iwt.com.hk/index.php/fs5an/

16. VeriLook SDK [Електронний ресурс] – Режим доступу до ресурсу:https://www.neurotechnology.com/verilook.html

17. FaceReader [Електронний ресурс] – Режим доступу до ресурсу: https://www.noldus.com/facereader

18. What are convolutional neural networks? [Електронний ресурс] – Режим доступу до ресурсу: https://www.ibm.com/topics/convolutional-neuralnetworks

19. What is Machine Learning and How Does it Work? [Електронний ресурс] – Режим доступу до ресурсу: [https://blog.udemy.com/what-is-machine](https://blog.udemy.com/what-is-machine-learning-and-how-doet)[learning](https://blog.udemy.com/what-is-machine-learning-and-how-doet)
20. Профілактика розумової відсталості (олігофренії) [Електронний ресурс] – Режим доступу до ресурсу: https://www.bsmu.edu.ua/blog/2561 profilaktyka-rozumovoi-vidstalosti/

21. Neurosyphilis general paresis/late encephalitis [Електронний ресурс] – Режим доступу до ресурсу: https://uk.wikipedia.org/wiki/Прогресивний\_параліч

22. Синдром Ангельмана [Електронний ресурс] – Режим доступу до ресурсу:https://www.clingenetic.com.ua/component/k2/item/синдром-ангельмана

23. Синдром Вільямса-Кемпбелла; Протокол лікування [Електронний ресурс] – Режим доступу до ресурсу: http://medstandart.net/browse/1798

24. Іхтіоз: причини, симптоми, діагностика та лікування [Електронний ресурс] – Режим доступу до ресурсу: [https://alphacellclinic.com/blog/dermatologiya](https://alphacellclinic.com/blog/dermatologiya%20/ihtioz)  [/ihtioz-](https://alphacellclinic.com/blog/dermatologiya%20/ihtioz)prychyny-symptomy-diagnostyka-ta-likuvannya/

25. Синдром Ді Джорджі [Електронний ресурс] – Режим доступу до ресурсу[:https://www.msdmanuals.com/uk/professional/immunology.allergicdisorder](https://www.msdmanuals.com/uk/professional/immunology.allergicdisorders) [s/](https://www.msdmanuals.com/uk/professional/immunology.allergicdisorders)immunodeficiency-disorders/digeorge-syndrome

26. Interface (computing) – Wikipedia [Електронний ресурс] – Режим доступу до ресурсу: https://en.wikipedia.org/wiki/Interface\_(computing).

27. System software: User interfaces – Wikibooks [Електронний ресурс] – Режим доступу до ресурсу: [https://en.wikibooks.org/wiki/A-level\\_Computing](https://en.wikibooks.org/wiki/A-level_Computing) /CIE/Computersystems,\_communications\_and\_software/System\_software/User\_inter faces.

28. Python Features – javatpoint [Електронний ресурс] – Режим доступу до ресурсу: https://www.javatpoint.com/python-features.

29. Explain features of Java - Java Characteristics – RefreshJava  $[E$ лектронний ресурс] – Режим доступу до ресурсу: https://www. refreshjava.com /java/features-of-java.

30. IntelliJ IDEA: The Capable & Ergonomic Java IDE by JetBrains [Електронний ресурс] – Режим доступу до ресурсу: [https://www.](https://www/) jetbrains.com/idea/.

31. C++ Features – javatpoint [Електронний ресурс] – Режим доступу:

[https://www.javatpoint.com/cpp-features.](https://www.javatpoint.com/cpp-features)

32. What are the characteristics of  $C#$  ? | Tutorials Link [Електронний ресурс] – Режим доступу: [https://tutorialslink.com/Articles/What-are-the](https://tutorialslink.com/Articles/What-are-the-characteristics-of-Csharp/1522)[characteristics-of-Csharp/1522](https://tutorialslink.com/Articles/What-are-the-characteristics-of-Csharp/1522)

33. Eclipse (software) – Wikipedia [Електронний ресурс] – Режим доступу: [https://en.wikipedia.org/wiki/Eclipse\\_\(software\).](https://en.wikipedia.org/wiki/Eclipse_(software))

34. Блок-схема – Вікіпедія [Електронний ресурс] – Режим доступу: [https://uk.wikipedia.org/wiki/Блок-схема.](https://uk.wikipedia.org/wiki/Блок-схема)

35. Welcome to Apache NetBeans [Електронний ресурс] – Режим доступу: https://netbeans.apache.org

36. Visual Studio Code - Code Editing. Redefined [Електронний ресурс] – Режим доступу: [https://code.visualstudio.com](https://code.visualstudio.com/)

37. Atom [Електронний ресурс] – Режим доступу: <https://github.com/atom>

38. Методичні вказівки до виконання економічної частини магістерських кваліфікаційних робіт / Уклад. : В. О. Козловський, О. Й. Лесько, В. В. Кавецький. Вінниця : ВНТУ, 2021. 42 с.

39. Кавецький В. В. Економічне обґрунтування інноваційних рішень: практикум / В. В. Кавецький, В. О. Козловський, І. В. Причепа. Вінниця : ВНТУ, 2016. 113 с.

40. Романюк О.Н. Поперечна Є. К., Михайлов П. І., Чехместрук Р. Ю., Романюк О.В. АРХІВНІ СХОВИЩА ЗОБРАЖЕНЬ ОБЛИЧ. Стан, досягнення та перспективи інформаційних систем і технологій / Матеріали XXII Всеукраїнської науково-технічної конференції молодих вчених, аспірантів та студентів. Одеса, 21-22 квітня 2022 р. - Одеса, Видавництво ОНТУ, 2022 р. С.161-163.

41. Романюк О.Н., Поперечна Є. К., Гаврилюк О. В., Барчук Н. Є., Денисюк А. В. Галузі використання розпізнавання зображень облич. Стан, досягнення та перспективи інформаційних систем і технологій / Матеріали XXII Всеукраїнської науково-технічної конференції молодих вчених, аспірантів та студентів. Одеса, 21-22 квітня 2022 р. – Одеса, Видавництво ОНТУ, 2022 р. С.7677.

42. Романюк О.Н., Поперечна Є. К. АНАЛІЗ ПРОГРАМ ДЛЯ СТВОРЕННЯ 3D МОДЕЛЕЙ З ФОТОГРАФІЙ. Стан, досягнення та перспективи інформаційних систем і технологій / Матеріали LI Науково-технічна конференція факультету інформаційних технологій та комп'ютерної інженерії (2022). Вінниця 31 травня 2022 року.

**ДОДАТКИ**

# Додаток А - Технічне завдання

Міністерство освіти і науки України Вінницький національний технічний університет Факультет інформаційних технологій та комп'ютерної інженерії

ЗАТВЕРДЖУЮ д.т.н., проф. О. Н. Романюк 19" вересня 2023 р.

Технічне завдання на магістерську кваліфікаційну роботу «Методи та програмні засоби для діагностування генетичних захворювань людей» за спеціальністю 121 - Інженерія програмного забезпечення

> Керівник магістерської кваліфікаційної роботи: д.т.н., проф. О.Н. Романюк  $"19"$ вересня 2023 р. Виконала: студентка гр.3ПІ-22м Є. К. Поперечна вересня 2023 р. " 19 "

Вінниця - 2023 року

Scanned By CkaHepa APP

### **1. Найменування та галузь застосування**

Магістерська кваліфікаційна робота: Методи та програмні засоби для діагностування генетичних захворювань людей.

Галузь застосування – системи комп'ютерної графіки для діагностики захворювань

### **2. Підстава для розробки.**

Підставою для виконання магістерської кваліфікаційної роботи є індивідуальне завдання на МКР і наказ ректора № 247 від 18 вересня 2023р. по ВНТУ про закріплення тем МКР.

### **3. Мета та призначення розробки.**

Метою магістрерської кваліфікаційної роботи є зменшення часу діагностування генетичних захворювань за рахунок комп'ютерної обробки ключових елементів обличчя

Призначення роботи – розробка методів і засобів морфологічного аналізу зображення обличчя людини.

### **4. Вихідні дані для проведення НДР**

Перелік основних літературних джерел, на основі яких буде виконуватись МКР:

1. АНТРОПОМЕТРИЧНІ ВИМІРЮВАННЯ [Електронний ресурс] – Режим доступу до ресурсу: https://urok.com.ua/ antropometrichni-vimiryuvannya-353806.html

2. Симетрія обличчя [Електронний ресурс] – Режим доступу до ресурсу: https://hmn.wiki/uk/Facial\_symmetry

3. Діагностика обличчя [Електронний ресурс] – Режим доступу до ресурсу: [https://coolaser.clinic/uk/aparatni-proczedury-dlya-oblychchya/diagnostyka](https://coolaser.clinic/uk/aparatni-proczedury-dlya-oblychchya/diagnostyka%20-oblychchya/)  [-oblychchya/](https://coolaser.clinic/uk/aparatni-proczedury-dlya-oblychchya/diagnostyka%20-oblychchya/)

### **5. Технічні вимоги**

Тип аналізу – морфологічний; тип зображень – фотографічні; модель ділянок тіла людини – тривимірна; розширення зображень –jpeg, png; предметна галузь – медична діагностика; методики порівняння: Евклідова відстань, Косинусна схожість, кольоровий простір HSV.

### 6. **Конструктивні вимоги.**

Конструкція пристрою повинна відповідати естетичним та ергономічним вимогам, повинна бути зручною в обслуговуванні та керуванні.

Графічна та текстова документація повинна відповідати діючим стандартам України.

**7. Перелік технічної документації, що пред'являється по закінченню робіт:**

a. пояснювальна записка до МКР;

b. технічне завдання;

c. лістинги програми.

### **8. Вимоги до рівня уніфікації та стандартизації**

При розробці програмних засобів слід дотримуватися уніфікації і ДСТУ.

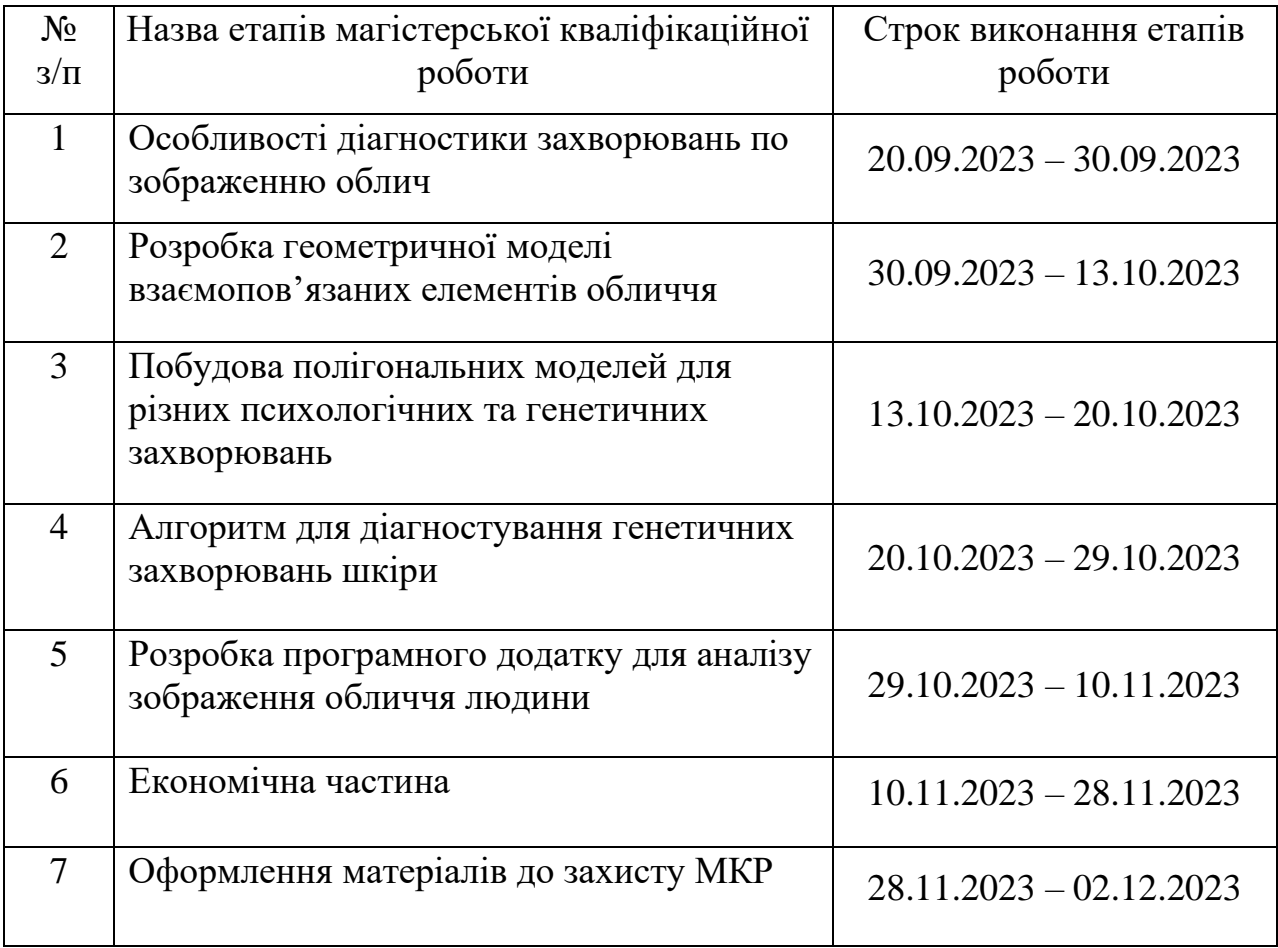

### **9. Стадії та етапи розробки:**

### **10. Порядок контролю та прийняття.**

Виконання етапів магістерської кваліфікаційної роботи контролюється керівником згідно з графіком виконання роботи.

Прийняття магістерської кваліфікаційної роботи здійснюється ДЕК, затвердженою зав. кафедрою згідно з графіком

# Додаток Б - Протокол перевірки на плагіат

## ПРОТОКОЛ ПЕРЕВІРКИ НАВЧАЛЬНОЇ (КВАЛІФІКАЦІЙНОЇ) **РОБОТИ**

Назва роботи: Методи та програмні засоби для діагностування генетичних<br>захворювань людей

Тип роботи: кваліфікаційна робота

Підрозділ: кафедра програмного забезпечення, ФІТКІ, ЗПІ - 22м

Науковий керівник: д.т.н., проф. О.Н. Романюк

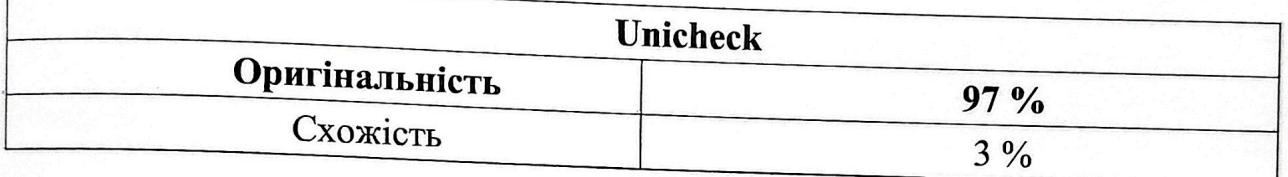

Аналіз звіту подібності

### ■ Запозичення, виявлені у роботі, оформлені коректно і не містять ознак плагіату.

П Виявлені у роботі запозичення не мають ознак плагіату, але їх надмірна кількість викликає сумніви щодо цінності роботи і відсутності самостійності її автора. Роботу направити на доопрацювання.

Виявлені у роботі запозичення є недобросовісними і мають ознаки плагіату та/або в ній містяться навмисні спотворення тексту, що вказують на спроби приховування недобросовісних запозичень.

Особа, відповідальна за перевірку

Черноволик Г. О.

Опис прийнятого рішення: допустити до захисту

Ознайомлені з повним звітом подібності, який був згенерований системою Unichek.

Автор роботи

Керівник роботи

Поперечна Є. К.

Романюк О. Н.

Scanned By CkaHepa APP

### **Додаток В – Лістинг коду програми**

### MainController.java

package com.vntu.imageanalaisis;

import javafx.application.Platform; import javafx.beans.binding.Bindings; import javafx.collections.FXCollections; import javafx.fxml.FXML; import javafx.scene.Group; import javafx.scene.control.\*; import javafx.scene.control.cell.PropertyValueFactory; import javafx.scene.image.Image; import javafx.scene.image.ImageView; import javafx.scene.input.MouseButton; import javafx.scene.paint.Color; import javafx.scene.shape.Circle; import javafx.scene.shape.Line; import javafx.scene.shape.Rectangle; import javafx.stage.FileChooser;

import java.io.File; import java.text.DecimalFormat; import java.util.ArrayList; import java.util.List; import java.util.Objects;

public class MainController {

 @FXML private Button choose; @FXML private Button clearLine; @FXML

private Button clearImage;

@FXML

private Button addMarker;

@FXML

private Button removeMarker;

@FXML

private Button changeColor;

@FXML

private ImageView background;

@FXML

private TextField path;

@FXML

private ScrollPane scrollPane;

@FXML

private Label exit;

@FXML

private Label label;

@FXML

private TableView<LineO> table;

@FXML

private TableColumn<String, Void> cIndex;

@FXML

private TableColumn<LineO, Double> cX1;

@FXML

 private TableColumn<LineO, Double> cY1; @FXML

 private TableColumn<LineO, Double> cX2; @FXML

private TableColumn<LineO, Double> cY2;

@FXML

private TableColumn<LineO, Double> distance;

private final ImageView imageView = new ImageView(); private final ArrayList<LineO> linesList = new ArrayList<>();  private final Group lines = new Group(); private LineO line;

 private final ArrayList<Color> colors = new ArrayList<>(List.of(Color.RED, Color.GREEN, Color.YELLOW, Color.BLUE, Color.WHITE, Color.BLACK)); private int  $pos = 0$ ; private Color color = Color.RED; private Group group; // imageView , lines

@FXML

private void initialize() {

 choose.setOnMouseClicked(event -> openFile()); clearLine.setOnMouseClicked(event -> removeLine()); clearImage.setOnMouseClicked(event -> removeImage()); exit.setOnMouseClicked(event -> Platform.*exit*());

addMarker.setOnMouseClicked(event -> {

```
line = new LineO();
```

```
 if(event.getButton() == MouseButton.PRIMARY){
```
 $if(group != null)$ 

group.setOnMouseClicked(mouseEvent ->{

```
if(mouseEvent.getX() > imageView.getFitWidth() || mouseEvent.getY() >
```
imageView.getFitHeight()) return;

```
if(mouseEvent.getX() < imageView.getX() || mouseEvent.getY() <
```
imageView.getY()) return;

```
 switch (mouseEvent.getButton()){
   case PRIMARY:
    line.x1 = mouseEvent.getX();
    line.y1 = mouseEvent.getY(); break;
   case SECONDARY:
    line.x2 = mouseEvent.getX;
    line.y2 = mouseEvent.getY();
     break;
```

```
 }
               redrawLines();
             });
             group.setOnMouseDragged(mouseEvent -> {
              if(mouseEvent.getX() > imageView.getFitWidth() || mouseEvent.getY() >imageView.getFitHeight()) return;
              if(mouseEvent.getX() < imageView.getX() \parallel mouseEvent.getY() <
imageView.getY()) return;
               switch (mouseEvent.getButton()){
                 case PRIMARY:
                   line.x1 = mouseEvent.getX;
                   line.y1 = mouseEvent.getY();
                    break;
                 case SECONDARY:
                   line.x2 = mouseEvent.getX();line.y2 = mouseEvent.getY;
                    break;
 }
               redrawLines();
             });
          }
        }
        linesList.add(line);
     });
     removeMarker.setOnMouseClicked(event -> {
       if(linesList.size() != 0){
          linesList.remove(linesList.size() - 1);
        }
       if(linesList.size() > 1){
          line = linesList.get(linesList.size() - 1);
        }
       else if (linesList.size() == 1){
         line = linesList.get(0); }
```
117

redrawLines();

});

// Color button

```
 changeColor.setOnMouseClicked(event -> {
```

```
if(pos++> = colors.size() - 1) pos = 0;
```

```
color = colors.get(pos);
```
redrawLines();

 $\}$ :

```
 // Table
```

```
 table.setColumnResizePolicy(TableView.CONSTRAINED_RESIZE_POLICY);
 cIndex.setCellFactory(col -> {
  TableCell<String, Void> cell = new TableCell<\le();
   cell.textProperty().bind(Bindings.createStringBinding(() -> {
     if (cell.isEmpty()) {
        return null ;
      } else {
        return Integer.toString(cell.getIndex() + 1);
      }
   }, cell.emptyProperty(), cell.indexProperty()));
   return cell ;
 });
```
 cX1.setCellValueFactory(new PropertyValueFactory<>("x1")); cY1.setCellValueFactory(new PropertyValueFactory<>("y1")); cX2.setCellValueFactory(new PropertyValueFactory<>("x2")); cY2.setCellValueFactory(new PropertyValueFactory<>("y2")); distance.setCellValueFactory(new PropertyValueFactory<>("distance"));

```
 table.setPlaceholder(new Label("Пусто"));
 cIndex.setText("Позиція");
```
 cX1.setText("X1"); cY1.setText("Y1"); cX2.setText("X2"); cY2.setText("Y2"); distance.setText("Відстань");

// Clear focus if clicked on non-editable field

 path.setOnMouseClicked(event -> background.getParent().requestFocus()); table.setOnMouseClicked(event -> background.getParent().requestFocus());

// Background image

 background.setImage(new Image(Objects.*requireNonNull*(getClass().getResource("/com/vntu/ imageanalaisis /background.jpg")).toString()));

// Rounded corners stage

```
Rectangle clip = new Rectangle(background.getFitWidth(), background.getFitHeight());
     clip.setArcWidth(17);
     clip.setArcHeight(17);
     background.setClip(clip);
```
}

```
 private void redrawLines(){
   lines.getChildren().clear();
   table.setItems(FXCollections.observableArrayList(linesList));
   table.refresh();
  int radius = 4;
```

```
 for (LineO lineO : linesList) {
  if(lineO.x1 != -1 && lineO.x2 != -1) {
    Line line = new Line(lineO.x1, lineO.y1, lineO.x2, lineO.y2);
```
// Setting different color

```
 line.strokeProperty().setValue(color);
```
// Setting stroke with

```
 line.strokeWidthProperty().set(2);
   lines.getChildren().add(line);
 }
if(lineO.x1 != -1){
   Circle circleStart = new Circle();
   circleStart.setCenterX(lineO.x1);
   circleStart.setCenterY(lineO.y1);
   circleStart.setRadius(radius);
   circleStart.setFill(color);
   lines.getChildren().add(circleStart);
 }
if(lineO.x2 != -1){
  Circle circleEnd = new Circle();
   circleEnd.setCenterX(lineO.x2);
   circleEnd.setCenterY(lineO.y2);
   circleEnd.setRadius(radius);
   circleEnd.setFill(color);
   lines.getChildren().add(circleEnd);
 }
```
//  $AB = \sqrt{(AC)^2 + (BC)^2}$ double  $AB = Math.sqrt(Math, pow(((lineO.x2 - lineO.x1)), 2) + (Math, pow((lineO.y2$  $-$  lineO.y1), 2)));

// 37.9 pixels in 1 centimeter

lineO.distance =  $round(AB / 37.9, 2) + "cm";$ table.refresh();

```
 }
 }
 // clear line
 private void removeLine(){
   linesList.clear();
   redrawLines();
 }
 private void removeImage(){
   imageView.setImage(null);
   label.setVisible(true);
   removeLine();
 }
```

```
 public void openFile(){
```
FileChooser fileChooser = new FileChooser();

```
 FileChooser.ExtensionFilter extFilter = new FileChooser.ExtensionFilter("Image files 
(*.png, *.jpg)", "*.png","*.jpg");
```
fileChooser.getExtensionFilters().addAll(extFilter);

// Img file

```
 File file = fileChooser.showOpenDialog(new ContextMenu());
if (file != null) {
   path.setText(file.getAbsolutePath());
   try {
     removeLine();
    Image i mage = new Image(file.toURI().toString());
     imageView.setImage(image);
     imageView.setFitWidth(image.getWidth());
      imageView.setFitHeight(image.getHeight());
     label.setVisible(false);
```

```
group = new Group (imageView, lines); scrollPane.setContent(group);
        scrollPane.setVbarPolicy(ScrollPane.ScrollBarPolicy.AS_NEEDED);
        scrollPane.setHbarPolicy(ScrollPane.ScrollBarPolicy.AS_NEEDED);
      } catch (NullPointerException ex) {
        System.out.println("File error");
      }
   }
 }
 public static double round(double value, int places) {
```

```
if (places < 0) throw new IllegalArgumentException();
```

```
 long factor = (long) Math.pow(10, places);
  value = value * factor;
   long tmp = Math.round(value);
   return (double) tmp / factor;
 }
```

```
}
```
### Line.java

package com.vntu.imageanalaisis;

import java.util.Objects;

public class Line {

private double x1;

private double y1;

private double x2;

private double y2;

```
 public Line(double x1, double y1, double x2, double y2) {
  this.x1 = x1;
  this.y1 = y1;
  this.x2 = x2;
  this.y2 = y2;
 }
 public double getX1() {
   return x1;
 }
 public double getY1() {
   return y1;
 }
 public double getX2() {
   return x2;
 }
 public double getY2() {
   return y2;
 }
 public double calculateDistance() {
  return Math.sqrt(Math.pow(x2 - x1, 2) + Math.pow(y2 - y1, 2));
 }
 @Override
 public boolean equals(Object o) {
  if (this  == 0) return true;
   if (!(o instanceof Line)) return false;
  Line line = (Line) o;
  return Double.compare(line.x1, x1) == 0 &&&
        Double.compare(line.y1, y1) == 0 &&
       Double.compare(line.x2, x2) == 0 &&&
```

```
Double.compare(line.y2, y2) = = 0;
   }
   @Override
   public int hashCode() {
     return Objects.hash(x1, y1, x2, y2);
   }
}
```
### Main.java

package com.vntu.imageanalaisis;

import javafx.application.Application; import javafx.fxml.FXMLLoader; import javafx.scene.Scene; import javafx.scene.paint.Color; import javafx.stage.Stage; import javafx.stage.StageStyle;

import java.io.IOException; import java.util.Objects;

public class Main extends Application { double  $x$ Offset = 0; double yOffset  $= 0$ ;

 @Override public void start(Stage stage) throws IOException { FXMLLoader fxmlLoader = new FXMLLoader(getClass().getResource("main.fxml")); Scene scene = new Scene(fxmlLoader.load());

String cssResource = "/com/vntu/ imageanalaisis /main.css";

scene.getStylesheets().add(Objects.requireNonNull(getClass().getResource(cssResource)).to String());

```
 scene.setFill(Color.TRANSPARENT);
   stage.initStyle(StageStyle.TRANSPARENT);
   // Moving window
   scene.setOnMousePressed(event -> {
    xOffset = event.getSeenex();yOffset = event.getSeenY();\}:
   scene.setOnMouseDragged(event -> {
     stage.setX(event.getScreenX() - xOffset);
     stage.setY(event.getScreenY() - yOffset);
   });
   // End of Moving window
   stage.setTitle("ImageAnalaisis ");
   stage.setScene(scene);
   stage.show();
 }
```

```
 public static void main(String[] args) {
   launch();
 }
```

```
main.css
```
/\* Button Styling \*/ .button { -fx-background-radius: 8; }

}

```
.button:pressed {
   -fx-scale-x: 0.9;
   -fx-scale-y: 0.9;
}
```

```
/* Root Pane Styling */
#root {
   -fx-background-radius: 17;
   -fx-border-radius: 17;
   -fx-background-color: white;
   /* Additional styling properties */
   -fx-border-color: gray;
```

```
 -fx-border-width: 2;
```

```
 -fx-padding: 10;
```

```
}
```

```
/* Text Field Styling */
.text-field {
   -fx-text-color: white;
   -fx-border-width: 2;
   -fx-border-color: white;
   -fx-border-radius: 10;
   -fx-background-radius: 10;
```

```
}
```
/\* Info Pane Background Styling \*/ #infoPaneBackground { -fx-background-radius: 17; -fx-background-color: gray;

```
 -fx-opacity: 0.3;
}
```

```
/* Info Pane Styling */
#infoPane {
   -fx-background-radius: 17;
   -fx-border-radius: 17;
   -fx-border-color: purple;
   -fx-border-width: 2;
   /* Additional styling properties */
   -fx-padding: 10;
}
```

```
/* Background Image Styling */
#background {
   -fx-background-radius: 17;
   -fx-background-insets: 17, 0 1 1 0;
}
```

```
/* Scroll Pane Styling */
#scrollPane {
   -fx-background-radius: 17;
   -fx-border-radius: 17;
   -fx-background-color: transparent;
   /* Additional styling properties */
   -fx-border-color: lightgray;
   -fx-border-width: 1;
```

```
}
```
### main.fxml

```
```xml
<?xml version="1.0" encoding="UTF-8"?>
```
<?import javafx.scene.Cursor?> <?import javafx.scene.control.Button?> <?import javafx.scene.control.Label?> <?import javafx.scene.control.ScrollPane?> <?import javafx.scene.control.TableColumn?> <?import javafx.scene.control.TableView?> <?import javafx.scene.control.TextField?> <?import javafx.scene.image.ImageView?> <?import javafx.scene.layout.Pane?> <?import javafx.scene.text.Font?>

<Pane fx:id="root" maxHeight="-Infinity" maxWidth="-Infinity" minHeight="-Infinity" minWidth="-Infinity" prefHeight="720.0" prefWidth="1280.0" stylesheets="@main.css" xmlns="http://javafx.com/javafx/15" xmlns:fx="http://javafx.com/fxml/1" fx:controller="com.vntu. imageanalaisis.MainController">

<children>

<!-- Background Image -->

 <ImageView fx:id="background" fitHeight="720.0" fitWidth="1280.0" layoutY="-1.0" pickOnBounds="true" preserveRatio="true" />

 $\langle$ !-- Buttons -->

 $\leq$ Button fx:id="choose" layoutX="1082.0" layoutY="84.0" mnemonicParsing="false" prefHeight="25.0" prefWidth="183.0" text="Вибрати зображення "  $\geq$ 

 <Button fx:id="clearImage" layoutX="892.0" layoutY="84.0" mnemonicParsing="false" prefHeight="25.0" prefWidth="183.0" text="Видалити зображення" />

 <Button fx:id="clearLine" layoutX="732.0" layoutY="84.0" mnemonicParsing="false" prefHeight="25.0" prefWidth="148.0" text="Видалити всі" />

<!-- Text Field -->

 <TextField fx:id="path" editable="false" layoutX="732.0" layoutY="37.0" prefHeight="25.0" prefWidth="534.0" promptText="Шлях до файлу" />

<!-- Scroll Pane -->

```
 <ScrollPane fx:id="scrollPane" layoutX="7.0" layoutY="5.0" prefHeight="710.0" 
prefWidth="710.0" />
```

```
 <!-- Exit Label -->
```

```
 <Label fx:id="exit" layoutX="1253.0" layoutY="1.0" text="X" textFill="WHITE">
  <font>
```

```
 <Font name="System Bold" size="18.0" />
```
</font>

<cursor>

```
\langleCursor fx:constant="HAND" \langle \rangle
```
 </cursor> </Label>

<!-- Label for Image Selection -->

```
 <Label fx:id="label" layoutX="281.0" layoutY="332.0" text="Виберіть зображення ">
  <font>
```

```
\epsilonFont size="18.0" />
```
</font>

</Label>

```
\langle!-- Info Pane -->
```

```
 <Pane fx:id="infoPane" layoutX="732.0" layoutY="128.0" prefHeight="53.0"
```
prefWidth="534.0">

<children>

```
 <Pane fx:id="infoPaneBackground" prefHeight="53.0" prefWidth="534.0"></Pane>
```

```
 <Button fx:id="addMarker" layoutX="9.0" layoutY="13.0"
```

```
mnemonicParsing="false" prefHeight="25.0" prefWidth="179.0" text="Поставити нову 
лінію" />
```

```
\leqButton fx:id="removeMarker" layoutX="202.0" layoutY="13.0"
```

```
mnemonicParsing="false" text="Видалити лінію" />
```

```
 <Button fx:id="changeColor" layoutX="330.0" layoutY="13.0"
```

```
mnemonicParsing="false" prefHeight="25.0" prefWidth="60.0" text="Колір" />
```
</children>

```
 </Pane>
```
<!-- Table View -->

 <TableView fx:id="table" layoutX="739.0" layoutY="207.0" prefHeight="434.0" prefWidth="521.0">

<columns>

<TableColumn fx:id="cIndex" prefWidth="60.0" text="C1" />

 $\langle$ TableColumn fx:id="cX1" minWidth="15.0" prefWidth="70.0" text="C2" />

 $\langle$ TableColumn fx:id="cY1" minWidth="15.0" prefWidth="70.0" text="C3" />

```
\langleTableColumn fx:id="cX2" minWidth="15.0" prefWidth="70.0" text="C3" />
```

```
\langleTableColumn fx:id="cY2" minWidth="15.0" prefWidth="70.0" text="C3" />
```

```
 <TableColumn fx:id="distance" minWidth="15.0" prefWidth="174.0" text="C3" />
 </columns>
```
</TableView>

</children>

</Pane>

 $\ddotsc$ 

### **Додаток Г – Ілюстративна частина**

## **ІЛЮСТРАТИВНА ЧАСТИНА** МЕТОДИ ТА ПРОГРАМНІ ЗАСОБИ ДЛЯ ДІАГНОСТУВАННЯ ГЕНЕТИЧНИХ ЗАХВОРЮВАНЬ

#### ВІННИЦЬКИЙ НАЦІОНАЛЬНИЙ ТЕХНІЧНИЙ УНІВЕРСИТЕТ

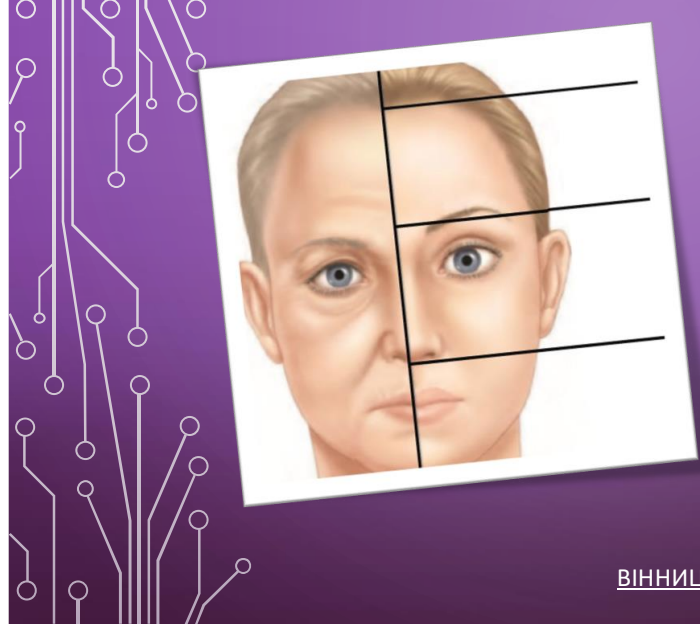

отриманих результатів.

*МЕТОДИ ТА ПРОГРАМНІ* ЗАСОБИ ДЛЯ **ДІАГНОСТУВАННЯ** ГЕНЕТИЧНИХ **ЗАХВОРЮВАНЬ** 

Студентка гр. 3ПІ-22м Поперечна Є. К.

Науковий керівник д.т.н., проф., зав. каф. ПЗ Романюк О. Н.

ВІННИЦЯ - 2023

### Рисунок Г.1 – Слайд презентації №1

#### МЕТА І ЗАВДАННЯ ДОСЛІДЖЕННЯ

**Мета і завдання дослідження**. Метою магістрерської кваліфікаційної роботи є зменшення часу діагностування генетичних захворювань за рахунок комп'ютерної обробки ключових елементів обличчя.

**Об єкт дослідження** процес діагностування генетичних захворювань по зображенню обличччя людини.

**Предмет дослідження** методи та засоби діагностування на основі морфологічного аналізу зображення обличчя людини.

**Методи дослідження.** У процесі виконання магістерської кваліфікаційної роботи було використано: теорія чисел для встановлення ключових точок вимірювання; аналітико геометричний метод для формування полігональних моделей; теорія алгоритмів для розробки програм; використання комп'ютерних моделей для перевірки достовірності

Рисунок Г.2 – Слайд презентації №2

### <sup>0</sup> ГОЛОВНИМИ ЗАДАЧАМИ ДОСЛІДЖЕННЯ Є:

- аналіз особливостей діагностики захворювань по зображенню обличчя людини;
- розробка правил розташування ключових точок для аналізу обличчя по зображенню;
- формування правил розміщення точок обличчя для морфологічних вимірювань;
- побудова полігональних моделей на основі встановлених точок для різних генетичних та психо-генетичних захворювань (захворювання Олігофренія, Прогресивний параліч, Синдром Ангельмана, Синдром Віл ямса, Іхтіоз, Синдром Ді Джорджі );

розробка програмного додатку для аналізу зображення обличчя людини.

### Рисунок Г.3 – Слайд презентації №3

#### НАУКОВА НОВИЗНА

1. Вперше розроблено полігональні моделі взаємоповязаних елементів обличчя, особливість яких полягає у можливості комп'ютерного аналізу видозміни форми та стану лицьових параметрів. $\circ$ Моделі можна використовувати для первинного діагностування генетичних захворювань таких як: захворювання Олігофренія, Прогресивний параліч, Синдром Ангельмана, Синдром Віл'ямса, Іхтіоз і Синдром Ді Джорджі.

2. Вперше запропоновано використання формули Евкліда для вимірювання та порівняння зображення обличчя людини з еталоном та використання косинусової схожості для розрахунку подібності між аналізованим обличчям і полігональною моделлю захворювання, що дозволяє комп'ютеризувати первинну діагностику захворювань та збільшити оперативність діагностики

3. Вперше запропоновано використання формул кольорових характеристик для зображень представлених в кольоровому просторі HSV для діагностики генетичних захворювань шкіри, що дозволяє пришвидшити та покращити первинну діагностику шкіри, завдяки можливостям комп'ютерної графіки.

Рисунок Г.4 – Слайд презентації №4

#### ВЛИВОСТІ КОМП'ЮТЕРНОЇ ДІАГНОСТИКИ ЗАХВОРЮВАНЬ ПО ЗОБРАЖЕННЮ ОБЛИЧУЯ юдиЯи ДІАГНОСТИКА ПСИХІЧНОГО СТАНУ ЧЕРЕЗ МІМІКУ ОБЛИЧЧЯ ЯВЛЯЄ СОБОЮ ВАЖЛИВИЙ АСПЕКТ НЕВЕРБАЛЬНОЇ КОМУНІКАЦІЇ • Клінічне використання • Лікарі та психологи можуть використовувати аналіз міміки для діагностики психічних розладів. ДІАГНОСТИКА ПСИХІЧНОГО СТАНУ ЗА МІМІКОЮ ОБЛИЧЧЯ Методи та аспекти діагностики: Виразність оче Зіниці: Розмір і стан зіниць вказують на емоційний стан. Миттєве моргання: Частота моргання може відображати стрес або тривожність.

- Мімічні м'язові рухи
	- Кути губ: Висота кутів губ свідчить про емоційний стан.
	- Зморшки на лобі: Інтенсивність може відображати рівень напруження.
	- Вивчення зон обличчя
		- Верхня, середня і нижня зони мають різні виразні характеристики.
		- Порівняння з нормою для діагностики психічних розладів.
	- Динаміка міміки
		- Спостереження за зміною емоцій з часом для розуміння розвитку психічного стану.

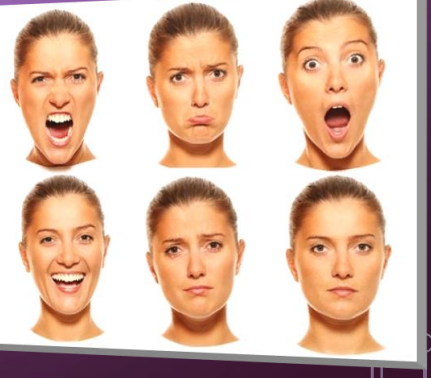

### Рисунок Г.5 – Слайд презентації №5

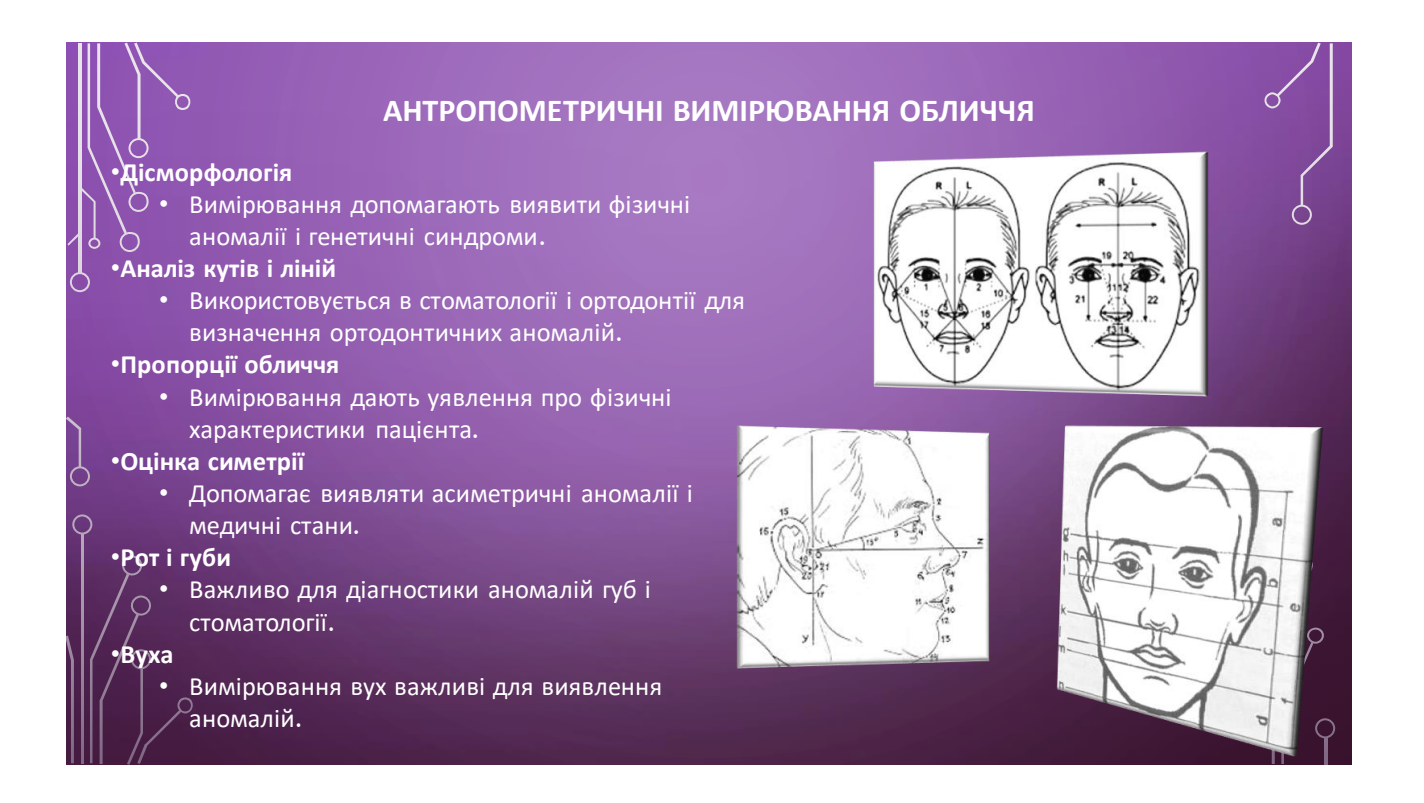

Рисунок Г.6 – Слайд презентації №6

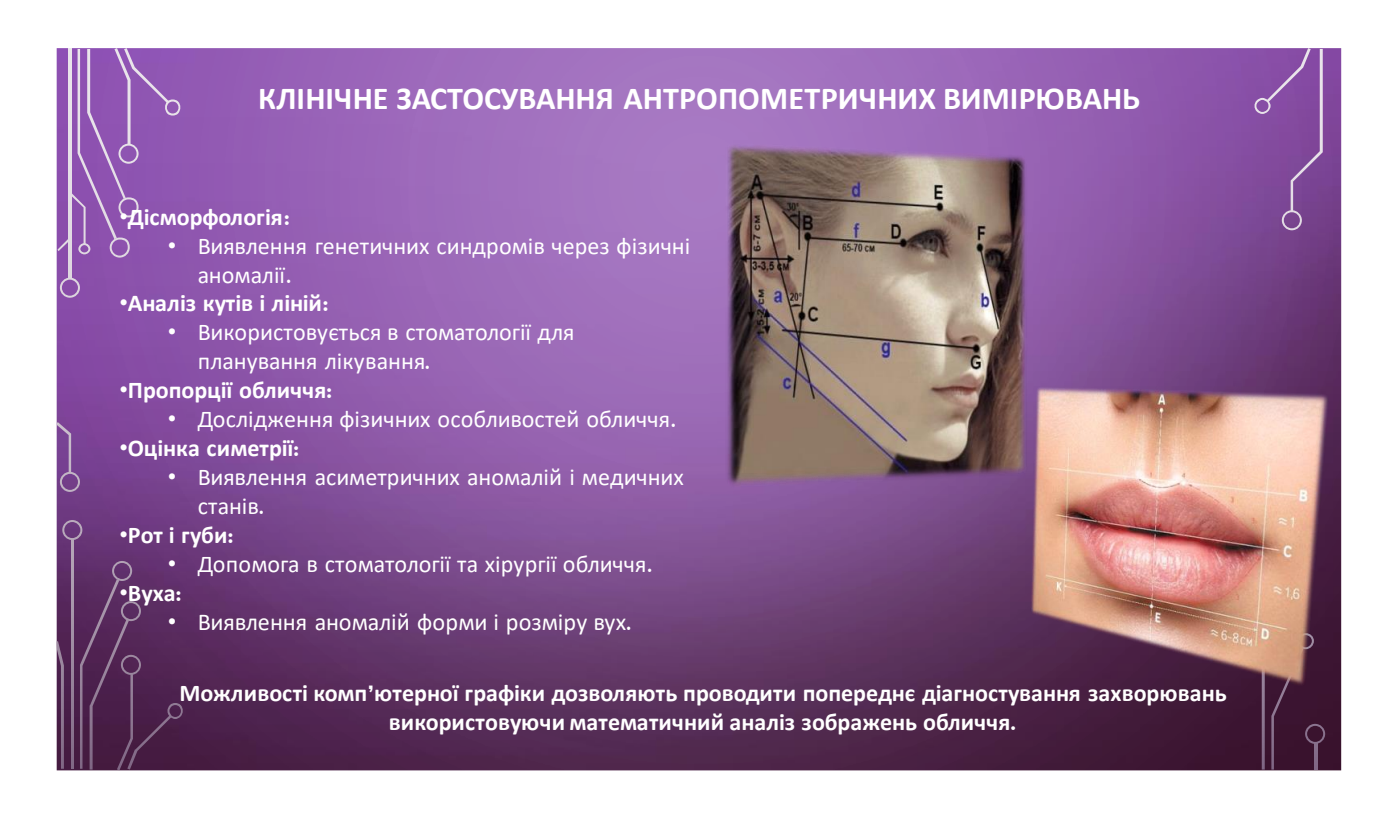

### Рисунок Г.7 – Слайд презентації №7

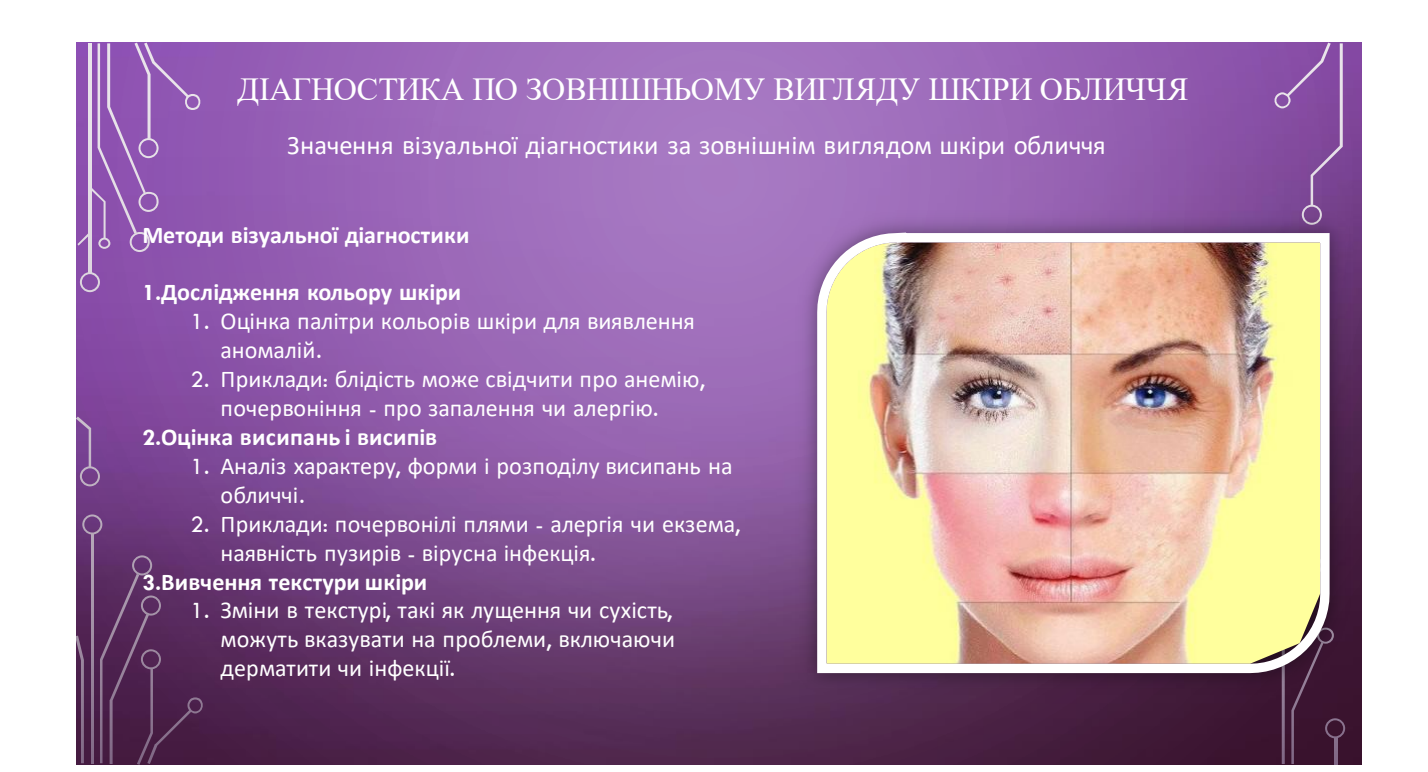

Рисунок Г.8 – Слайд презентації №8

#### **МОЖЛИВОСТІ КОМП'ЮТЕРНОЇ ГРАФІКИ В ВІЗУАЛЬНІЙ ДІАГНОСТИЦІ ШКІРИ** ١ асні технології в медицин<mark>і</mark> Дослідження змін кольору та форми родимок і малих утворень  $\ddot{\phantom{0}}$ • Спостереження за змінами, які можуть свідчити про розвиток раку шкіри. Увага до ознак старіння<br>• Розрізнення між природним старінням та ознаками проблем.  $\ddot{\phantom{0}}$ такими як сонячні опіки чи меланома Вивчення судинних змін  $\ddot{\phantom{0}}$ • Аналіз розширених капілярів та судинних зірочок на шкірі.  $\ddot{\phantom{0}}$ Перевірка симетрії та асиметрії • Аналіз симетрії обличчя для виявлення асиметричних ознак, таких як набряк чи зміни кольору шкіри.  $\ddot{\phantom{0}}$ Аналіз волосся та шкіри голови • Визначення проблем, таких як лупа чи випадіння волосся, за допомогою комп'ютерної графіки. ,<br>ив комп'ютерної графіки  $\frac{1}{2}$ Підвищення ефективності та точності діагностики. Забезпечення медичних фахівців засобами для докладного аналізу стану шкіри пацієнта.

### Рисунок Г.9 – Слайд презентації №9

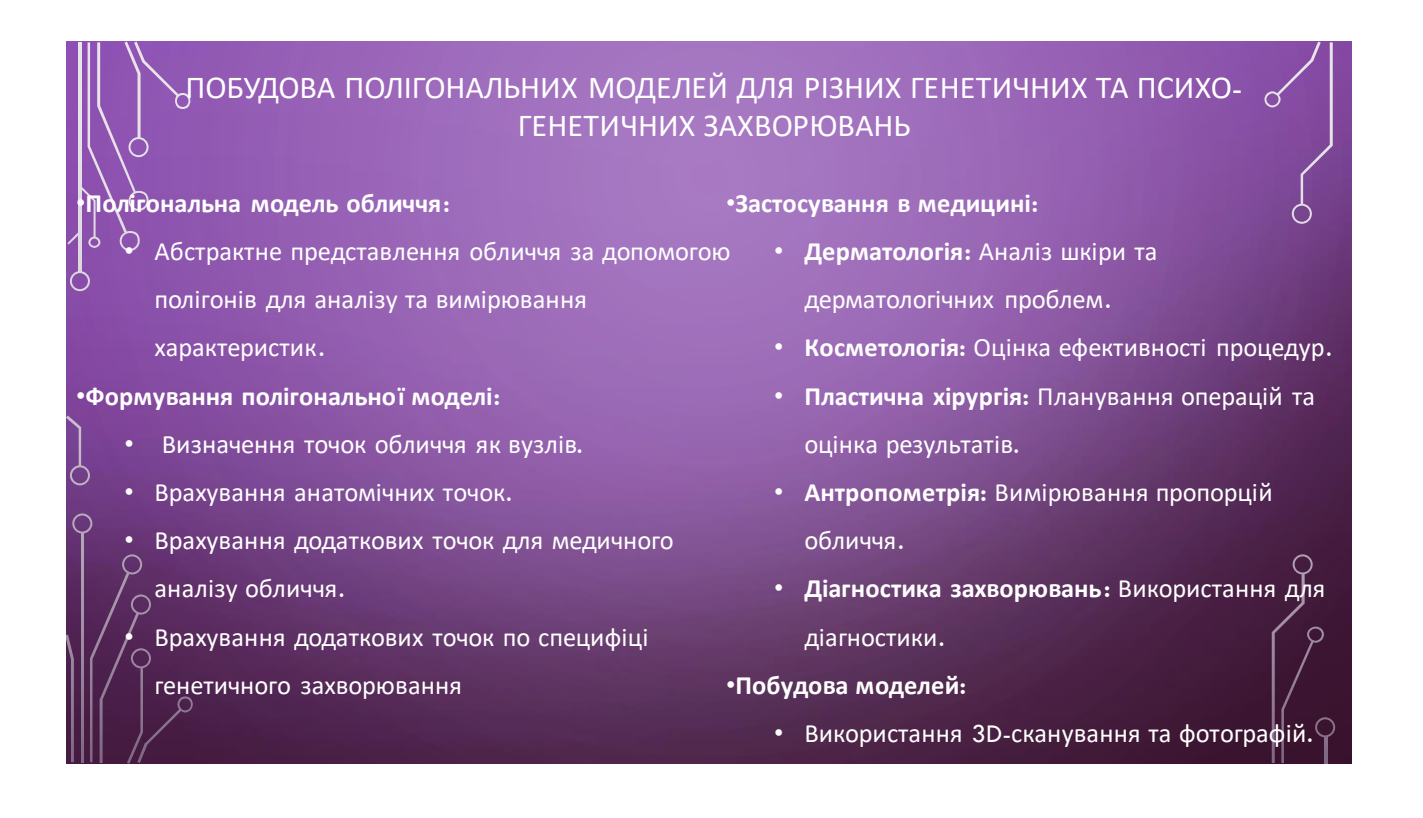

Рисунок Г.10 – Слайд презентації №10

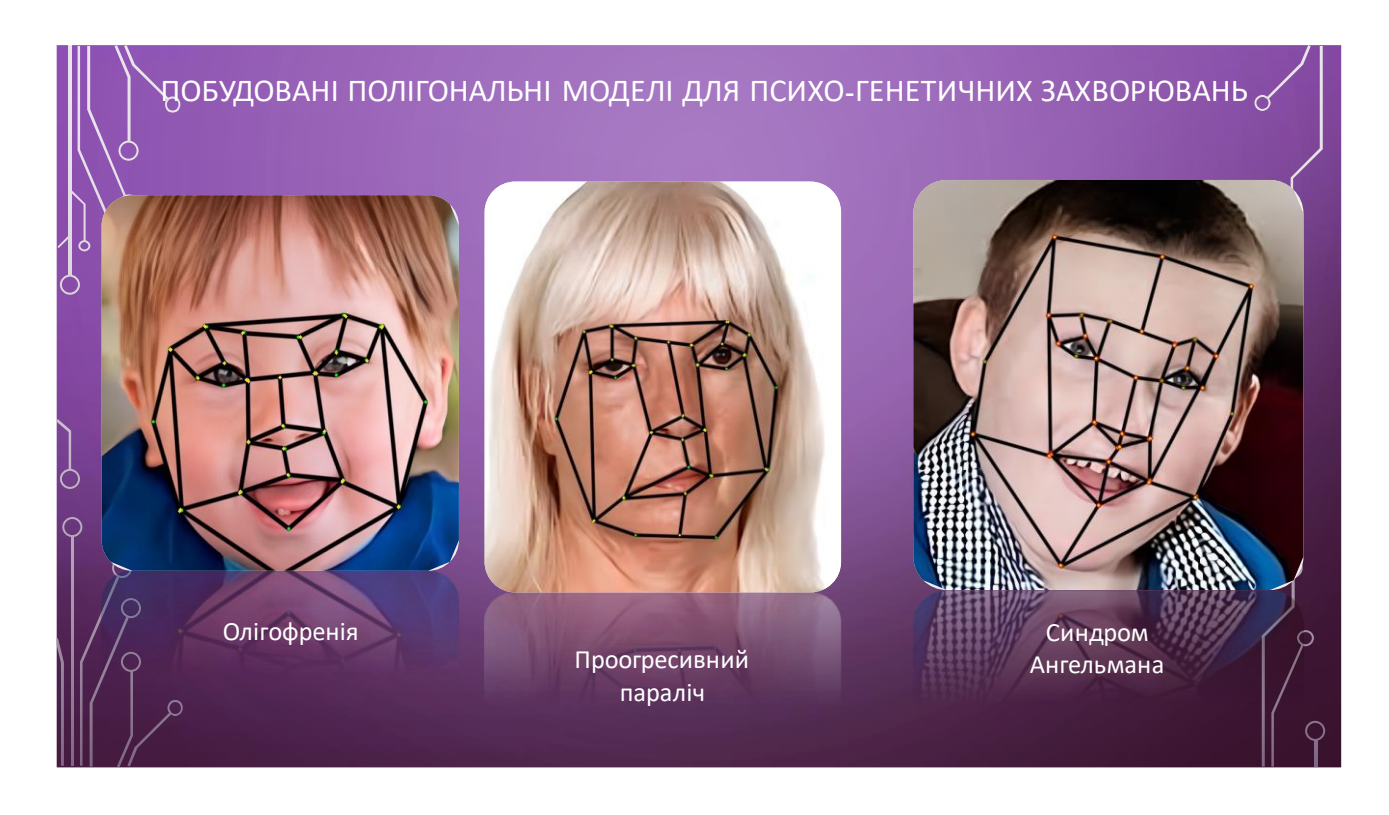

Рисунок Г.11 – Слайд презентації №11

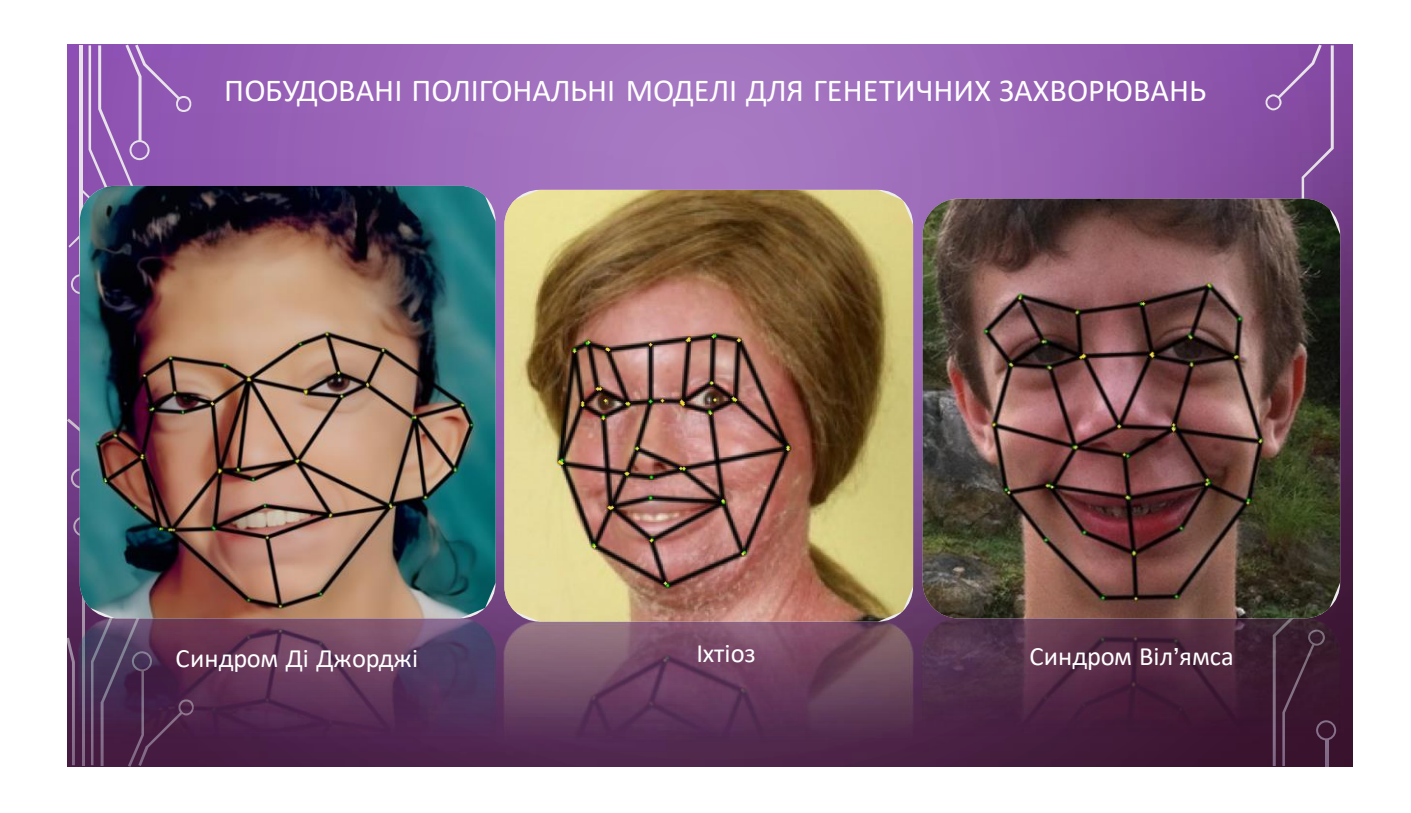

Рисунок Г.12 – Слайд презентації №12

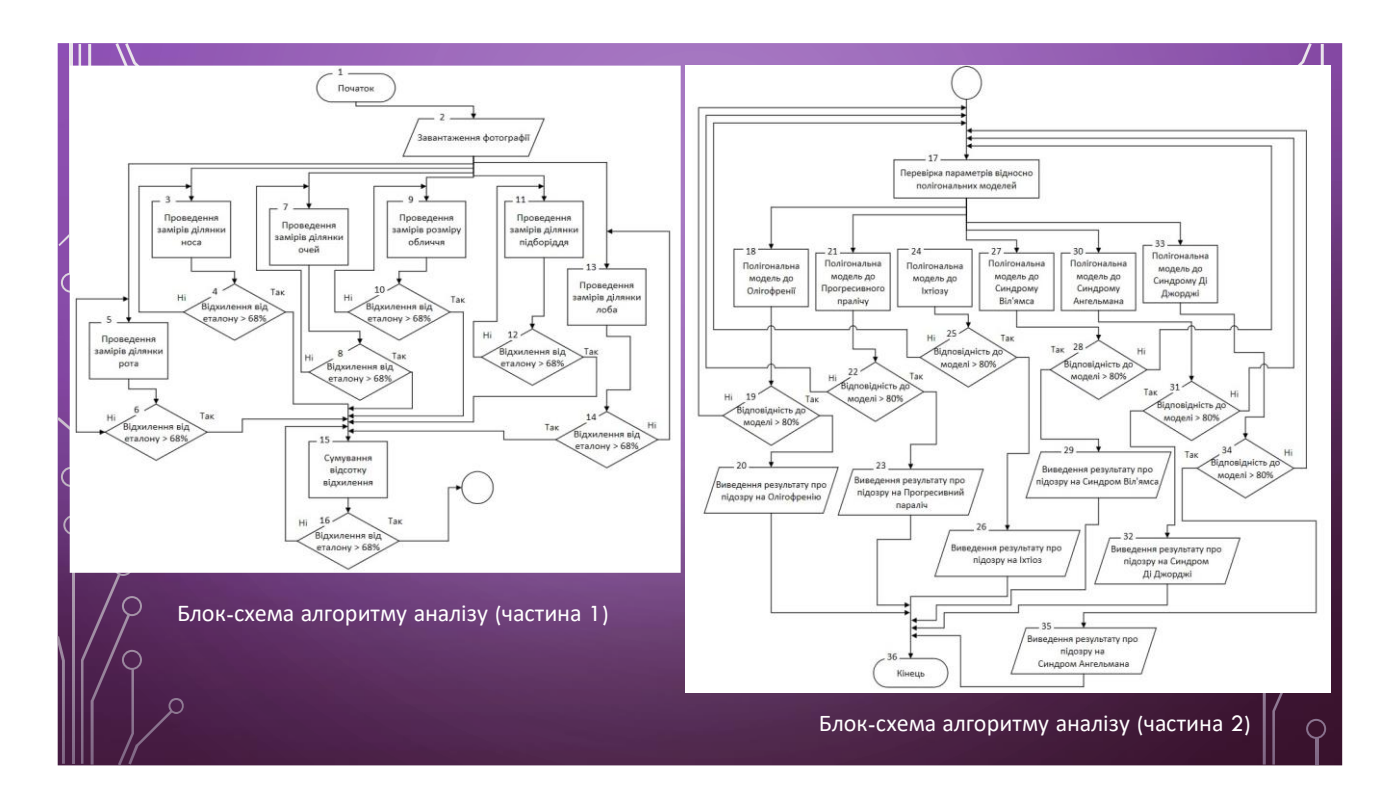

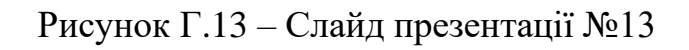

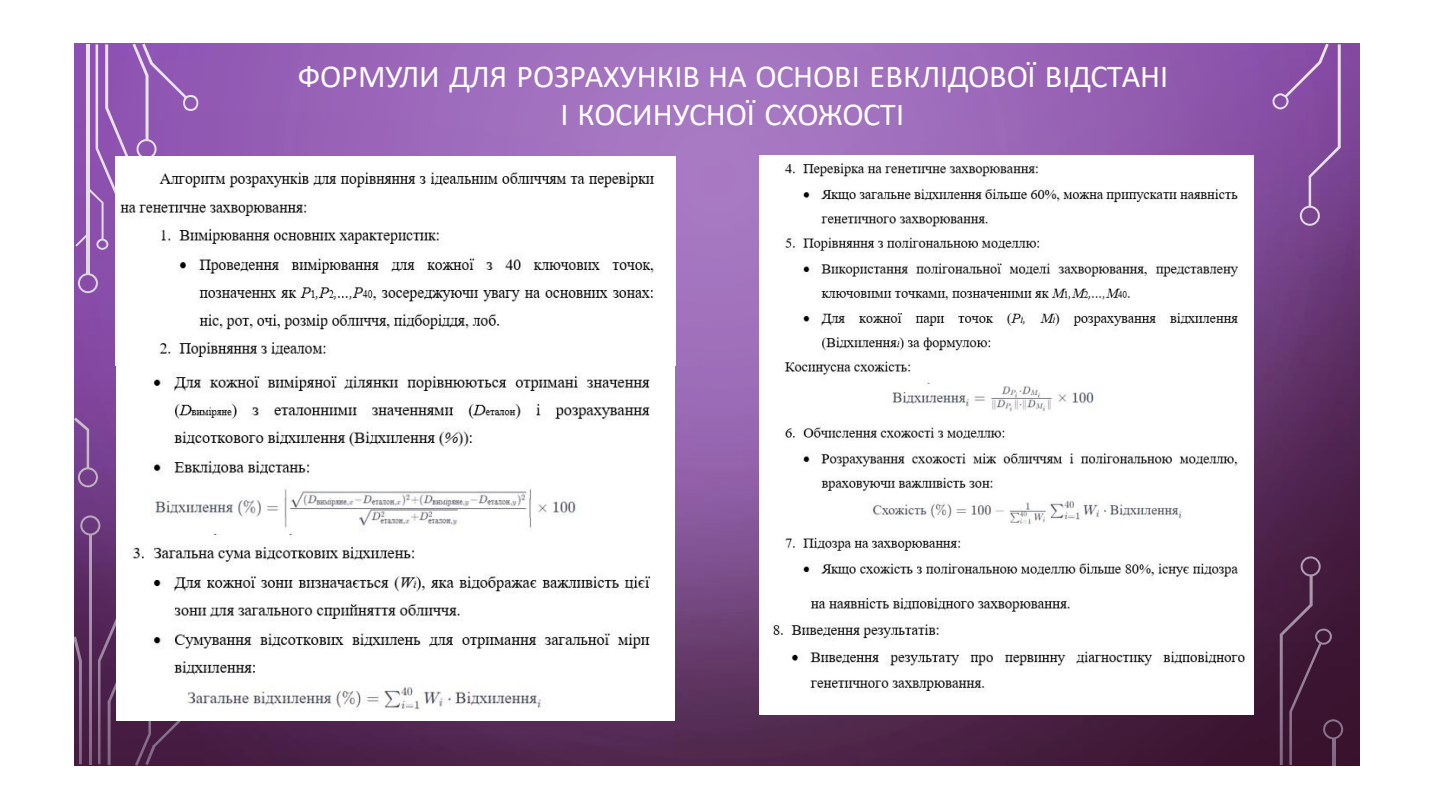

Рисунок Г.14 – Слайд презентації №14

### ГЕНЕТИЧНІ ЗАХВОРЮВАННЯ ШКІРИ

Можливості комп'ютерної графіки знаходять широке застосування в медичній діагностиці для , раннього виявлення генетичних захворювань шкіри. Представники подібних захворювань, таких як атопічний дерматит (екзема), вроджене порушення обміну речовин (наприклад, захворювання Вільсона-Коновалова) і неуловима меланома (несиндромальна дисплазія невусів), можуть бути ефективно виявлені та вивчені за допомогою аналізу полігональних моделей обличчя та шкіри. Це дозволяє медичним фахівцям вчасно розпізнавати патології, забезпечуючи можливість раннього втручання та покращення результатів лікування пацієнтів.

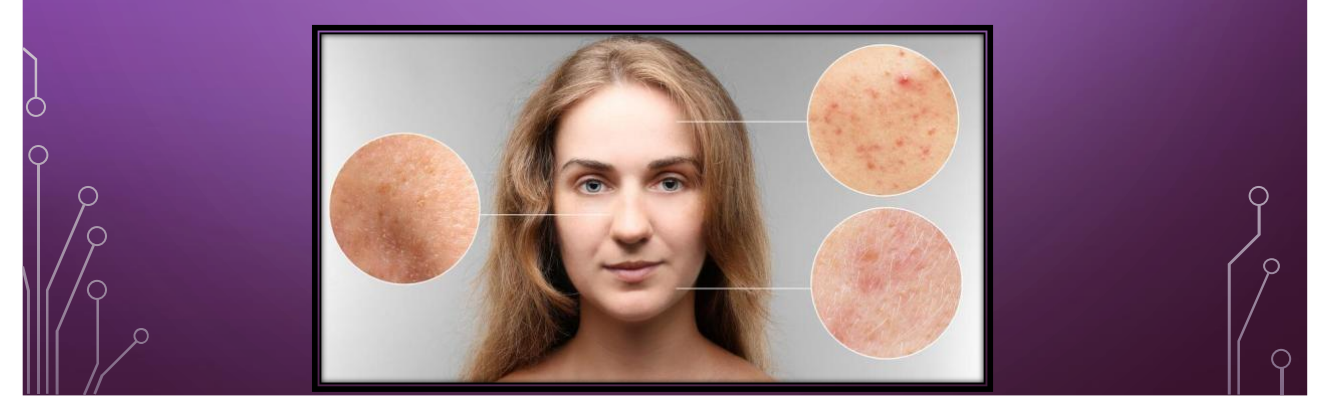

Рисунок Г.15 – Слайд презентації №15

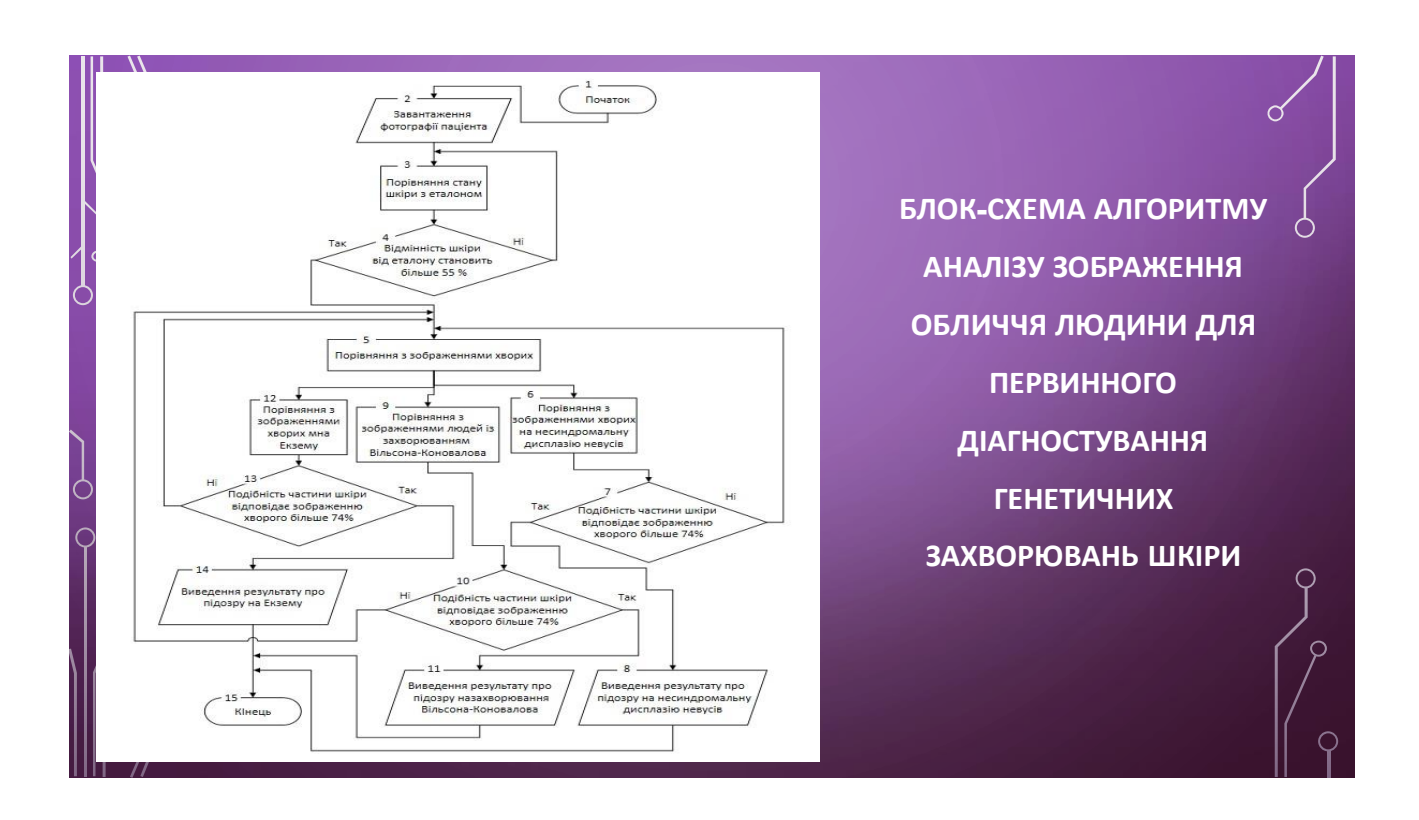

Рисунок Г.16 – Слайд презентації №16

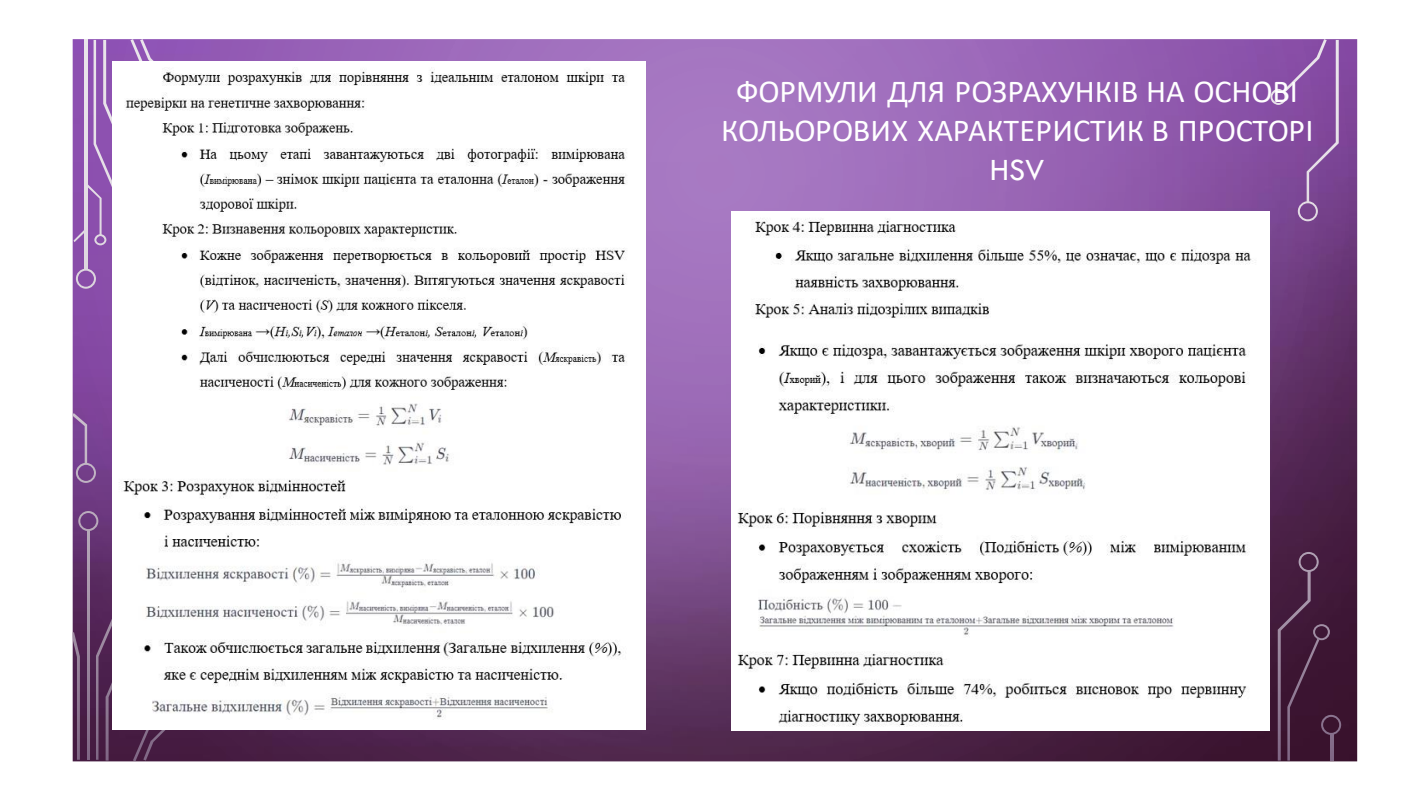

### Рисунок Г.17 – Слайд презентації №17

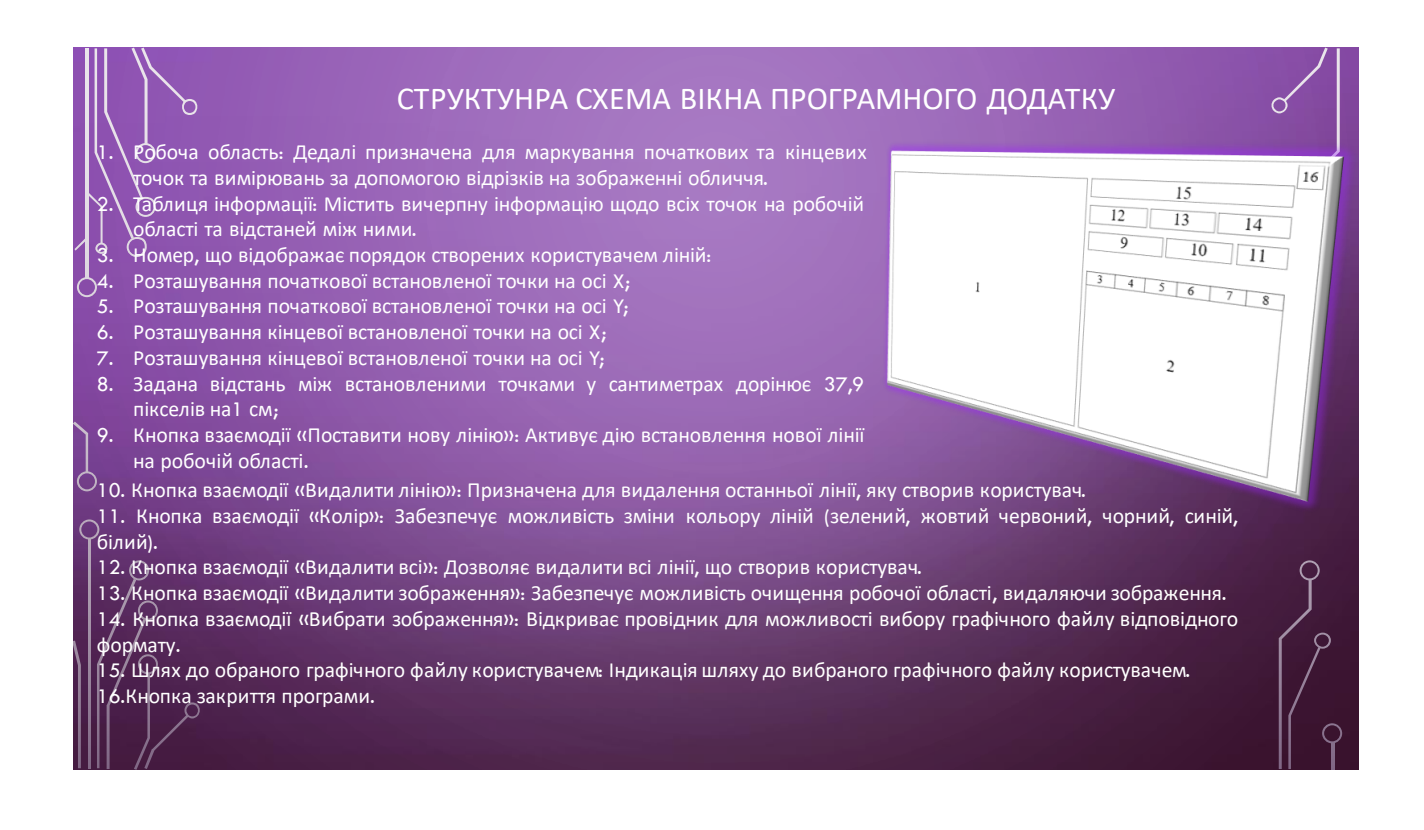

Рисунок Г.18 – Слайд презентації №18
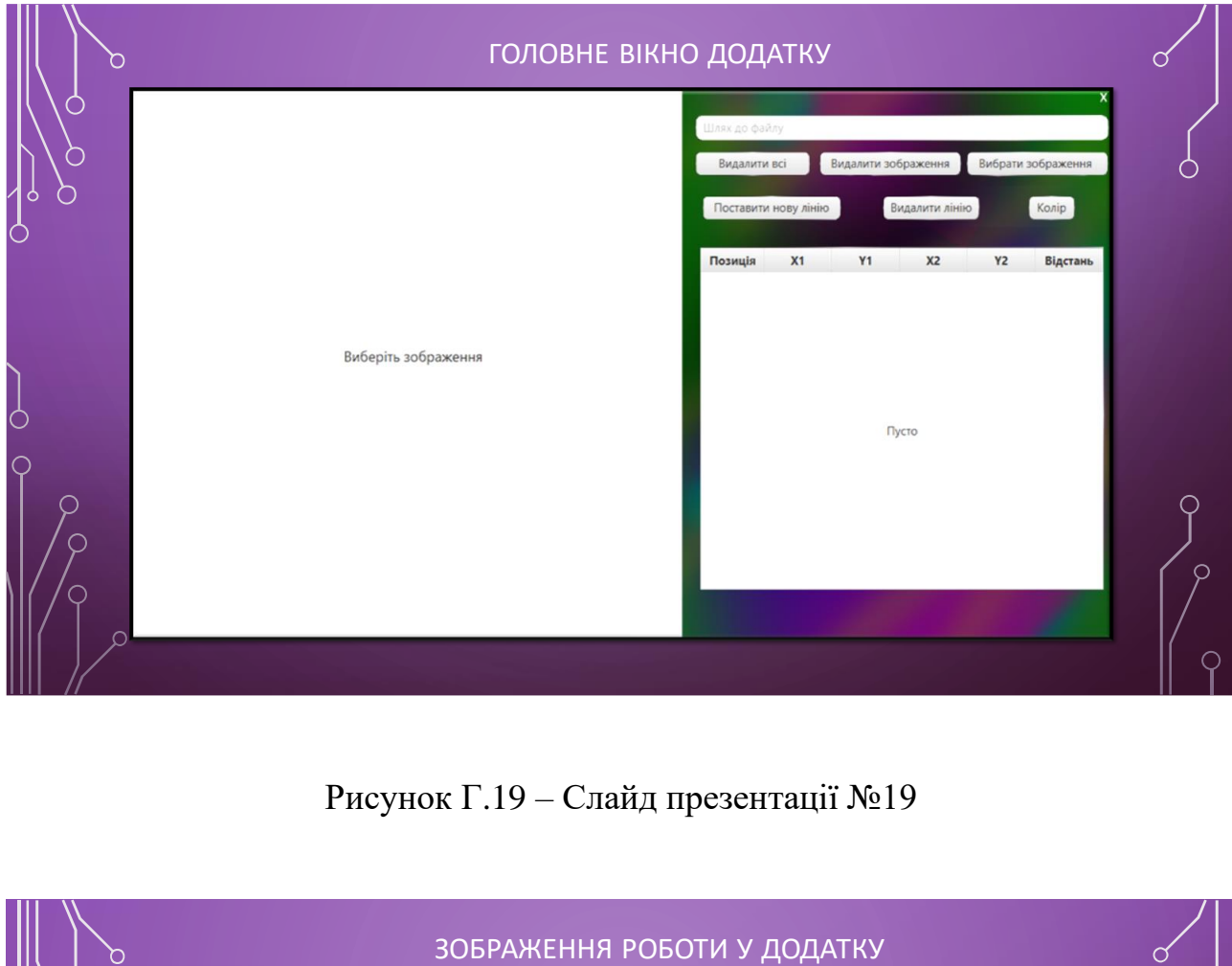

Рисунок Г.19 – Слайд презентації №19

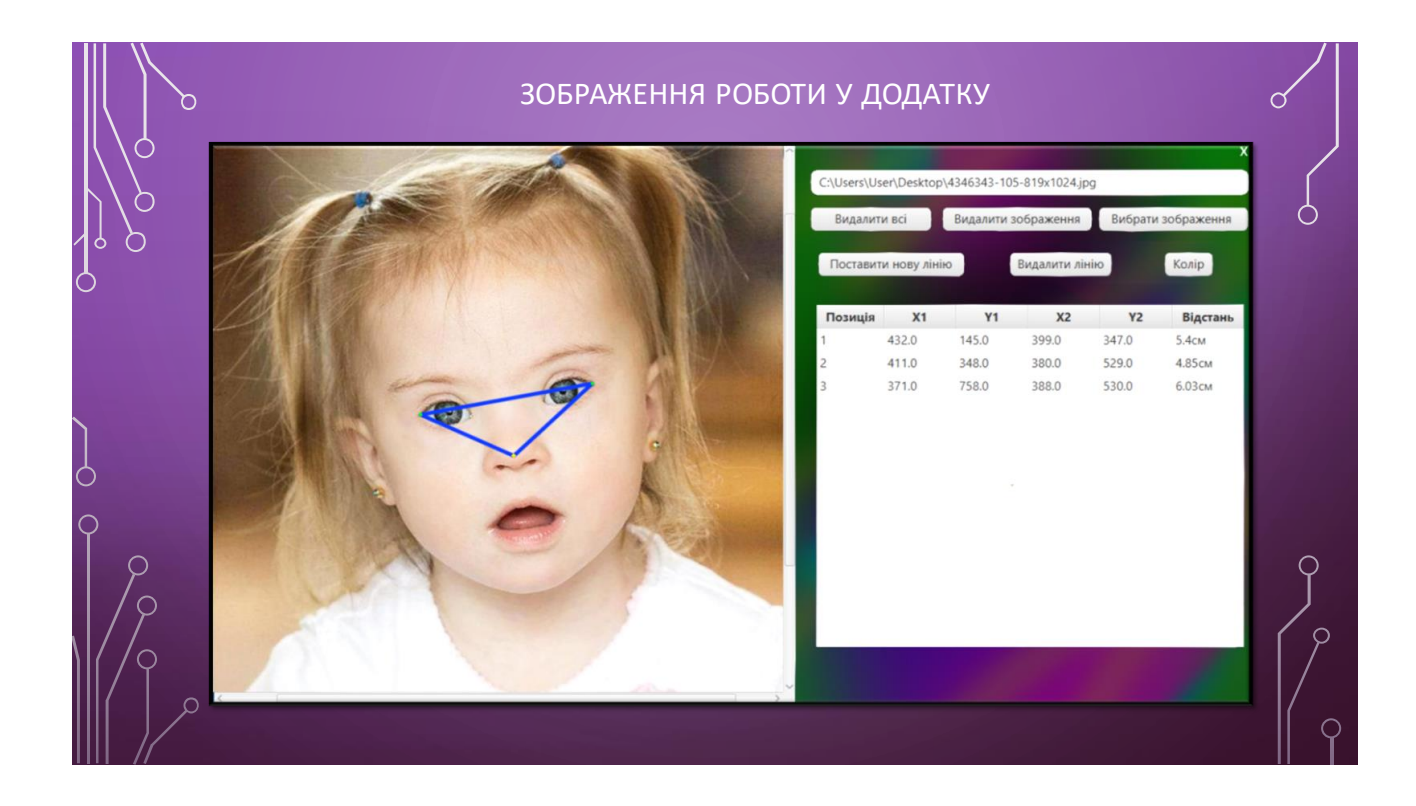

Рисунок Г.20 – Слайд презентації №20

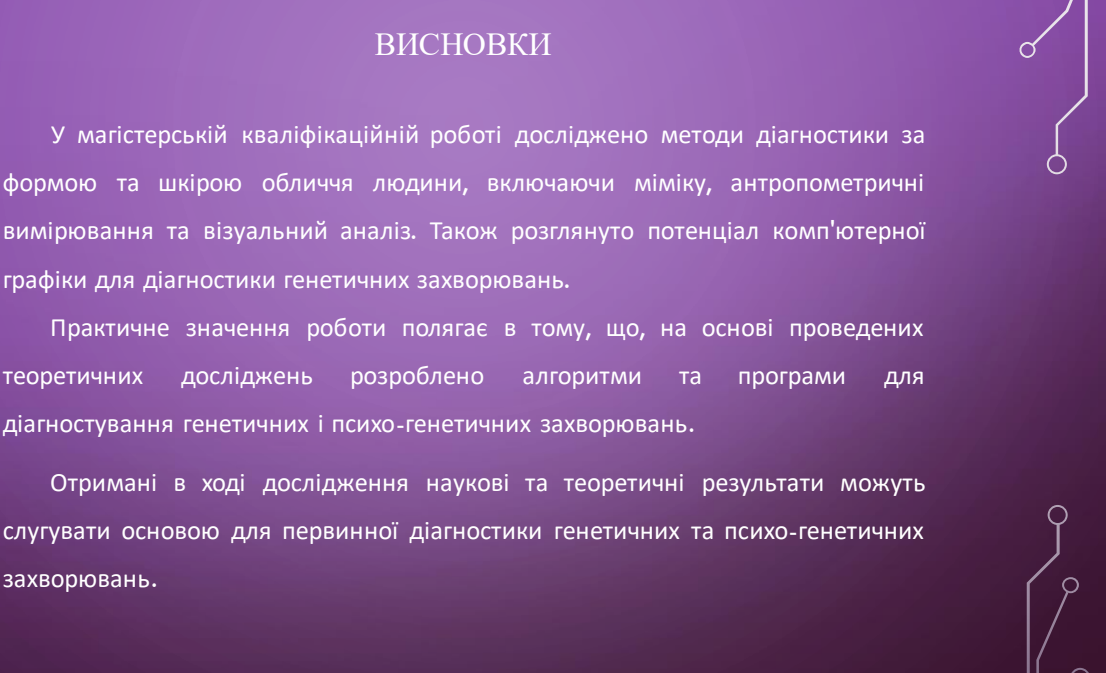

## Рисунок Г.21 – Слайд презентації №21

## АПРОБАЦІЯ РЕЗУЛЬТАТІВ МАГІСТЕРСЬКОЇ КВАЛІФІКАЦІЙНОЇ РОБОТИ ТА ПУБЛІКАЦІЇ

Основні положення магістерської кваліфікаційної роботи доповідалися та обговорювалися на:

• ОМіжнародній науково-практичній конференції. Одеса, 19-20 жовтня 2023 р. - Одеса, Видавництво ОНТУ,2023 р.;

- VI Всеукраїнській науково практичній інтернет конференції молодих вчених та студентів. Херсон 30 листопада 2023 р. - Херсон, Видавництво ХНТУ, 2023 р.;
- Міжнародній науково-практичній Інтернет-конференції. Вінниця 20-21 листопада 2023 року. Вінниця, Видавництво КЗВО, 2023 р;
- Всеукраїнській науково технічній конференції молодих вчених, аспірантів та студентів. Одеса, 21 22 квітня 2022 р.;
- Всеукраїнській науково технічній конференції молодих вчених, аспірантів та студентів. Одеса, 21 22 квітня 2022 р.;
- LI Науково технічній конференції підрозділів Вінницького національного технічного університету. НТКП ВНТУ (2022). Вінниця 31 травня 2022 р.

За результатами досліджень опубліковано 6 наукових праць у збірниках матеріалів Всеукраїнських конференцій , 1 свідоцтво про реєстрацію авторського права на твір 115781.

Рисунок Г.22 – Слайд презентації №22

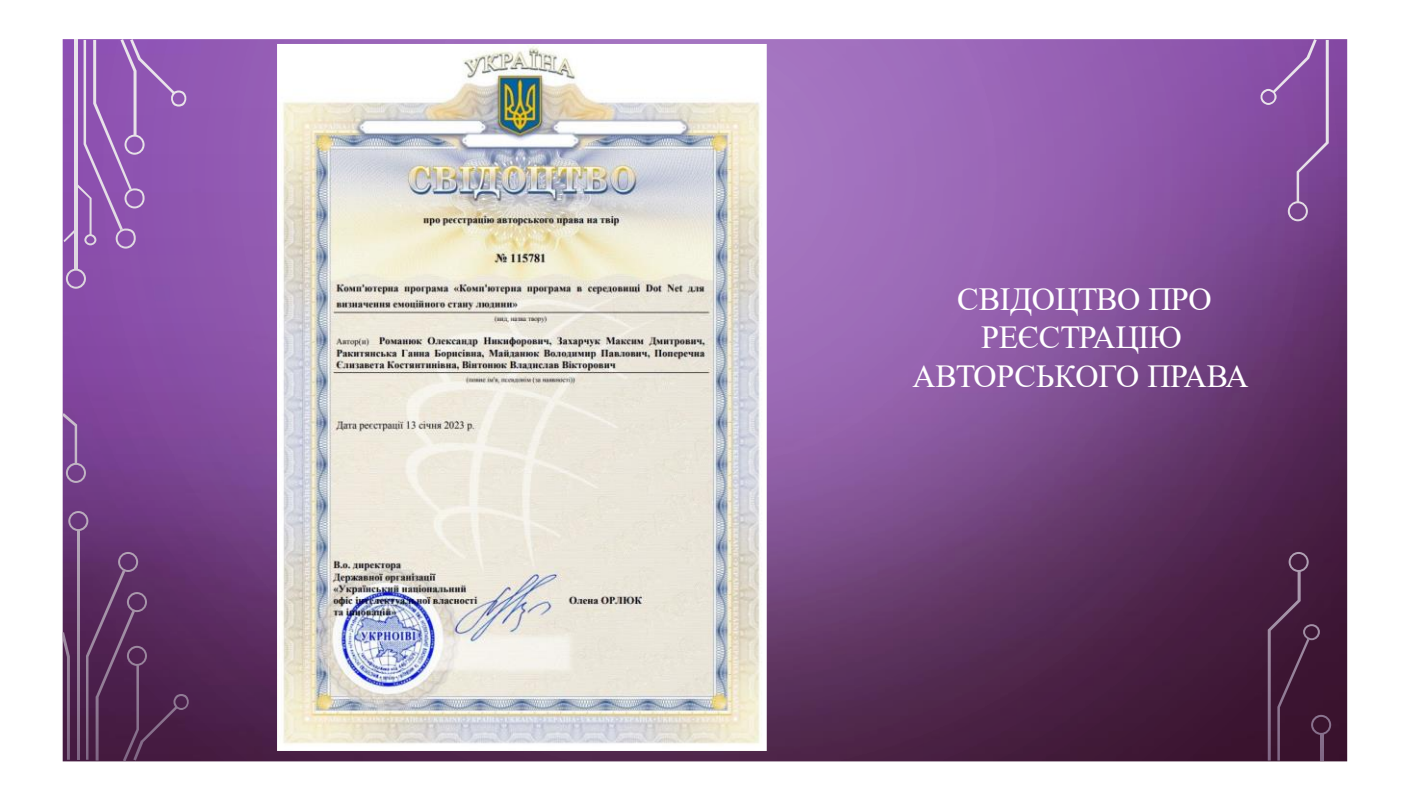

Рисунок Г.23 – Слайд презентації №23

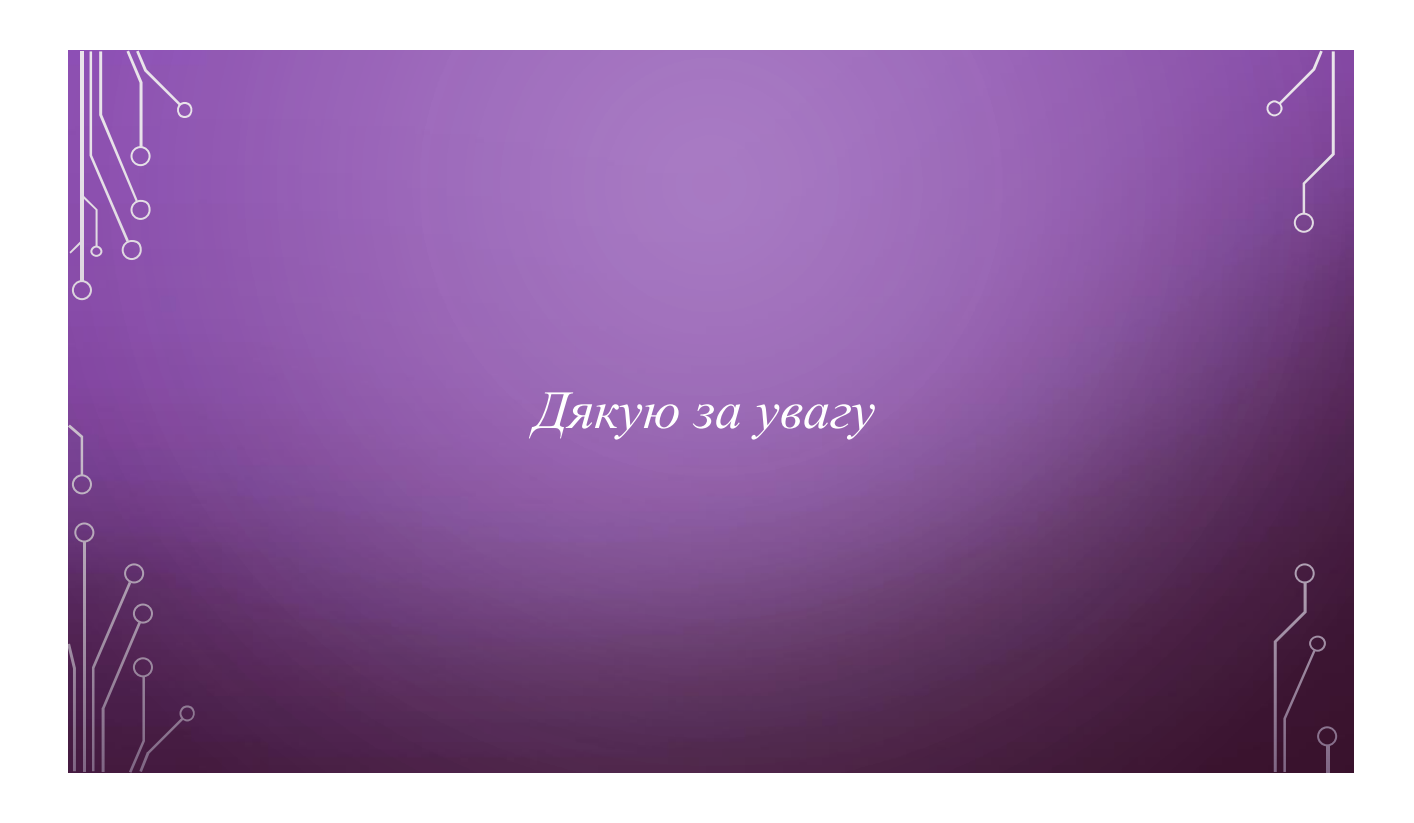

Рисунок Г.24 – Слайд презентації №24

## про реєстрацію авторського права на твір No 115781 Комп'ютерна програма «Комп'ютерна програма в середовищі Dot Net для визначення емоційного стану людини» (вид. назва твору) Автор(и) Романюк Олександр Никифорович, Захарчук Максим Дмитрович, Ракитянська Ганна Борисівна, Майданюк Володимир Павлович, Поперечна Єлизавета Костянтинівна, Вінтонюк Владислав Вікторович (повне ім'я, псевдонім (за наявності)) Дата реєстрації 13 січня 2023 р. В.о. директора Державної організації «Український національний Олена ОРЛЮК офіс інтелектуальної власності та іннованій» KPHOII **WINDOWS AND RESIDENCE AND INCOME** WWW.com - WWW.com - WWW